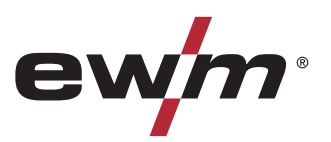

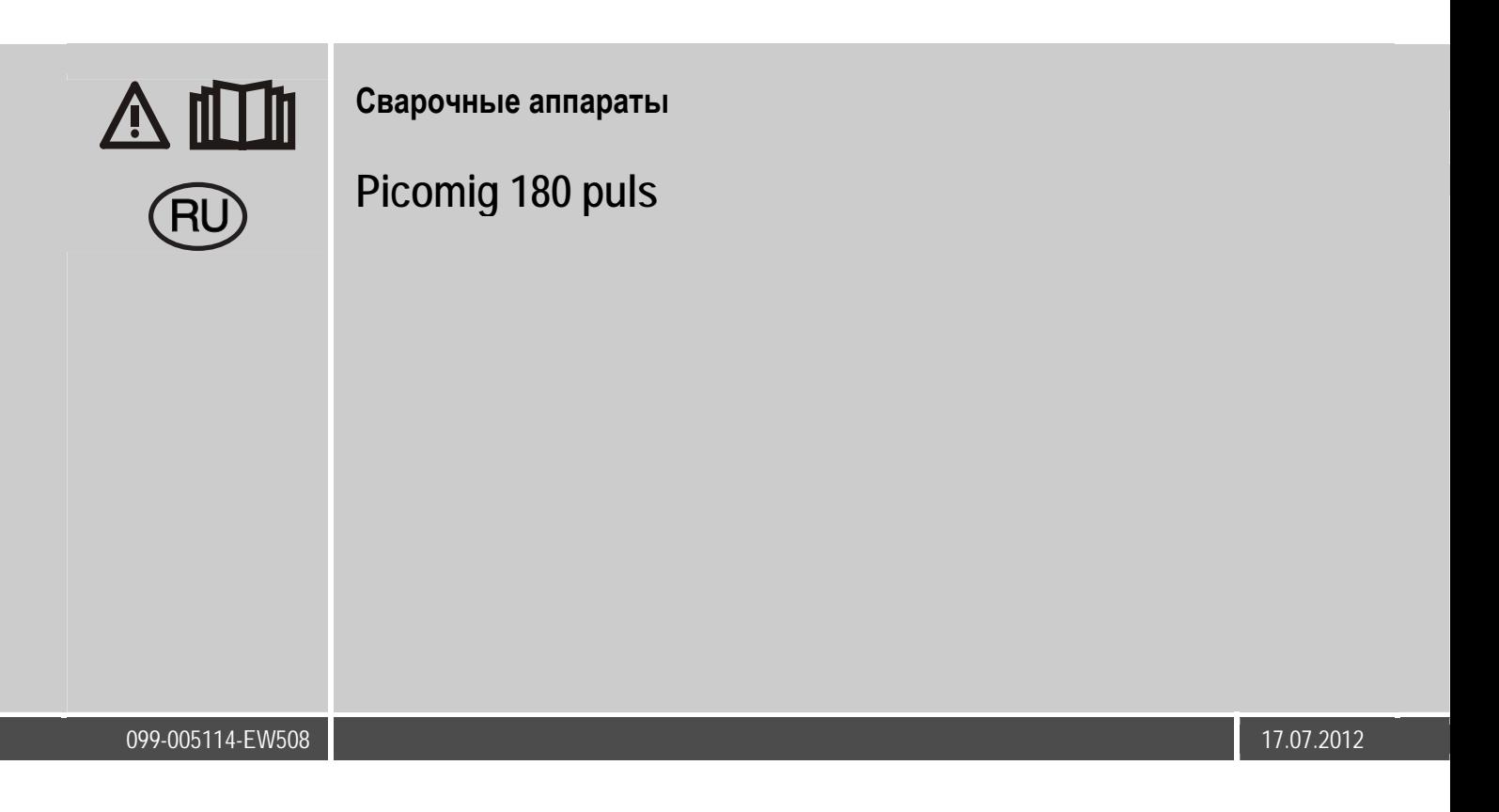

Тиберис

www.tiberis.ru

 $\blacksquare$  sales@tiberis.ru

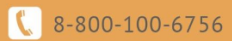

# **Общие указания**

### **ОСТОРОЖНО**

**Прочтите инструкцию по эксплуатации!** 

- **Инструкция по эксплуатации содержит сведения о том, как обезопасить себя при использовании изделия.**
- Читайте инструкции по эксплуатации всех компонентов системы!
- Выполняйте мероприятия по технике безопасности!
- Соблюдайте национальные предписания!
- При необходимости следует подтвердить соблюдение данных положений подписью.

### *УКАЗАНИЕ*

**При наличии вопросов относительно монтажа, ввода в эксплуатацию, режима работы, особенностей места использования, а также целей применения обращайтесь к вашему торговому партнеру или в наш отдел поддержки заказчиков по тел.: +49 2680 181 -0. Перечень авторизованных торговых партнеров находится по адресу: www.ewm-group.com.** 

Ответственность в связи с эксплуатацией данного аппарата ограничивается только функциями аппарата. Любая другая ответственность, независимо от ее вида, категорически исключена. Вводом аппарата в эксплуатацию пользователь признает данное исключение ответственности.

Производитель не может контролировать соблюдение требований данного руководства, а также условия и способы монтажа, эксплуатацию, использование и техобслуживание аппарата.

Неквалифицированное выполнение монтажа может привести к материальному ущербу и, в результате, подвергнуть персонал опасности. Поэтому мы не несем никакой ответственности и гарантии за убытки, повреждения и затраты, причиненные или какимнибудь образом связанные с неправильной установкой, неквалифицированным использованием, а также неправильной эксплуатацией и техобслуживанием.

**© EWM HIGHTEC WELDING GmbH, Dr. Günter-Henle-Straße 8, D-56271 Mündersbach** 

Авторские права на этот документ принадлежат изготовителю.

Перепечатка, даже в виде выдержек, только с письменного разрешения.

Возможны технические изменения.

<span id="page-2-0"></span>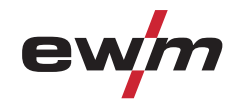

#### $\mathbf{1}$ Содержание

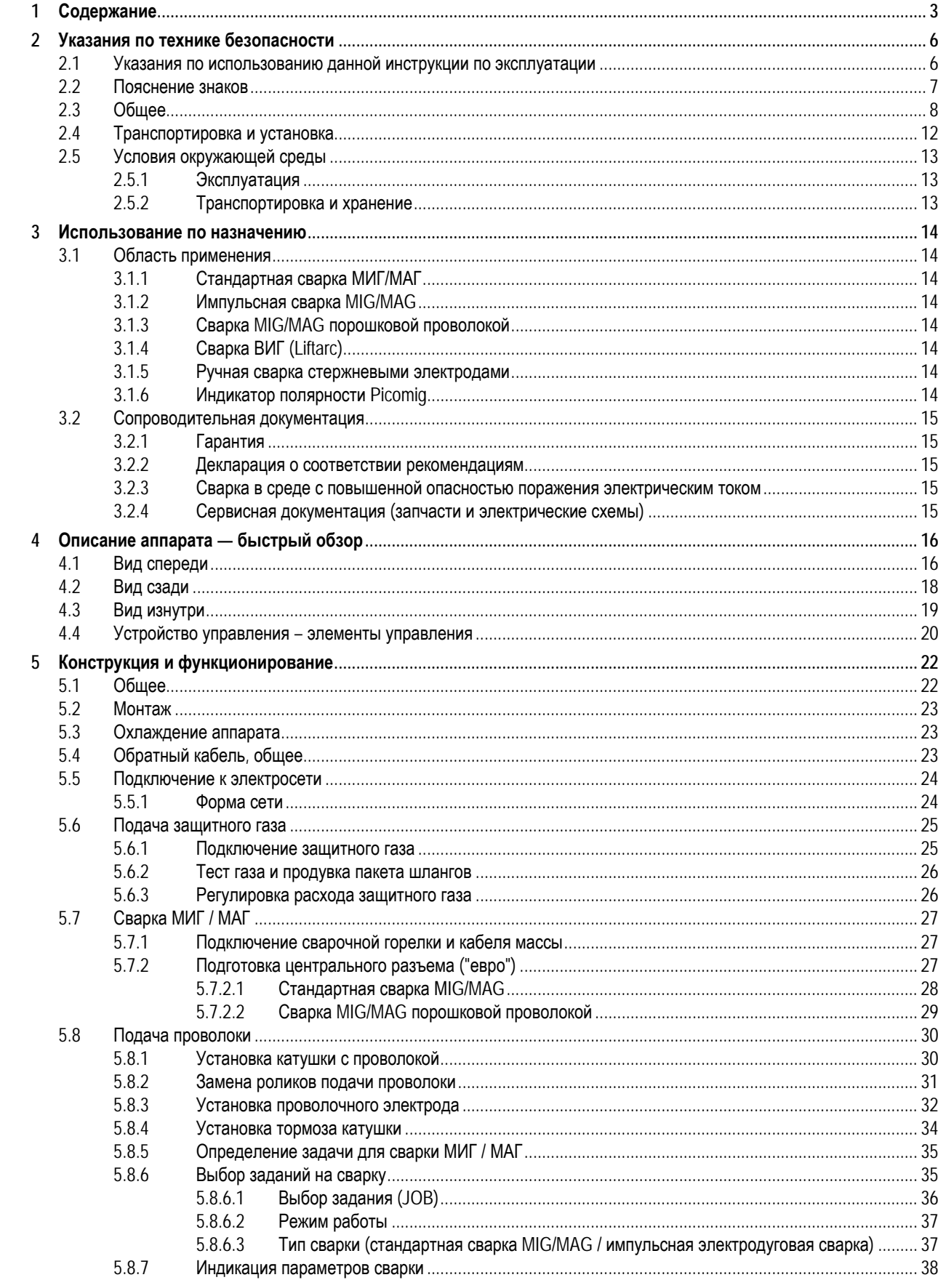

099-005114-EW508 17.07.2012

Тиберис

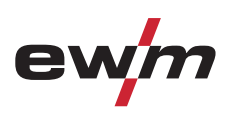

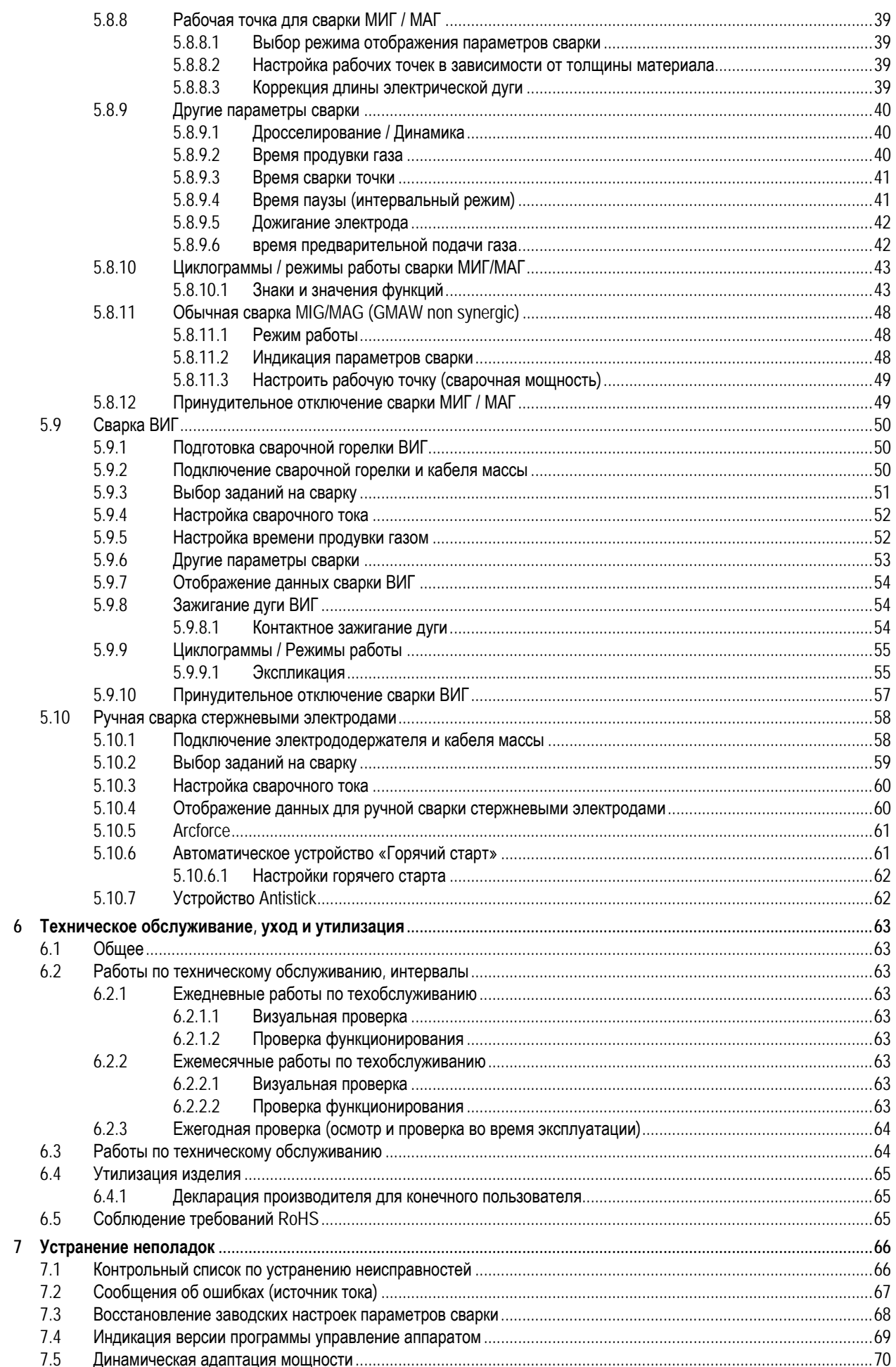

### 099-005114-EW508

Тиберис

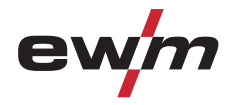

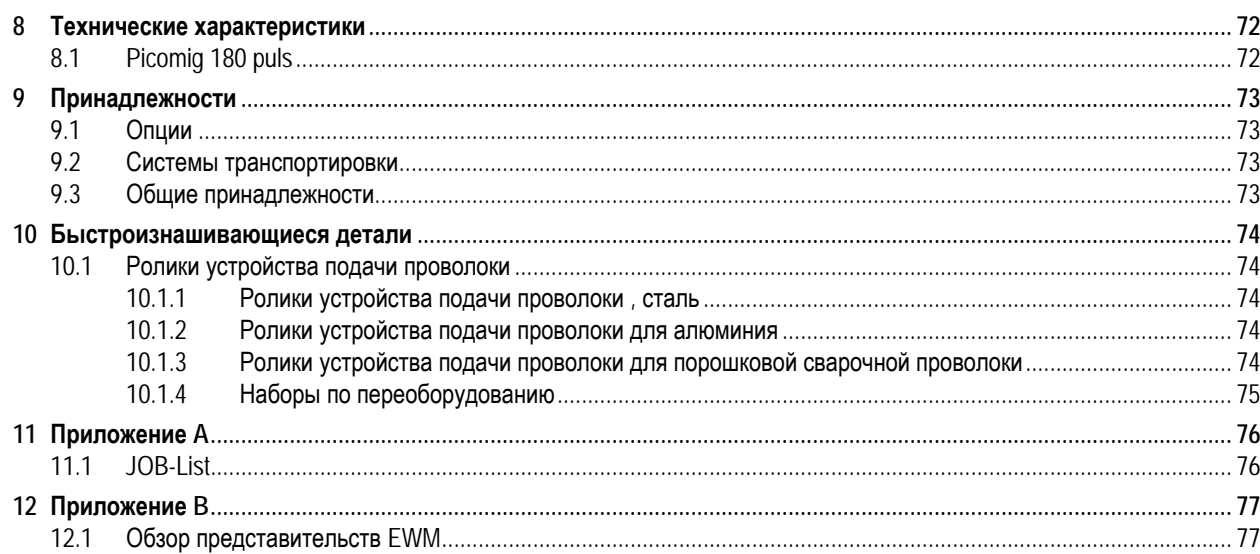

 $\overline{5}$ 

<span id="page-5-0"></span>Указания по использованию данной инструкции по эксплуатации

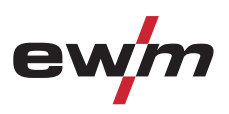

# **2 Указания по технике безопасности**

### **2.1 Указания по использованию данной инструкции по эксплуатации**

### **ОПАСНОСТЬ**

**Методы работы и эксплуатации, подлежащие строгому соблюдению во избежание тяжелых травм или летальных случаев при непосредственной опасности.** 

- Указание по технике безопасности содержит в своем заголовке сигнальное слово "ОПАСНОСТЬ" с общим предупреждающим знаком.
- Кроме того, опасность поясняется пиктограммой на полях страницы.

# **ВНИМАНИЕ**

**Методы работы и эксплуатации, подлежащие строгому соблюдению во избежание тяжелых травм или летальных случаев при потенциальной опасности.** 

- Указание по технике безопасности содержит в своем заголовке сигнальное слово "ВНИМАНИЕ" с общим предупреждающим знаком.
- Кроме того, опасность поясняется пиктограммой на полях страницы.

# **ОСТОРОЖНО**

**Методы работы и эксплуатации, которые должны строго выполняться, чтобы исключить возможные легкие травмы людей.** 

- Указание по технике безопасности содержит в своем заголовке сигнальное слово "ОСТОРОЖНО" с общим предупреждающим знаком.
- Опасность поясняется пиктограммой на полях страницы.

### **ОСТОРОЖНО**

**Методы работы и эксплуатации, которые должны строго выполняться, чтобы избежать повреждения изделия.** 

- Указание по технике безопасности содержит в своем заголовке сигнальное слово "ОСТОРОЖНО" без общего предупреждающего знака.
- Опасность поясняется пиктограммой на полях страницы.

### *УКАЗАНИЕ*

- **Технические особенности, требующие внимания со стороны пользователя.**
- Указание содержит в своем заголовке сигнальное слово "УКАЗАНИЕ" без общего предупреждающего знака.

Указания по выполнению операций и перечисления, в которых поочерёдно описываются действия в определенных ситуациях, обозначены круглым маркером, например:

• Вставить и зафиксировать штекер кабеля сварочного тока.

Тиберис |

<span id="page-6-0"></span>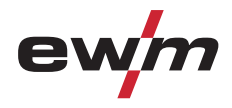

# **2.2 Пояснение знаков**

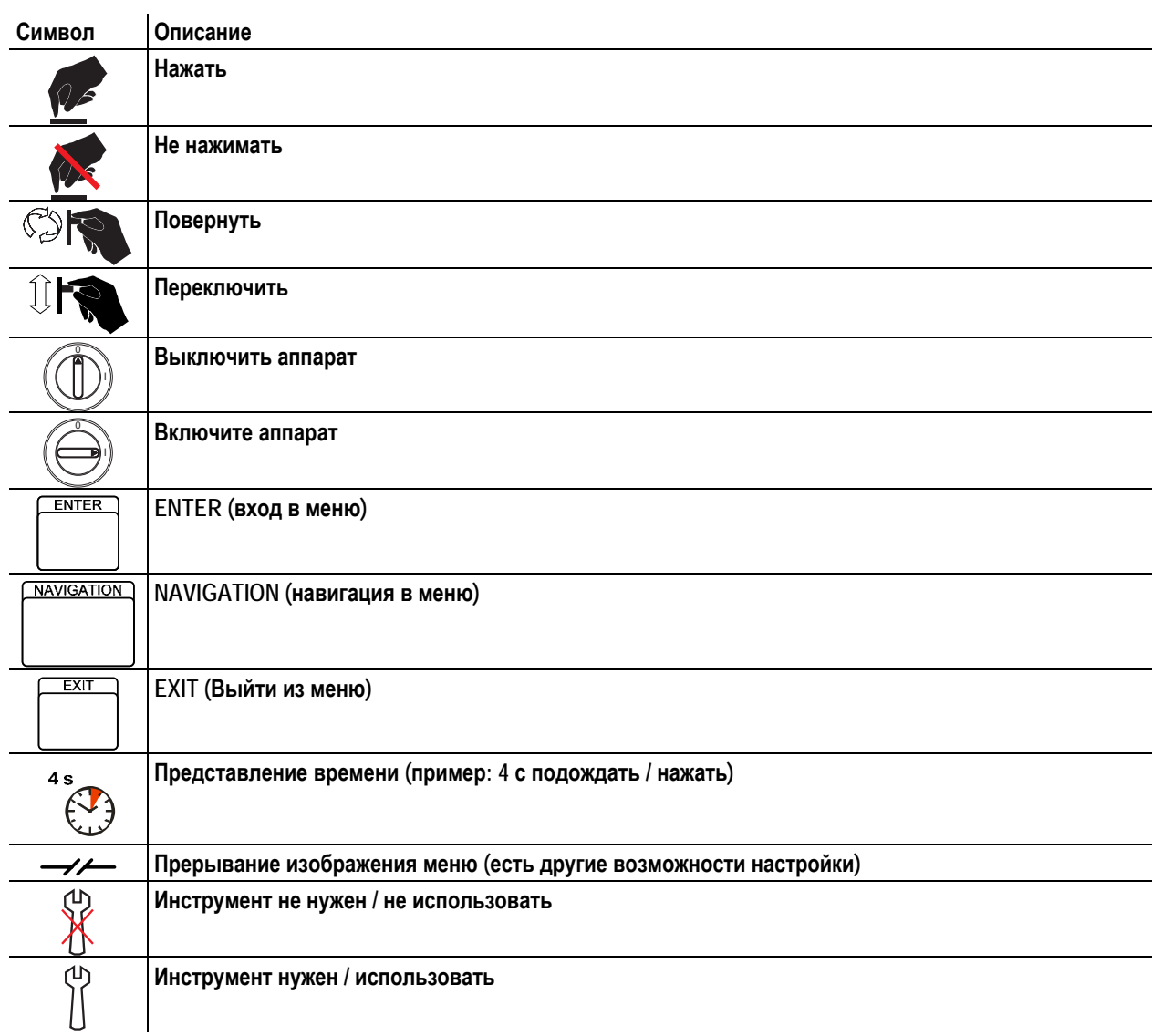

**7**

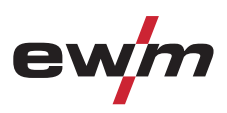

**2.3 Общее**

<span id="page-7-0"></span>Общее

#### **Электромагнитные поля!**

**Источник тока может стать причиной возникновения электрических или электромагнитных полей, которые могут нарушить работу электронных установок, таких как компьютеры, устройства с числовым программным управлением, телекоммуникационные линии, сети, линии сигнализации и кардиостимуляторы.** 

**ОПАСНОСТЬ**

- Соблюдайте руководства по обслуживанию! (см. раздел «Техническое обслуживание и уход»)
- Сварочные кабели полностью размотать!
- Соответствующим образом экранировать приборы или устройства, чувствительные к излучению!
- Может быть нарушена работа кардиостимуляторов (при необходимости получить консультацию у врача).

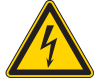

**Ни в коем случае не выполнять неквалицифированный ремонт и модификации! Во избежание травмирования персонала и повреждения аппарата ремонт или модификация**

**аппарата должны выполняться только квалифицированным, обученным персоналом! При несанкционированных действиях гарантия теряет силу!** 

• Ремонт поручать обученным лицам (квалифицированному персоналу)!

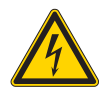

#### **Поражение электрическим током!**

**В сварочных аппаратах используется высокое напряжение, которое в случае контакта может стать причиной опасного для жизни поражения электрическим током и ожога. Даже прикосновение к электрооборудованию под низким напряжением может вызвать шок и привести к несчастному случаю.** 

- Запрещается прикасаться к каким-либо частям аппарата, находящимся под напряжением!
- Линии подключения и соединительные кабели должны быть безупречны!
- Простого выключения аппарата недостаточно! Подождите 4 минуты, пока не разрядятся конденсаторы!
- Сварочные горелки и электрододержатель должны лежать на изолирующей подкладке!!
- Вскрытие корпуса аппарата допускается уполномоченным квалифицированным персоналом только после извлечения вилки сетевого кабеля из розетки!
- Носить только сухую защитную одежду!
- Подождите 4 минуты, пока не разрядятся конденсаторы!

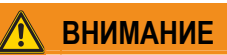

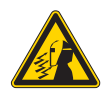

**Опасность получения травм под действием излучения или нагрева!** 

**Излучение дуги ведет к травмированию кожи и глаз.** 

- **При контакте с горячими деталями и искрами могут возникнуть ожоги.**  • Используйте щиток или шлем с достаточной степенью защиты (в зависимости от вида применения)!
- Носите сухую защитную одежду (например, сварочный щиток, перчатки и т. д.) согласно требованиям
- соответствующей страны! • Лица, не участвующие в производственном процессе, должны быть защищены от излучения и поражения глаз защитными завесами или защитными стенками.

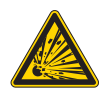

#### **Опасность взрыва!**

**Кажущиеся неопасными вещества в закрытых сосудах в результате нагрева создают повышенное давление.** 

- Удалить из рабочей зоны емкости с горючими или взрывоопасными жидкостями!
- Не допускать нагрева взрывоопасных жидкостей, порошков или газов в процессе сварки или резки!

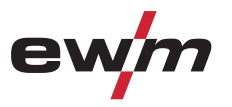

# **Указания по технике безопасности**

Общее

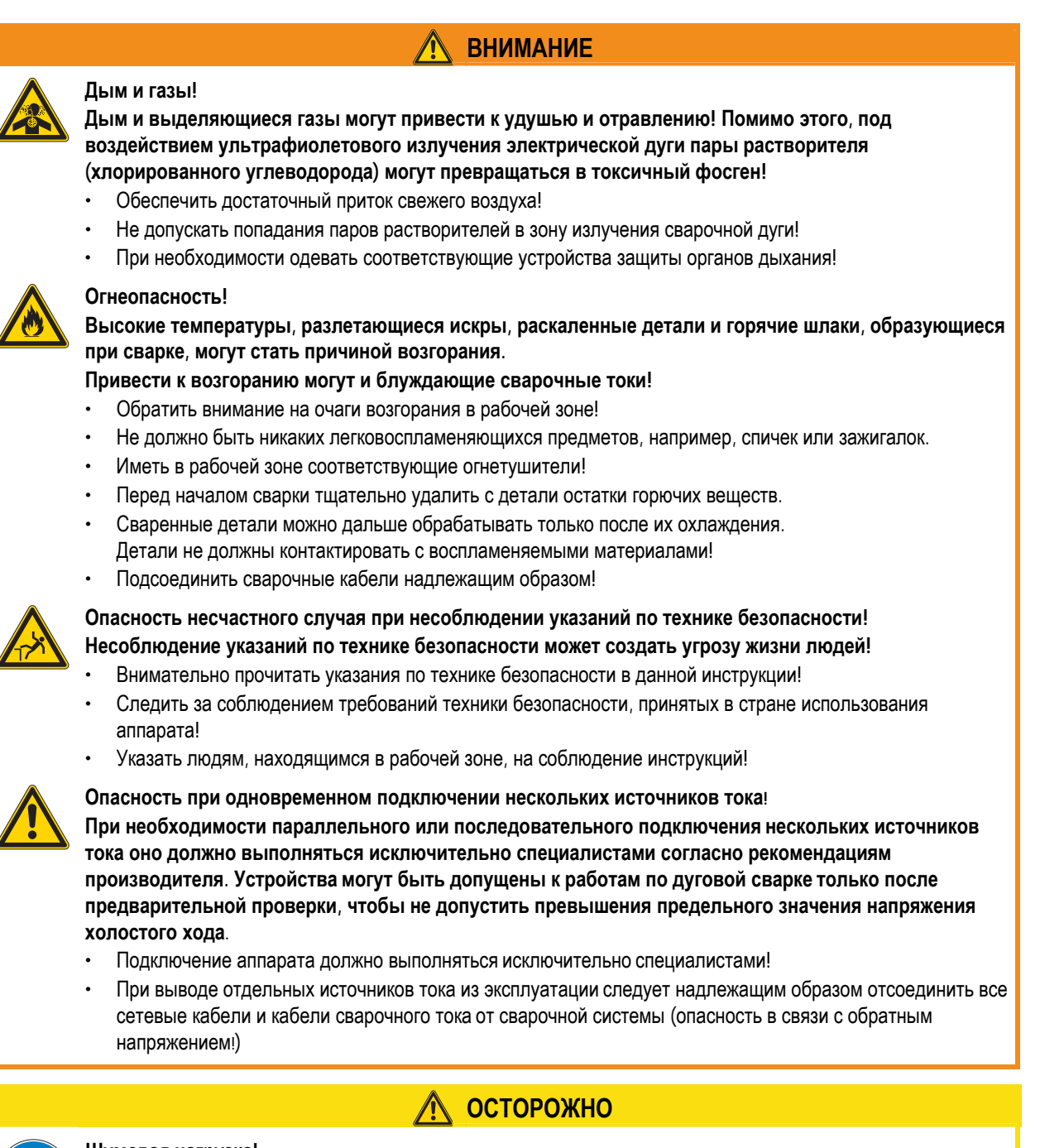

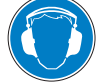

#### **Шумовая нагрузка!**

- **Шум, превышающий уровень 70 дБА, может привести к длительной потере слуха!**
- Носить соответствующие средства для защиты ушей!
- Персонал, находящийся в рабочей зоне, должен носить соответствующие средства для защиты ушей!

Общее

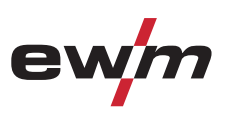

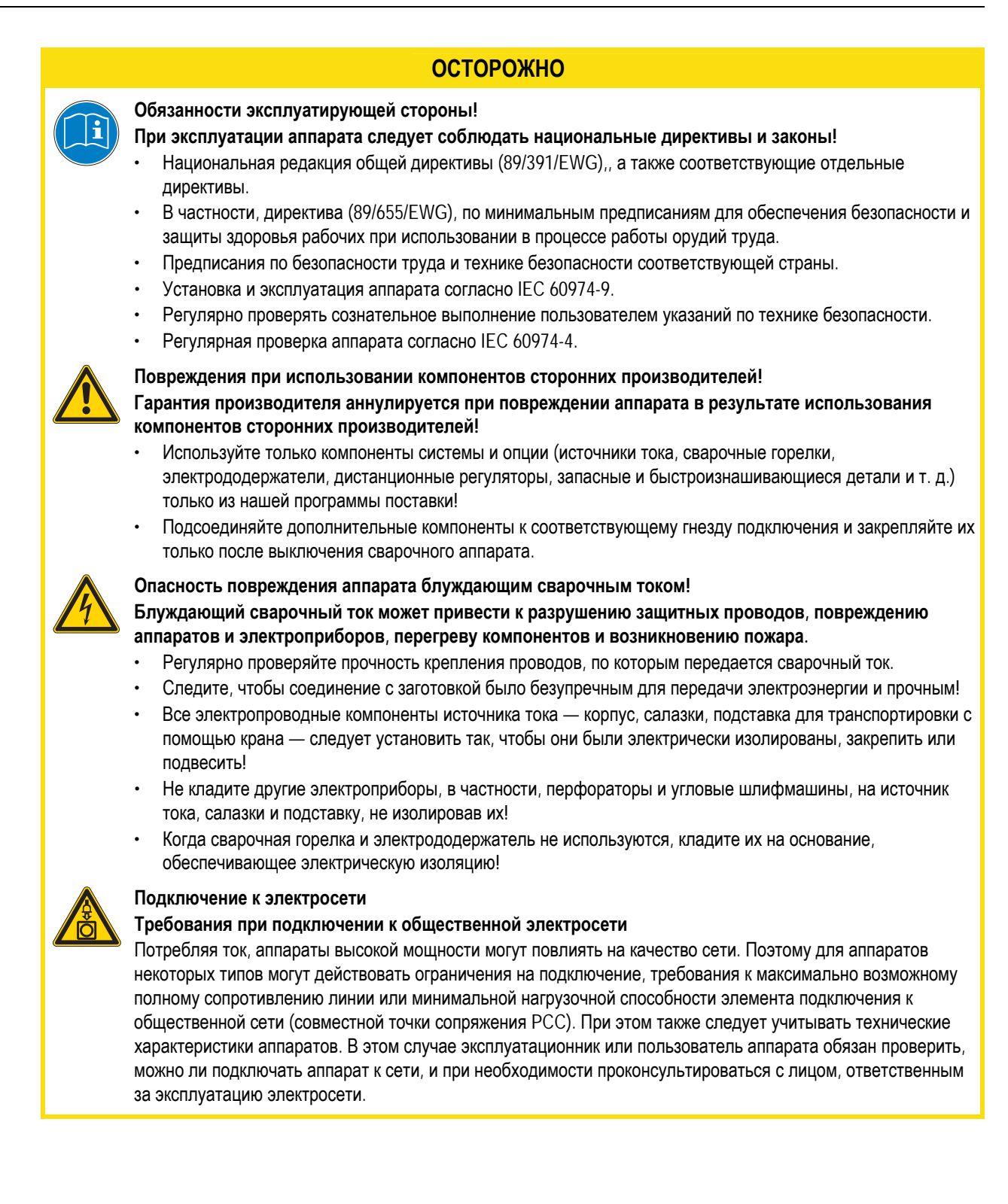

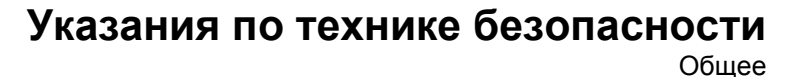

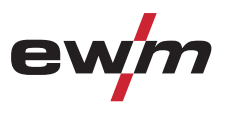

### **ОСТОРОЖНО**

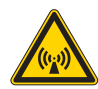

#### **Классификация аппарата по ЭМС В соответствии со стандартом IEC 60974-10 сварочные аппараты делятся по электромагнитной совместимости на два класса (см. технические характеристики):**

**Класс A** Аппараты не предназначены для использования в жилых секторах, в которых используется электроэнергия из общественной низковольтной электросети. При установке электромагнитной совместимости для аппаратов класса А в подобных областях возможны трудности, связанные как с помехами по цепи питания, так и от электротехнического оборудования.

**Класс B** Аппараты удовлетворяют требованиям по ЭМС в промышленной и жилой зоне, жилые районы с подключением к общественной низковольтной электросети.

#### **Строительство и эксплуатация**

Во время эксплуатации установок для электродуговой сварки в некоторых случаях возможны электромагнитные помехи, несмотря на то, что каждый сварочный аппарат соответствует предельным значениям эмиссий, указанным в стандарте. За помехи, возникающие при сварке, несет ответственность пользователь.

При **оценке** возможных проблем с электромагнитным излучением в окружающей среде пользователь должен учитывать следующее: (см. также EN 60974-10, приложение A)

- наличие сетевых, управляющих, сигнальных и телекоммуникационных линий;
- наличие радиоприемников и телевизоров;
- наличие компьютеров и других управляющих устройств;
- наличие предохранительных устройств;
- опасность для здоровья окружающих, особенно если они используют кардиостимуляторы или слуховые аппараты;
- наличие калибровочных и измерительных приспособлений;
- помехоустойчивость других устройств в окружающей среде;
- время выполнения сварочных работ.

#### Рекомендации по **уменьшению эмиссии помех**

- подключение к электросети, например, дополнительный сетевой фильтр или экранирование посредством металлической трубки;
- техническое обслуживание оборудования для дуговой сварки;
- сварочные провода должны быть максимально короткими, их следует прокладывать на полу как можно ближе друг к другу;
- выравнивание потенциалов;
- заземление заготовки: в тех случаях, когда прямое заземление заготовки невозможно, соединение должно осуществляться с помощью подходящих для этого конденсаторов;
- экранирование от других устройств в окружающей среде или от всего сварочного оборудования.

<span id="page-11-0"></span>Транспортировка и установка

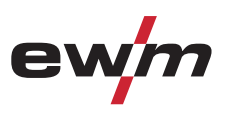

### **2.4 Транспортировка и установка**

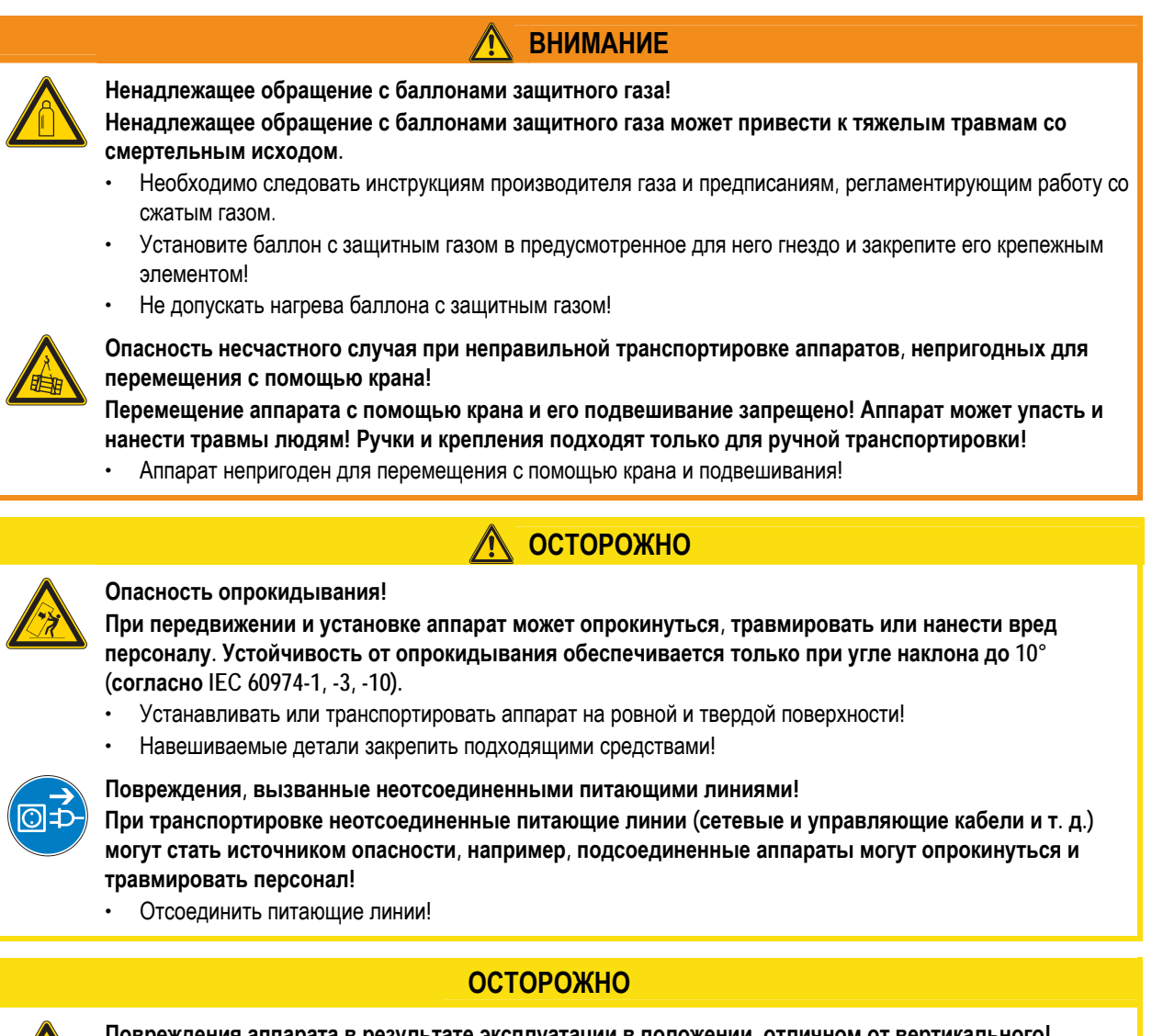

**Повреждения аппарата в результате эксплуатации в положении, отличном от вертикального! Аппараты сконструированы для работы в вертикальном положении!** 

**Работа в неразрешенных положениях может привести к повреждению аппарата.** 

• Транспортировка и эксплуатация исключительно в вертикальном положении!

<span id="page-12-0"></span>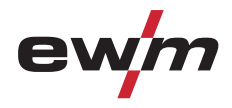

Условия окружающей среды

### **2.5 Условия окружающей среды**

## **ОСТОРОЖНО**

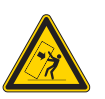

#### **Место установки!**

**Аппарат можно устанавливать и эксплуатировать только в помещениях и только на соответствующем прочном и плоском основании!** 

- Эксплуатирующая сторона должна обеспечить наличие ровного, нескользкого пола и достаточное освещение рабочего места.
- Должна быть всегда обеспечена безопасная эксплуатация аппарата.

### **ОСТОРОЖНО**

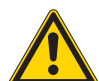

**Повреждения аппарата в результате загрязнения!** 

**Необычно большие количества пыли, кислот, агрессивных газов или веществ могут повредить аппарат.** 

- Избегать образования большого количества дыма, паров, масляного тумана и пыли от шлифовальных работ!
- Избегать окружающего воздуха, содержащего соли (морского воздуха).

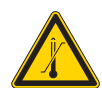

**Недопустимые условия окружающей среды!** 

- **Недостаточная вентиляция ведет к снижению мощности и повреждению аппарата.**
- Соблюдать условия окружающей среды!
- Поддерживать проходимость впускного и выпускного отверстий для охлаждающего воздуха!
- Выдерживать минимальное расстояние до препятствий, равное 0,5 м!

### **2.5.1 Эксплуатация**

**Диапазон температур окружающего воздуха:** 

• от -20 °C до +40 °C

**Относительная влажность воздуха:** 

- до 50 % при 40 °С
- до 90 % при 20 °С

### **2.5.2 Транспортировка и хранение**

#### **Хранение в закрытых помещениях, диапазон температур окружающего воздуха:**

• от -25 °С до +55 °С

#### **Относительная влажность воздуха**

• до 90 % при 20 °C

<span id="page-13-0"></span>Область применения

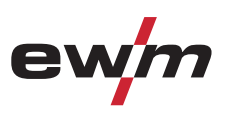

## **3 Использование по назначению**

Данный аппарат был изготовлен в соответствии с современным уровнем техники и согласно действующим стандартам и нормативам. Он должен использоваться исключительно по прямому назначению.

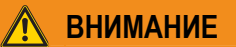

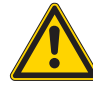

**Опасность вследствие использования не по назначению!** 

**При использовании не по назначению аппарат может стать источником опасности для людей, животных и материальных ценностей. Поставщик не несет ответственность за возникший вследствие такого использования ущерб!** 

- Использовать аппарат только по назначению и только обученному, квалифицированному персоналу!
- Не выполнять неквалифицированные изменения или доработки аппарата!

### **3.1 Область применения**

### **3.1.1 Стандартная сварка МИГ/МАГ**

Электродуговая сварка с использованием проволочного электрода, при которой дуга и сварочная ванна защищаются от воздействия атмосферы газовой оболочкой от внешнего источника.

### **3.1.2 Импульсная сварка MIG/MAG**

Технология для достижения оптимальных результатов при сварке высококачественной стали и алюминия за счет контролируемого перехода капель металла и целенаправленного, адаптированного термического влияния.

### *УКАЗАНИЕ*

- **Импульсную электродуговую сварку MIG/MAG можно выбрать для заданий (JOBs) 6, 34, 42, 74, 75, 82,**  mes **83, 90, 91, 110, 111, 114 и 115.** 
	- При попытке настройки другого задания на импульсную сварку на дисплее ненадолго появляется надпись «noP» = «нет импульсной сварки» и осуществляется переключение на стандартный режим работы.

### **3.1.3 Сварка MIG/MAG порошковой проволокой**

Сварка электродами из порошковой проволоки, состоящей из порошкового сердечника и стальной оболочки. Как и при стандартной сварке MIG/MAG, дугу защищает от атмосферы защитный газ. Газ либо подается снаружи (тогда используется порошковая проволока, защищенная от газа), либо создается порошком в дуге (порошковая проволока с самозащитой).

### **3.1.4 Сварка ВИГ (Liftarc)**

Сварка ВИГ с зажиганием дуги при контакте с деталью.

### **3.1.5 Ручная сварка стержневыми электродами**

Электродуговая ручная сварка или короткая сварка стержневыми электродами. Она характеризуется тем, что электрическая дуга горит между плавящимся электродом и сварочной ванной. Внешняя защита не используется, любая защита от воздействия атмосферы исходит от самого электрода.

### **3.1.6 Индикатор полярности Picomig**

Индикатор полярности Picomig показывает полярность, необходимую для выбранного JOB, на устройстве управления (см. главу «Управление аппаратом — элементы управления»). Необходимую полярность можно настроить с помощью штекера выбора полярности.

<span id="page-14-0"></span>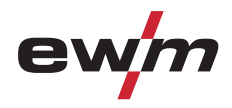

### **3.2 Сопроводительная документация**

### **3.2.1 Гарантия**

*УКАЗАНИЕ*

**Дополнительные сведения содержатся в прилагаемых дополнениях «Данные о приборе и о**  $\mathbb{T}$ **компании, техническое обслуживание и проверка, гарантия»!** 

### **3.2.2 Декларация о соответствии рекомендациям**

**Указанный аппарат по своей концепции и конструкции соответствует рекомендациям и стандартам ЕС:** 

- Предписание ЕС для низковольтной техники (2006/95/EWG),
- Предписание ЕС по электромагнитной совместимости (2004/108/EWG),

В случае внесения несанкционированных изменений, выполнения неквалифицированного ремонта, несоблюдения сроков проведения периодических проверок и (или) доработки аппарата, которые официально не одобрены фирмойизготовителем, настоящая декларация теряет силу.

Оригинал декларации о соответствии прилагается к аппарату.

### **3.2.3 Сварка в среде с повышенной опасностью поражения электрическим током**

**В соответствии со стандартами IEC / DIN EN 60974, VDE 0544 аппараты могут эксплуатироваться в помещениях с повышенной электрической опасностью.** 

**ОПАСНОСТЬ**

### **3.2.4 Сервисная документация (запчасти и электрические схемы)**

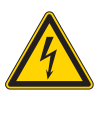

**Ни в коем случае не выполнять неквалицифированный ремонт и модификации!** 

**Во избежание травмирования персонала и повреждения аппарата ремонт или модификация аппарата должны выполняться только квалифицированным, обученным персоналом! При несанкционированных действиях гарантия теряет силу!** 

• Ремонт поручать обученным лицам (квалифицированному персоналу)!

Оригинальные электрические схемы прилагаются к аппарату. Запчасти можно приобрести у дилера в вашем регионе.

**15**

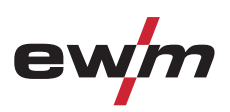

<span id="page-15-0"></span>Вид спереди

- **Описание аппарата быстрый обзор**
- **4.1 Вид спереди**

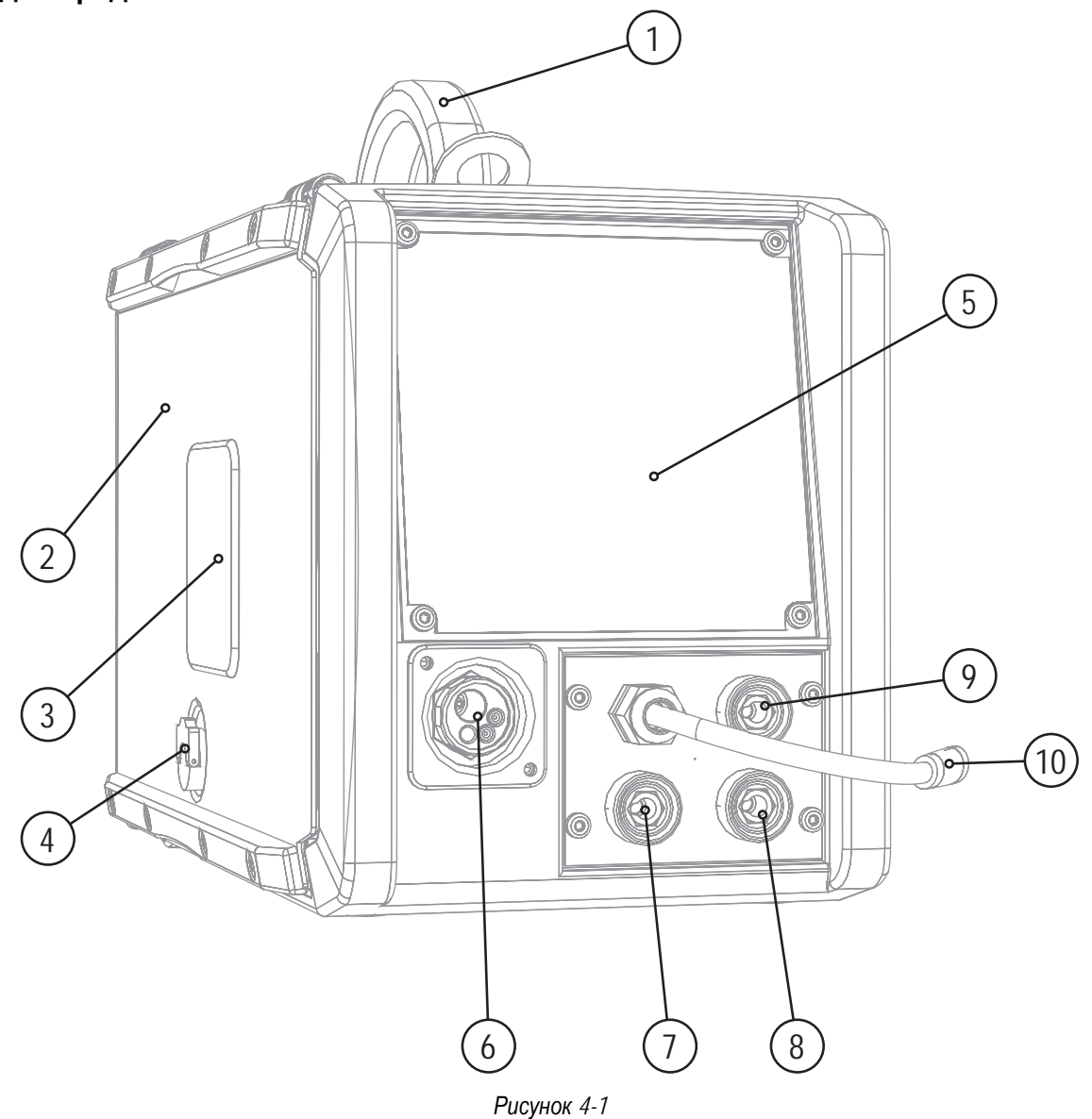

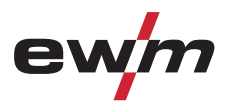

Вид спереди

| Поз.                    | Символ | Описание                                                                                                    |                                                                                                    |
|-------------------------|--------|----------------------------------------------------------------------------------------------------|----------------------------------------------------------------------------------------------------|
| 1                       |        | Ручка для транспортировки                                                                                                    |                                                                                                    |
| $\overline{c}$          |        | Крышка блока подачи проволоки                                                                                                    |                                                                                                    |
| $\overline{3}$          |        | Окно обзора катушки с проволокой<br>Контроль запаса проволоки                                                                                                    |                                                                                                    |
| $\overline{\mathbf{4}}$ |        | Блокировка "Крышка блока подачи проволоки"                                                                                                    |                                                                                                    |
| 5                       |        | Управление аппаратом<br>см. гл. "Управление аппаратом - элементы управления"                                                                                                    |                                                                                                    |
| 6                       |        | Центральный разъем сварочной горелки (Евро)<br>Сварочный ток, защитный газ и встроенная кнопка горелки                                                                                                    |                                                                                                    |
| $\overline{7}$          |        | Розетка, сварочный ток "+"<br>Сварка МИГ/МАГ порошковой сварочной проволокой:<br>Сварка ВИГ:<br>Ручная сварка стержневыми электродами:                                                                                                    | Подключение кабеля массы<br>Подключение кабеля массы<br>Подключение кабеля массы                                   |
| 8                       |        | Розетка, сварочный ток «-»<br>Сварка МИГ/МАГ:<br>Сварка ВИГ:<br>Ручная сварка стержневыми электродами:                                                                                                    | Подключение кабеля массы<br>Подключение сварочного тока для<br>сварочной горелки<br>подключение электрододержателя |
| 9                       |        | Парковочное гнездо, штекер выбора полярности<br>Крепление для штекера выбора полярности в ручном режиме работы или при транспортировке.                                                                                                    |                                                                                                    |
| 10                      |        | Штекер выбора полярности, кабель сварочного тока<br>Внутренний кабель сварочного тока к центральному разъему/горелке.<br>Соединения с:<br>MIG/MAG Гнездо подключения сварочного тока «+» или «-»<br><b>BNL</b><br>Гнездо подключения сварочного тока «-»<br>Ручная сварка<br>Парковочное гнездо |                                                                                                    |

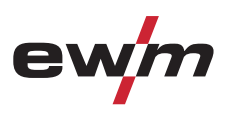

# <span id="page-17-0"></span>**4.2 Вид сзади**

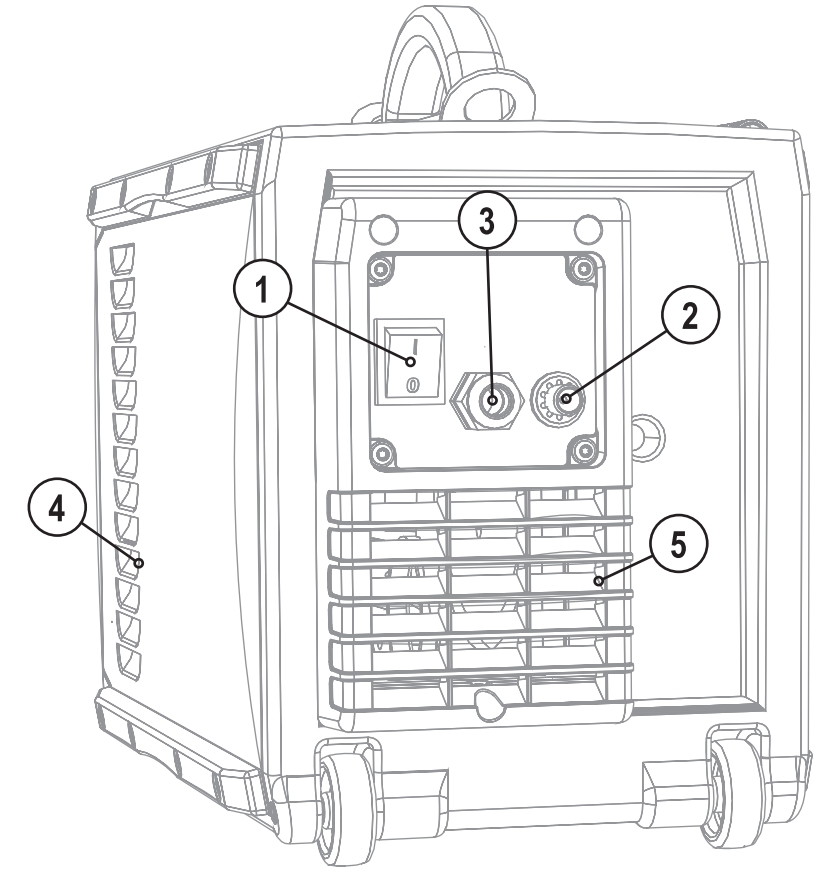

*Рисунок 4-2* 

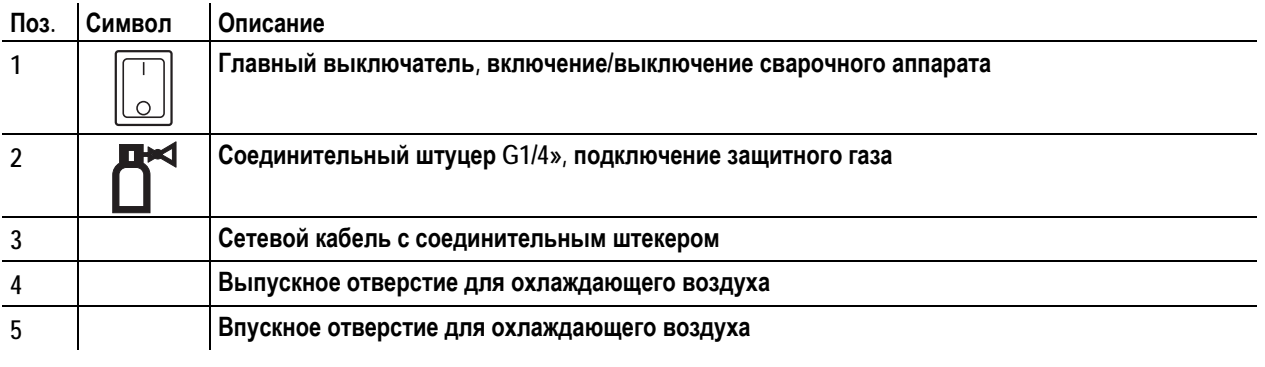

<span id="page-18-0"></span>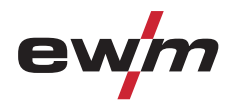

# **4.3 Вид изнутри**

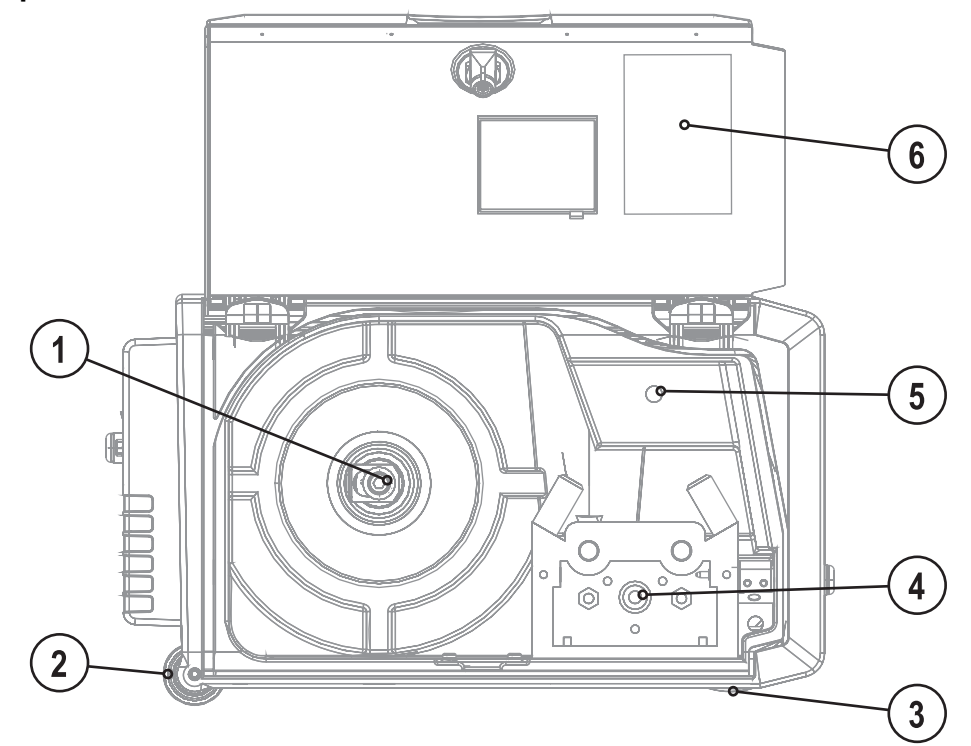

*Рисунок 4-3* 

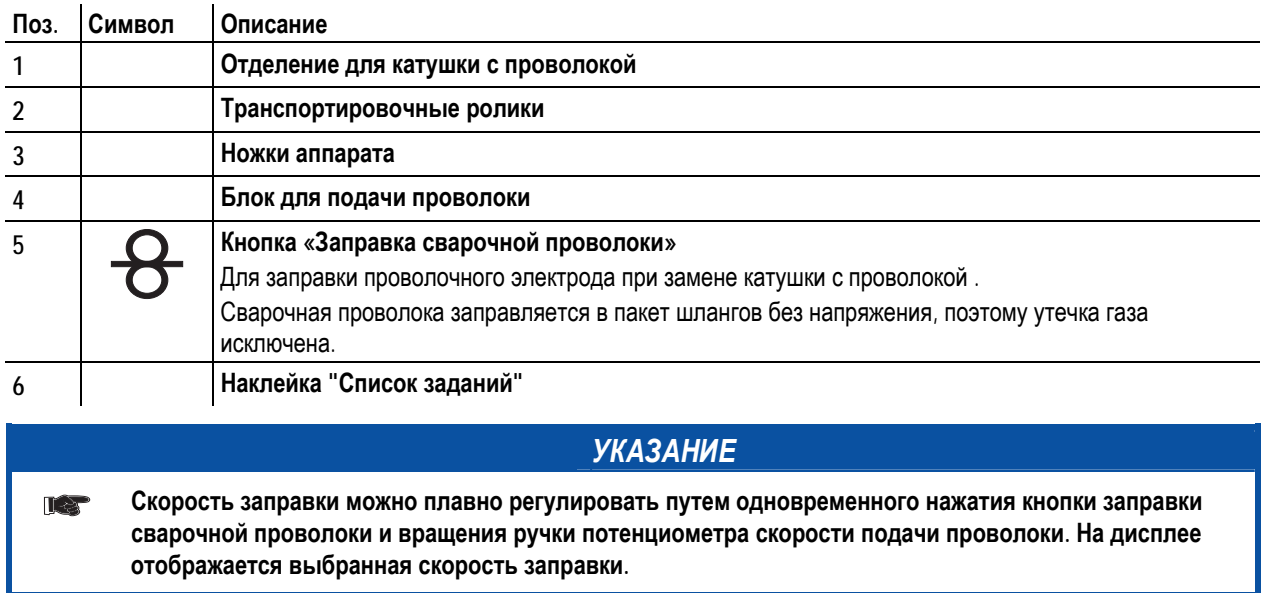

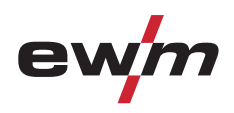

# <span id="page-19-0"></span>**4.4 Устройство управления – элементы управления**

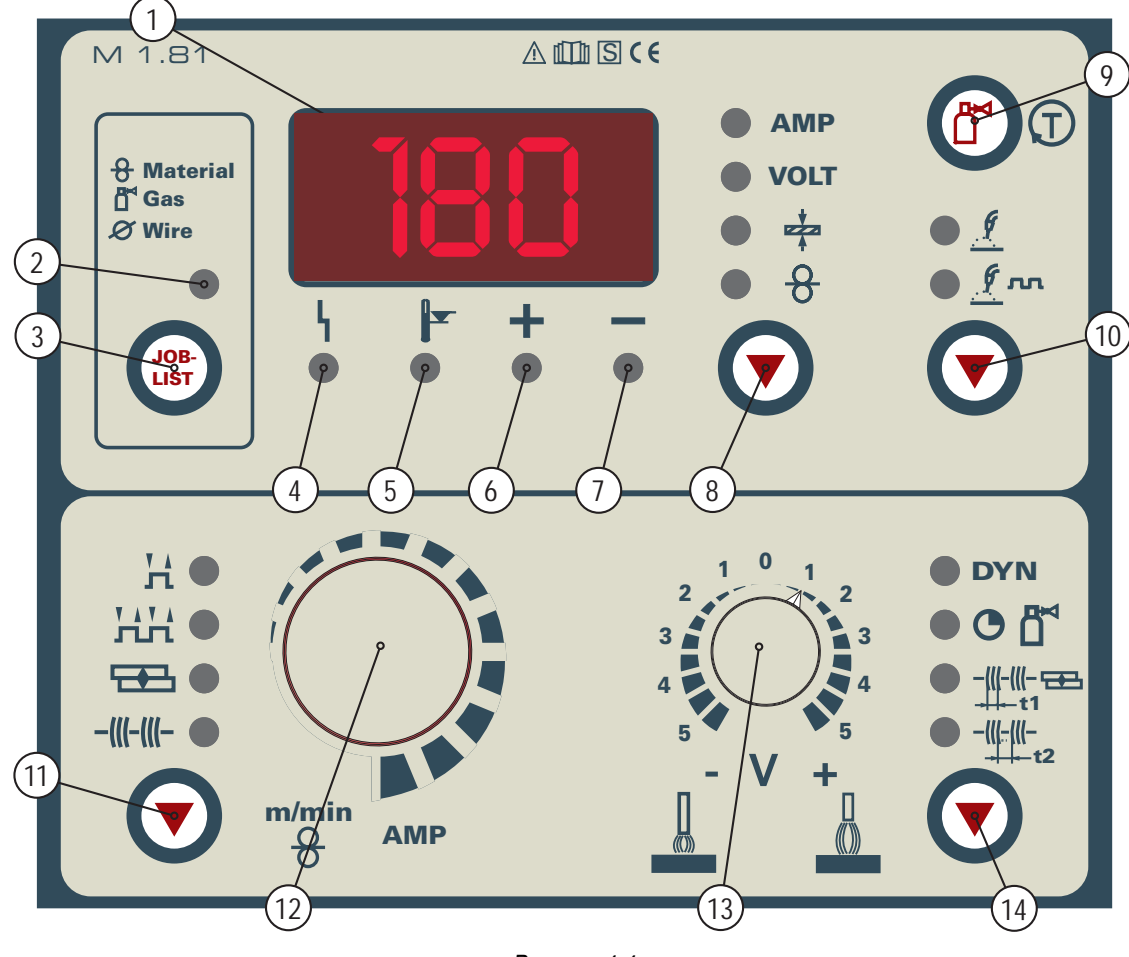

*Рисунок 4-4* 

www.tiberis.ru

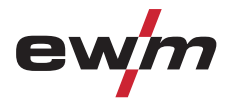

# **Описание аппарата — быстрый обзор**

Устройство управления – элементы управления

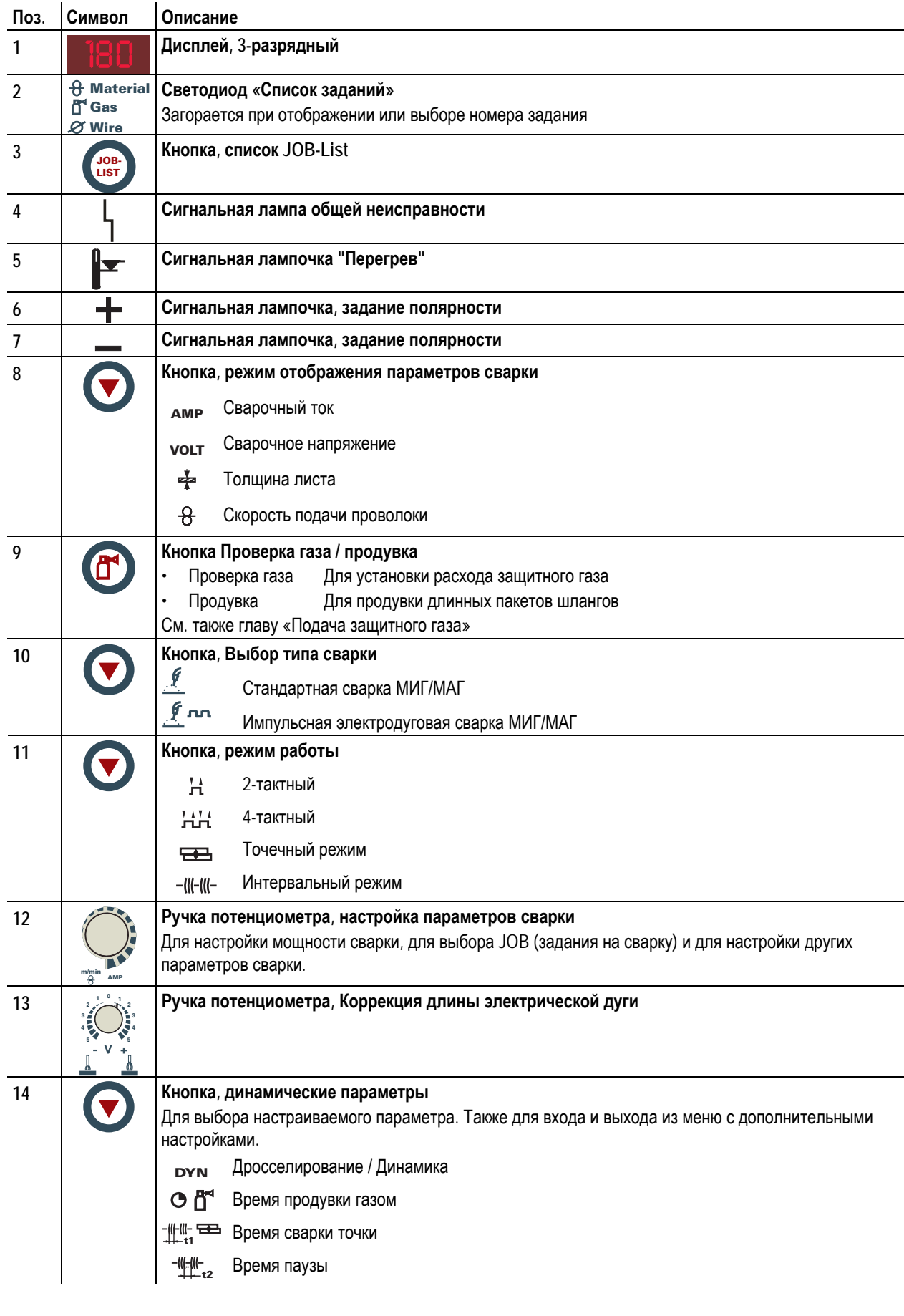

8-800-100-6756

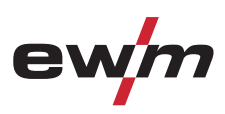

# <span id="page-21-0"></span>**5.1 Общее**

## **ВНИМАНИЕ**

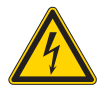

**Опасность травмирования в результате поражения электрическим током!** 

**Прикосновение к токоведущим деталям, например, к гнездам сварочного тока, может быть опасно для жизни!** 

- Соблюдать указания по технике безопасности на первых страницах инструкции по эксплуатации!
- Ввод в эксплуатацию должен выполняться исключительно лицами, обладающими соответствующими знаниями в области обращения с электродуговыми сварочными аппаратами!
- Соединительные или сварочные кабели (например, от держателей электродов, сварочных горелок, кабеля массы, интерфейсов) подключать только при выключенном аппарате!

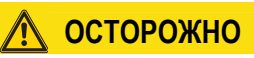

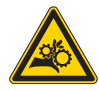

**Опасность травмирования вследствие контакта с двигающимися узлами! Устройства подачи проволоки оснащены двигающимися деталями, которые могут захватить кисти рук, волосы, предметы одежды или инструмент и нанести травмы человеку!** 

- Не подходите к вращающимся или двигающимся деталям и частям привода!
- Следите за тем, чтобы крышки корпуса во время работы были закрыты!

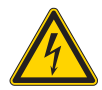

### **Изоляция дуги от сварочного напряжения!**

**Не все активные компоненты контура сварочного тока можно защитить от прямого контакта. Поэтому сварщик должен придерживаться правил техники безопасности. Даже прикосновение к электрооборудованию под низким напряжением может вызвать шок и привести к несчастному случаю.** 

- Средства защиты должны быть сухими и целыми (используйте обувь с резиновой подошвой, специальные кожаные перчатки без заклепок или скоб)!
- Избегайте прямого контакта с неизолированными гнездами или штекерами!
- Укладывайте сварочные горелки и электрододержатели только на изолирующие подкладки!

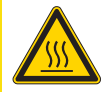

#### **Опасность ожога от подключения сварочного тока!**

**Незакрепленные соединения могут вызвать нагрев разъемов и проводки и, при касании, привести к ожогам!** 

• Необходимо ежедневно проверять соединения и, при необходимости, закреплять поворотом вправо.

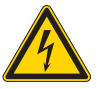

#### **Аппарат находится под электрическим током!**

**Если работа ведется попеременно с применением различных способов сварки и если к сварочному аппарату одновременно подключены сварочная горелка и электрододержатель, то все они будут находиться одновременно под напряжением холостого хода или сварочным напряжением!** 

• Поэтому перед началом работы и в перерывах сварочные горелки и электрододержатель всегда должны лежать на изолирующей подкладке!

<span id="page-22-0"></span>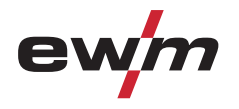

### **5.2 Монтаж**

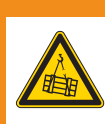

**Опасность несчастного случая при неправильной транспортировке аппаратов, непригодных для перемещения с помощью крана!** 

**ВНИМАНИЕ**

**Перемещение аппарата с помощью крана и его подвешивание запрещено! Аппарат может упасть и нанести травмы людям! Ручки и крепления подходят только для ручной транспортировки!** 

• Аппарат непригоден для перемещения с помощью крана и подвешивания!

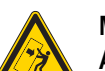

# **Место установки!**

**Аппарат можно устанавливать и эксплуатировать только в помещениях и только на соответствующем прочном и плоском основании!** 

• Эксплуатирующая сторона должна обеспечить наличие ровного, нескользкого пола и достаточное освещение рабочего места.

**ОСТОРОЖНО**

• Должна быть всегда обеспечена безопасная эксплуатация аппарата.

### **ОСТОРОЖНО**

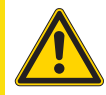

**Повреждения в результате неправильного соединения! В результате неправильного соединения дополнительные компоненты и источник тока могут получить повреждения!** 

- Подсоединяйте дополнительные компоненты к соответствующему гнезду и закрепляйте их только после выключения сварочного аппарата.
- Более подробные описания см. в инструкции по эксплуатации соответствующего дополнительного компонента!
- После включения источника тока дополнительные компоненты распознаются автоматически.

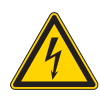

#### **Обращение с пылезащитным колпачком!**

**Пылезащитные колпачки защищают гнезда подключения и, следовательно, сам аппарат от загрязнений и повреждений.** 

- Если к гнезду не подключен никакой дополнительный компонент, на него должен быть надет пылезащитный колпачок.
- При утере или обнаружении дефекта колпачка его следует заменить!

### **5.3 Охлаждение аппарата**

Для обеспечения оптимальной продолжительности включения (ПВ) силовой части необходимо:

- Для обеспечения достаточной вентиляции на рабочем месте необходимо.
- Не загораживать воздухозаборные и воздуховыпускные вентиляционные отверстия аппарата.
- и защитить аппарат от проникновения внутрь металлических частиц, пыли или иных посторонних тел.

### **5.4 Обратный кабель, общее**

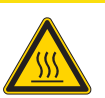

**Опасность ожога в результате неправильного подсоединения кабеля массы! Краска, ржавчина и загрязнения в местах соединения препятствуют протеканию тока и могут привести к возникновению блуждающих сварочных токов.** 

**ОСТОРОЖНО**

**Блуждающие сварочные токи могут вызвать пожар и травмировать персонал!** 

- Очистить места соединения!
- Надежно закрепить кабель массы!
- Элементы конструкции изделия не должны использоваться в качестве проводника для отвода сварочного тока!
- Обратить внимание на беспрепятственное прохождение сварочного тока!

099-005114[-EW508](http://www.tiberis.ru)  17.07.2012 Тиберис

<span id="page-23-0"></span>Подключение к электросети

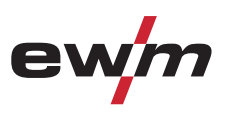

### **5.5 Подключение к электросети**

### **ОПАСНОСТЬ**

**Опасность при ненадлежащем подключении к электросети!** 

**Ненадлежащее подключение к электросети может привести к физическому или материальному ущербу!** 

- Подключать аппарат только к розетке с защитным проводом, подсоединенным согласно предписаниям.
- При необходимости подсоединения новой сетевой вилки установку должен выполнять только специалист-электротехник в соответствии с национальными законами или предписаниями!
- Специалист-электротехник должен регулярно проверять сетевую вилку, розетку и линию питания!
- Во время работы в режиме генератора последний следует заземлить в соответствии с руководством по его эксплуатации. Созданная сеть должна подходить для эксплуатации аппаратов в соответствии с классом защиты I.

### **5.5.1 Форма сети**

### *УКАЗАНИЕ*

**Аппарат разрешается подключать только к однофазной 2-проводной системе с заземленным нулевым проводом и использовать только с такой системой.** 

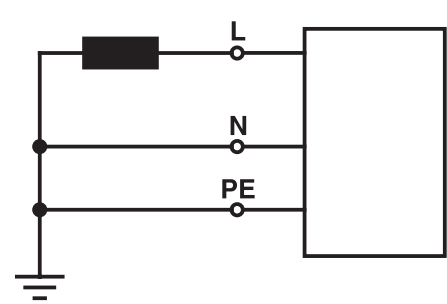

*Рисунок 5-1* 

#### **Экспликация**

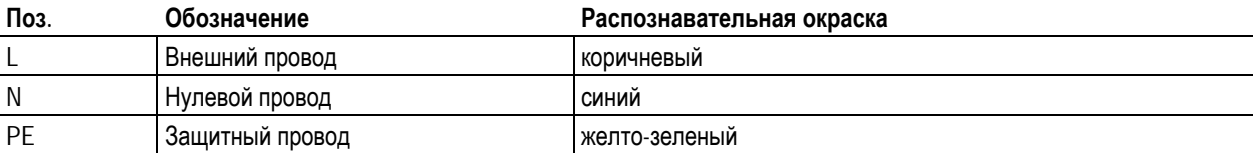

### **ОСТОРОЖНО**

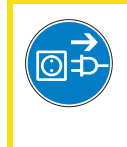

**Рабочее напряжение - сетевое напряжение! Во избежание повреждения аппарата рабочее напряжение, указанное в табличке с номинальными данными, должно совпадать с сетевым напряжением!** 

• Сведения о сетевой защите содержатся в разделе "Технические характеристики".

• Вставить вилку отключенного устройства в соответствующую розетку.

<span id="page-24-0"></span>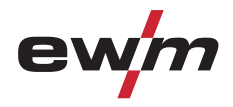

### **5.6 Подача защитного газа**

### **5.6.1 Подключение защитного газа**

### **ВНИМАНИЕ**

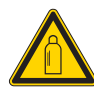

**Ненадлежащее обращение с баллонами защитного газа!** 

**Ненадлежащее обращение с баллонами защитного газа может привести к тяжелым травмам со смертельным исходом.** 

- Необходимо следовать инструкциям производителя газа и предписаниям, регламентирующим работу со сжатым газом.
- Установите баллон с защитным газом в предусмотренное для него гнездо и закрепите его крепежным элементом!
- Не допускать нагрева баллона с защитным газом!

### **ОСТОРОЖНО**

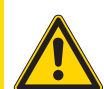

**Неисправности системы подачи защитного газа!** 

**Беспрепятственная подача защитного газа из баллона с защитным газом к сварочной горелке является основным условием для оптимальных результатов сварки. Кроме того, закупоренная система подачи защитного газа может привести к выходу из строя сварочной горелки!** 

- Если соединительный штуцер защитного газа больше не используется, необходимо снова установить на него желтую защитную крышку!
- Все соединения в системе подачи защитного газа должны быть герметичными!

### *УКАЗАНИЕ*

ि **Перед подключением редуктора давления к газовому баллону следует кратковременно открыть клапан баллона, чтобы выдуть возможные загрязнения.** 

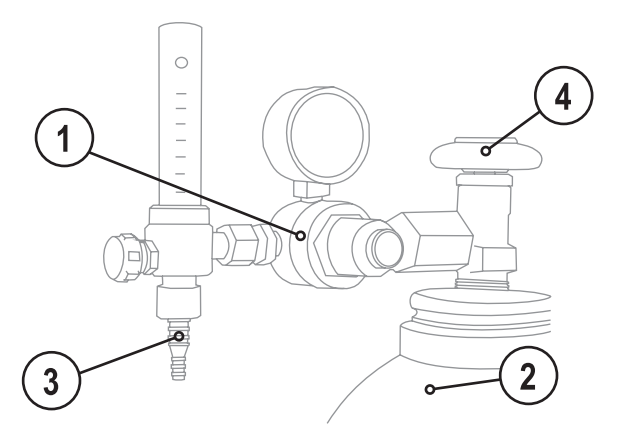

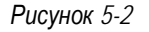

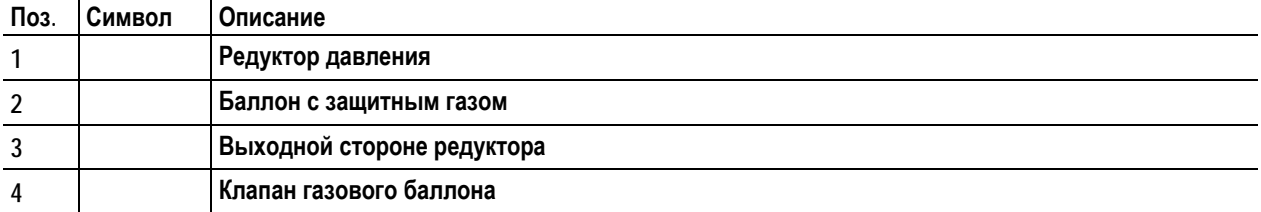

• Установить баллон защитного газа в предусмотренное для этого крепление баллона.

• Зафиксировать баллон защитного газа страховочной цепью.

- Герметично привинтите редуктор на вентиль газового баллона.
- Герметично привинтить газовый шланг к редуктору давления.
- Прикрутить газовый шланг к присоединительному ниппелю для подачи защитного газа с обратной стороны устройства с помощью накидной гайки.

<span id="page-25-0"></span>Подача защитного газа

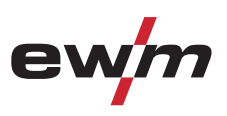

### **5.6.2 Тест газа и продувка пакета шлангов**

- Медленно открыть вентиль газового баллона.
- Открыть редуктор давления.
- Включить источник тока главным выключателем.
- Запустить тест газа на устройстве управления аппаратом путем краткого нажатия кнопки  $\textcircled{\tiny{\Gamma}}$ .
- Отрегулировать расход газа с помощью редуктора давления в соответствии с применением.

#### **Орган управления Действие Результат**

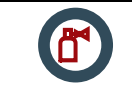

#### **Выбор теста газа и промывка пакета шлангов.**

Защитный газ поступает примерно 25 секунд или до повторного нажатия кнопки. Для промывки повторите операцию несколько раз.

### **5.6.3 Регулировка расхода защитного газа**

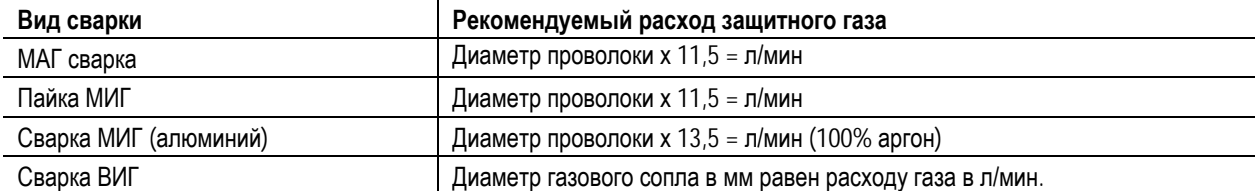

#### **При использовании газовых смесей с высоким содержанием гелия количество газа должно быть более высоким!**

При необходимости количество газа можно скорректировать на основе следующей таблицы:

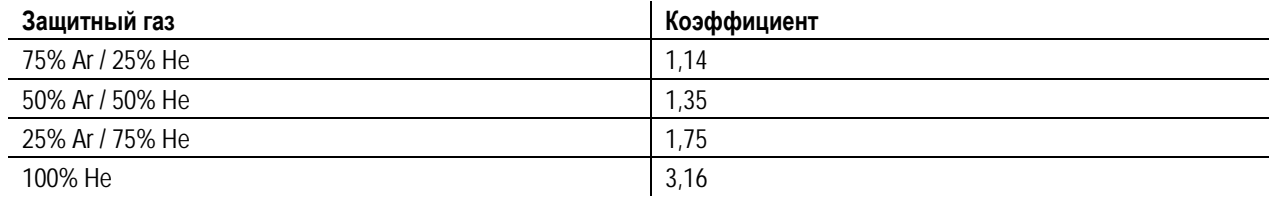

### *УКАЗАНИЕ*

**Неверные настройки защитного газа!**  Le

> **Как очень низкая, так и очень высокая настройка защитного газа может привести к попаданию воздуха в сварочную ванну и, как следствие, к образованию пор.**

• Расход защитного газа настроить в соответствии с заданием на сварку!

<span id="page-26-0"></span>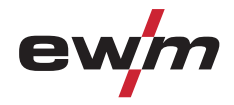

### **5.7 Сварка МИГ / МАГ**

### **5.7.1 Подключение сварочной горелки и кабеля массы**

### *УКАЗАНИЕ*

**При присоединении соблюдать требования руководств по эксплуатации сварочных горелок!**   $\mathbb{T}$ 

**В зависимости от диаметра и типа проволочного электрода, в сварочной горелке должны использоваться либо направляющая спираль, либо пластмассовый сердечник с соответствующим внутренним диаметром!**  Рекомендация:

- Используйте для сварки с применением жестких, нелегированных проволочных электродов (из стали) направляющую спираль.
- Для сварки и пайки мягких, высоколегированных проволочных электродов или алюминиевых материалов используйте пластмассовый сердечник.

#### **5.7.2 Подготовка центрального разъема ("евро")**

#### *УКАЗАНИЕ*

LS **Неисправность направляющей втулки для проволоки! На заводе центральный (евро) разъем оснащается капиллярной трубкой для сварочной горелки с направляющей спиралью. Для использования сварочной горелки с пластмассовым сердечником необходимо провести переоборудование!** 

Сварочная горелка с пластмассовым сердечником

- должна эксплуатироваться с опорной трубой!
- Сварочная горелка с направляющей спиралью
- должна эксплуатироваться с капиллярной трубкой!

#### **Подготовка к подключению сварочных горелок с пластмассовым сердечником:**

- На стороне устройства подачи проволоки продвиньте капиллярную трубку в направлении центрального разъема и извлеките ее.
- Выдвиньте опорную трубу пластмассового сердечника из центрального разъема.
- Осторожно введите центральный штекер сварочной горелки с превышающим его длину пластмассовым сердечником в центральный разъем и закрепите накидной гайкой.
- С помощью подходящего инструмента обрежьте, не обжимая, пластмассовый сердечник вблизи ролика устройства подачи проволоки.
- Ослабьте и извлеките центральный штекер сварочной горелки.
- Зачистите обрезанный торец пластмассового сердечника!

#### **Подготовка к подключению сварочных горелок с направляющей спиралью:**

• Убедитесь, что капиллярная трубка центрального разъема расположена надлежащим образом!

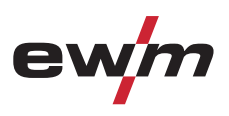

#### <span id="page-27-0"></span>**5.7.2.1 Стандартная сварка МIG/MAG**

**Гнездо подключения сварочного тока выбрать в соответствии с сигнальной лампочкой задания**  $\mathbb{T}$   $\geq$ **полярности!** 

- Выбрать задание на сварку
- (см. главу "Описание функций, выбор заданий на сварку MIG/MAG или ВИГ")
- Сигнальная лампочка, выбор полярности "+", или сигнальная лампочка, выбор полярности "-", задают полярность.

*УКАЗАНИЕ*

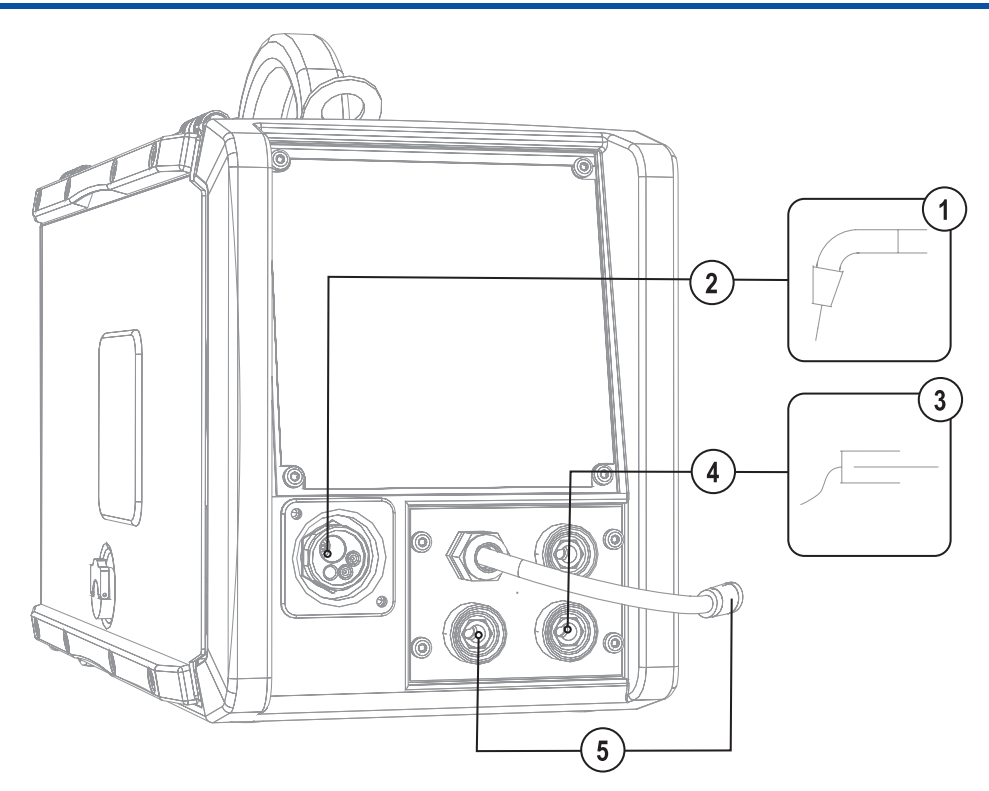

*Рисунок 5-3* 

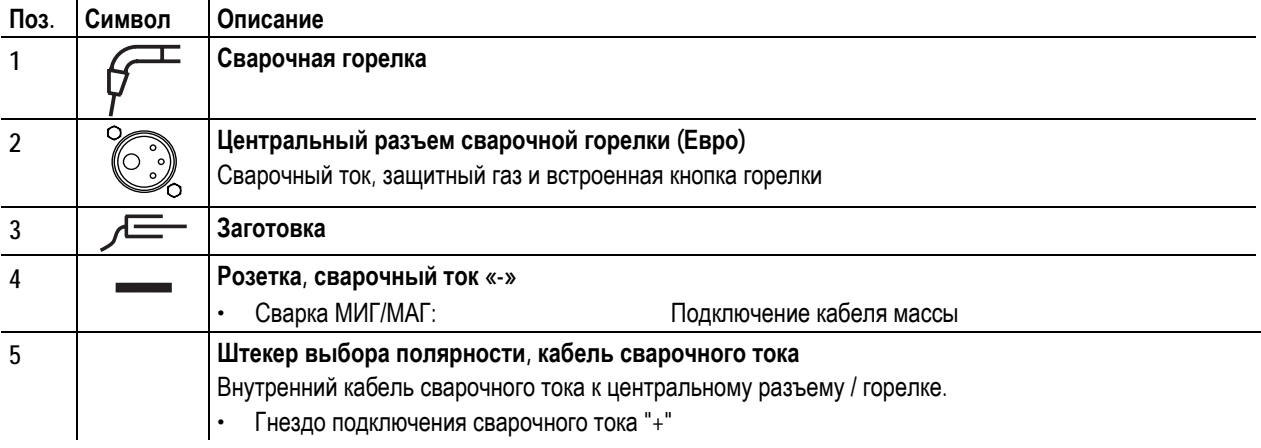

- Центральный штекер сварочной горелки следует ввести в центральное подключение и зафиксировать накидной гайкой.
- Штекер кабеля массы вставить в соответствующее гнездо подключения сварочного тока и зафиксировать поворотом по часовой стрелке.
- Штекер выбора полярности вставить в соответствующее гнездо подключения сварочного тока и зафиксировать поворотом по часовой стрелке.

<span id="page-28-0"></span>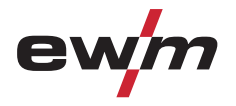

Сварка МИГ / МАГ

#### **5.7.2.2 Сварка MIG/MAG порошковой проволокой**

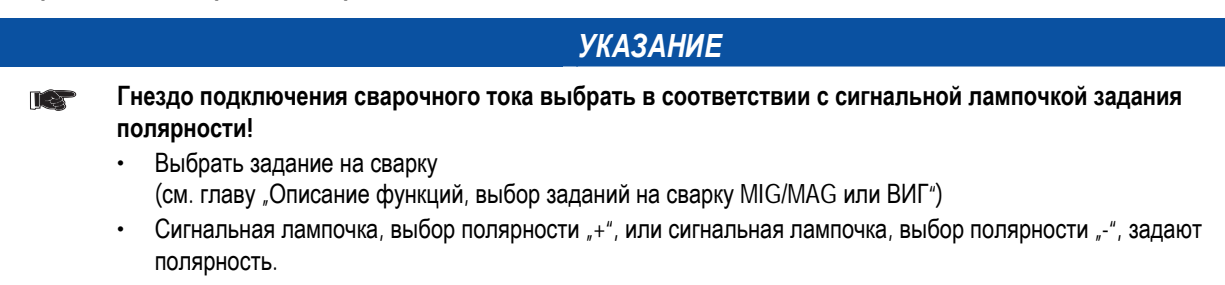

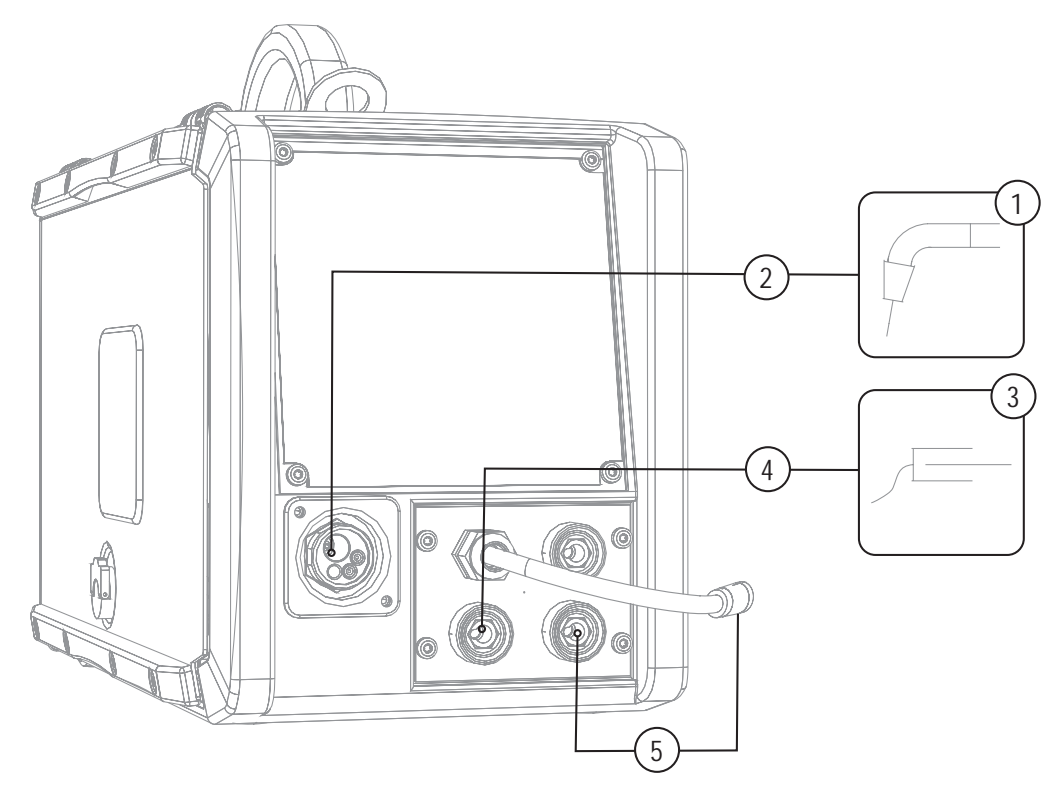

*Рисунок 5-4* 

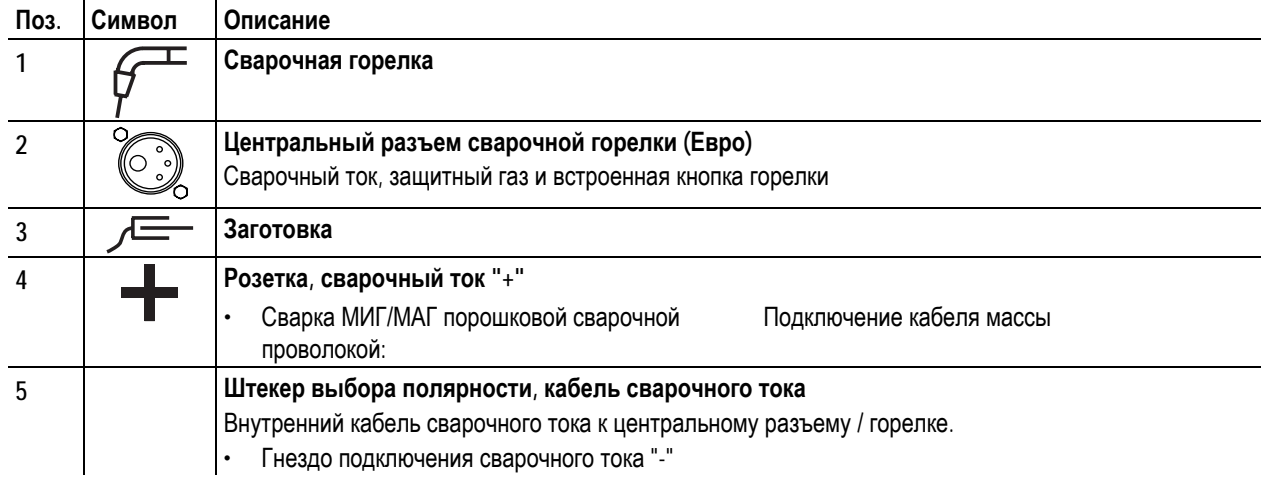

- Центральный штекер сварочной горелки следует ввести в центральное подключение и зафиксировать накидной гайкой.
- Штекер кабеля массы вставить в соответствующее гнездо подключения сварочного тока и зафиксировать поворотом по часовой стрелке.
- Штекер выбора полярности вставить в соответствующее гнездо подключения сварочного тока и зафиксировать поворотом по часовой стрелке.

<span id="page-29-0"></span>Подача проволоки

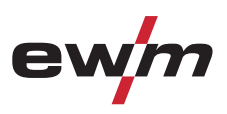

### **5.8 Подача проволоки**

### **5.8.1 Установка катушки с проволокой**

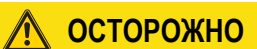

**Существует опасность получения травм, если катушка проволоки закреплена ненадлежащим образом.** 

**При ненадлежащем закреплении катушка проволоки может вырваться из отделения для катушки с проволокой и упасть вниз, что может привести к повреждению оборудования или травмам.** 

- Закрепить катушку проволоки надлежащим образом при помощи гайки с накаткой в отсеке для крепления катушки.
- Прежде чем начинать работу с оборудованием каждый раз проверять, надежно ли закреплена катушка.

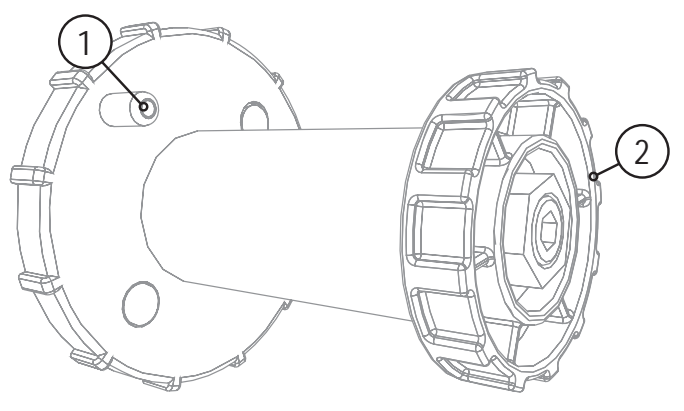

*Рисунок 5-5* 

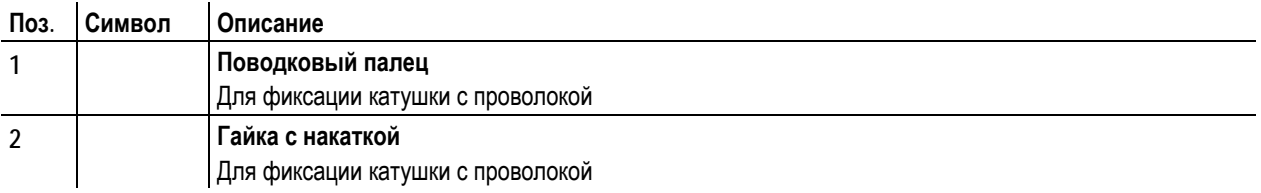

• Ослабьте гайку с накаткой на стержне катушки.

Тиберис

- Закрепите катушку со сварочной проволокой на стержне катушки таким образом, чтобы штифт поводка защелкнулся в отверстии, просверленном в катушке.
- Снова затяните гайку с накаткой для крепления катушки с проволокой.

<span id="page-30-0"></span>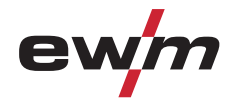

### **5.8.2 Замена роликов подачи проволоки**

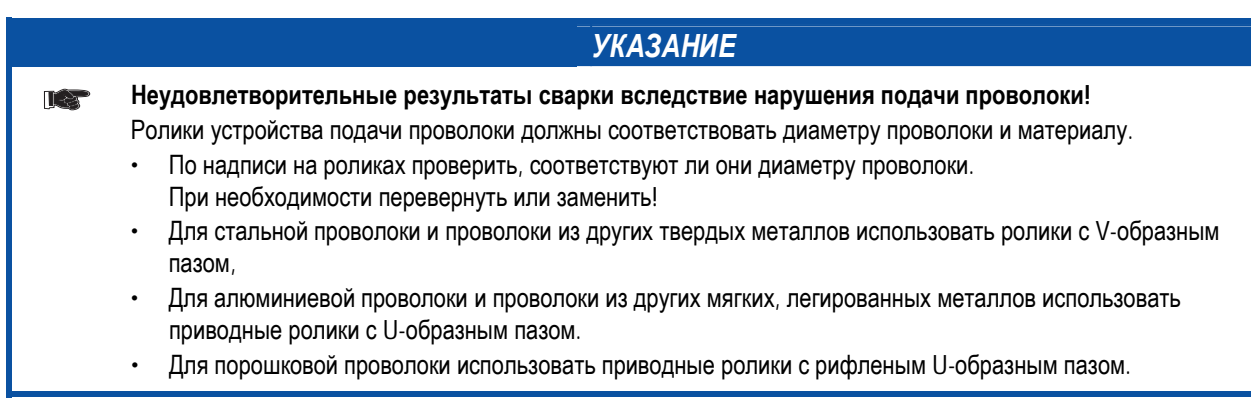

- Новые приводные ролики отодвинуть таким образом, чтобы на приводном ролике можно было увидеть надпись с диаметром используемой проволоки.
- Приводные ролики надeжно фиксируются с помощью болтов с накатанной головкой.

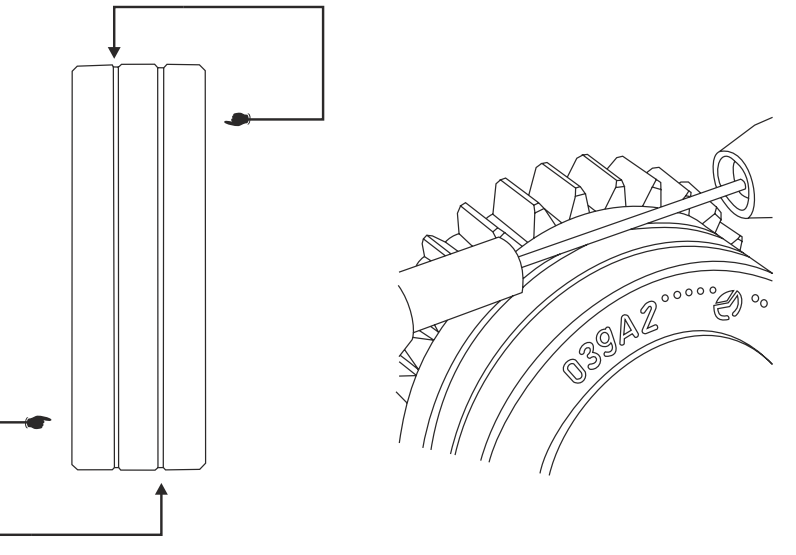

*Рисунок 5-6* 

<span id="page-31-0"></span>Подача проволоки

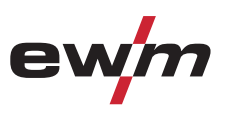

### **5.8.3 Установка проволочного электрода**

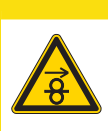

**Опасность травмирования вследствие неконтролируемого выхода сварочной проволоки! Сварочная проволока может транспортироваться на высокой скорости, и при неправильной или неполной прокладке проволочной проводки проволока может выйти и нанести травмы людям!** 

**ОСТОРОЖНО**

- Перед подключением к электросети полностью проведите проволочную проводку от катушки до сварочной горелки!
- Если сварочная горелка не смонтирована, ослабьте ролики противодавления узла подачи проволоки!
- Регулярно проверяйте проволочную проводку!
- Следите, чтобы во время работы все крышки корпуса были закрыты!

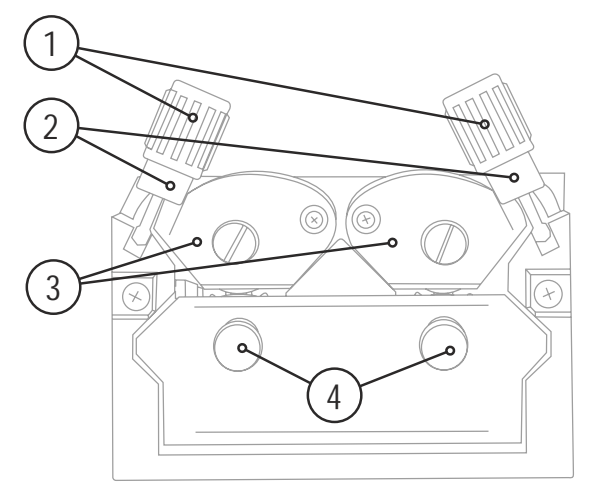

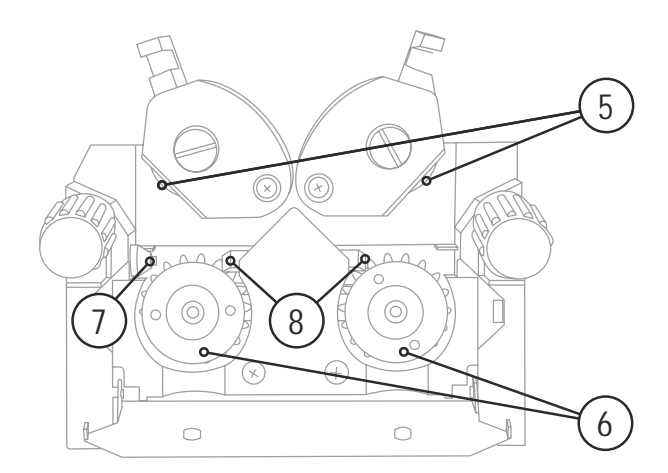

*Рисунок 5-7* 

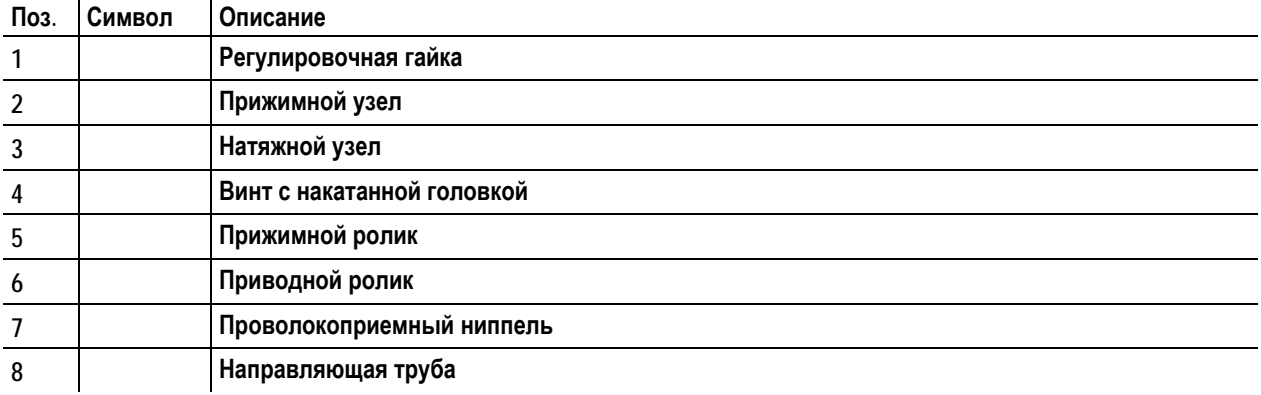

Тиберис

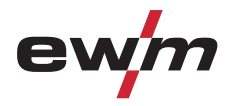

- Проложить прямо комплект шлангов горелки.
- Отпустить и откинуть прижимные узлы (натяжные узлы с роликами противодавления автоматически откинутся вверх).
- Аккуратно отмотать сварочную проволоку с катушки и пропустить через ниппель ввода проволоки, по жёлобу подающих роликов и через направляющую трубу в капиллярную трубку или тефлоновый сердечник.
- Снова отжать натяжные узлы с роликами противодавления и откинуть прижимные узлы кверху (проволочный электрод должен находиться в пазу подающего ролика).
- Настроить прижимное давление с помощью регулировочных гаек прижимного узла.
- Нажмите кнопку заправки, чтобы проволочный электрод появился у сварочной горелки

### **ОСТОРОЖНО**

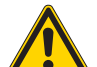

**Опасность усиленного износа из-за неподходящего прижимного давления!** 

- **При неподходящем прижимном давлении износ роликов устройства подачи проволоки усиливается!** • С помощью регулировочных гаек прижимных узлов следует настроить такое прижимное давление, при
- котором проволочный электрод будет подаваться и проскальзывать в случае блокировки катушки проволоки!
- Установить для передних роликов (если смотреть в направлении подачи) более высокое прижимное давление!

#### *УКАЗАНИЕ*

**Скорость заправки можно плавно регулировать путем одновременного нажатия кнопки заправки** िक **сварочной проволоки и вращения ручки потенциометра скорости подачи проволоки. На дисплее отображается выбранная скорость заправки.** 

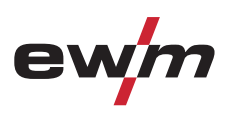

<span id="page-33-0"></span>Подача проволоки

### **5.8.4 Установка тормоза катушки**

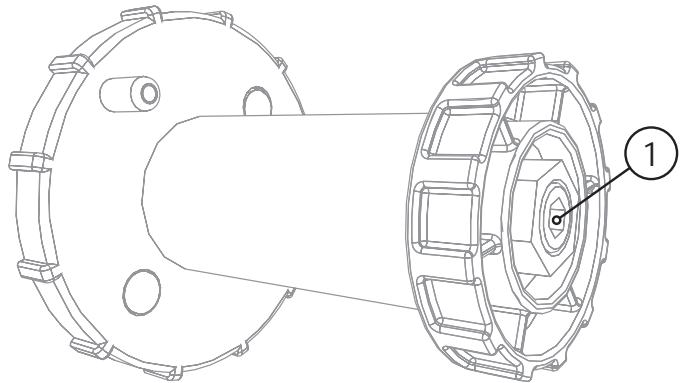

*Рисунок 5-8* 

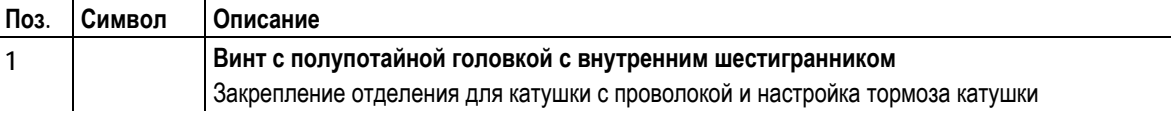

• Затянуть винт с полупотайной головкой с внутренним шестигранником (8 мм) по часовой стрелке, чтобы увеличить тормозное действие.

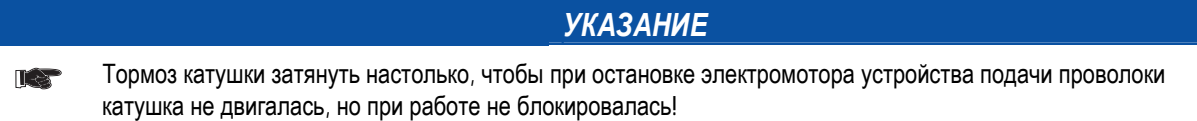

<span id="page-34-0"></span>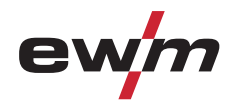

Подача проволоки

### **5.8.5 Определение задачи для сварки МИГ / МАГ**

Эта серия аппаратов отличается простотой управления при большом количестве функций.

- JOBs (сварочные задания, состоящие из вида сварки, типа материала, диаметра проволоки и вида газа) для всех распространенных сварочных заданий предварительно запрограммированы.
- Простой выбор задания из списка предварительно запрограммированных заданий (наклейка на аппарате).
- Требуемые параметры процесса рассчитываются системой в зависимости от заданной рабочей точки (управление одной кнопкой с помощью ручки регулировки скоростью подачи проволоки).
- Также возможен обычный ввод сварочных заданий путем задания скорости подачи проволоки и сварочного напряжения.

#### *УКАЗАНИЕ*

- **Приведенное ниже определение задания на сварку относится к заданиям на сварку MIG/MAG и**  $\mathbb{T} \mathbb{R}^3$ **сварку с помощью проволоки заполнения!**
- **Следить за сигнальной лампочкой задания полярности! В зависимости от выбранного задания на сварку/вида сварки может потребоваться изменить полярность сварочного тока.** 
	- При необходимости переставить штекер выбора полярности.

### **5.8.6 Выбор заданий на сварку**

Настройки соответствующих параметров сварки задаются с помощью различных заданий (JOB). Нужное задание (JOB) можно быстро определить с помощью списка заданий.

В примере известны такие предварительные параметры:

- Вид сварки: МИГ/МАГ
- Вид материала (присадочная проволока): G3Si1,
- Диаметр проволоки: 0,8 мм,
	- Вид защитного газа: использование при возможно в составительно в составительно в составительно в составительно
- Толщина листа: 2 мм

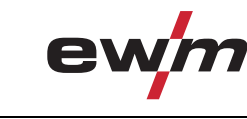

<span id="page-35-0"></span>Подача проволоки

#### **5.8.6.1 Выбор задания (JOB)**

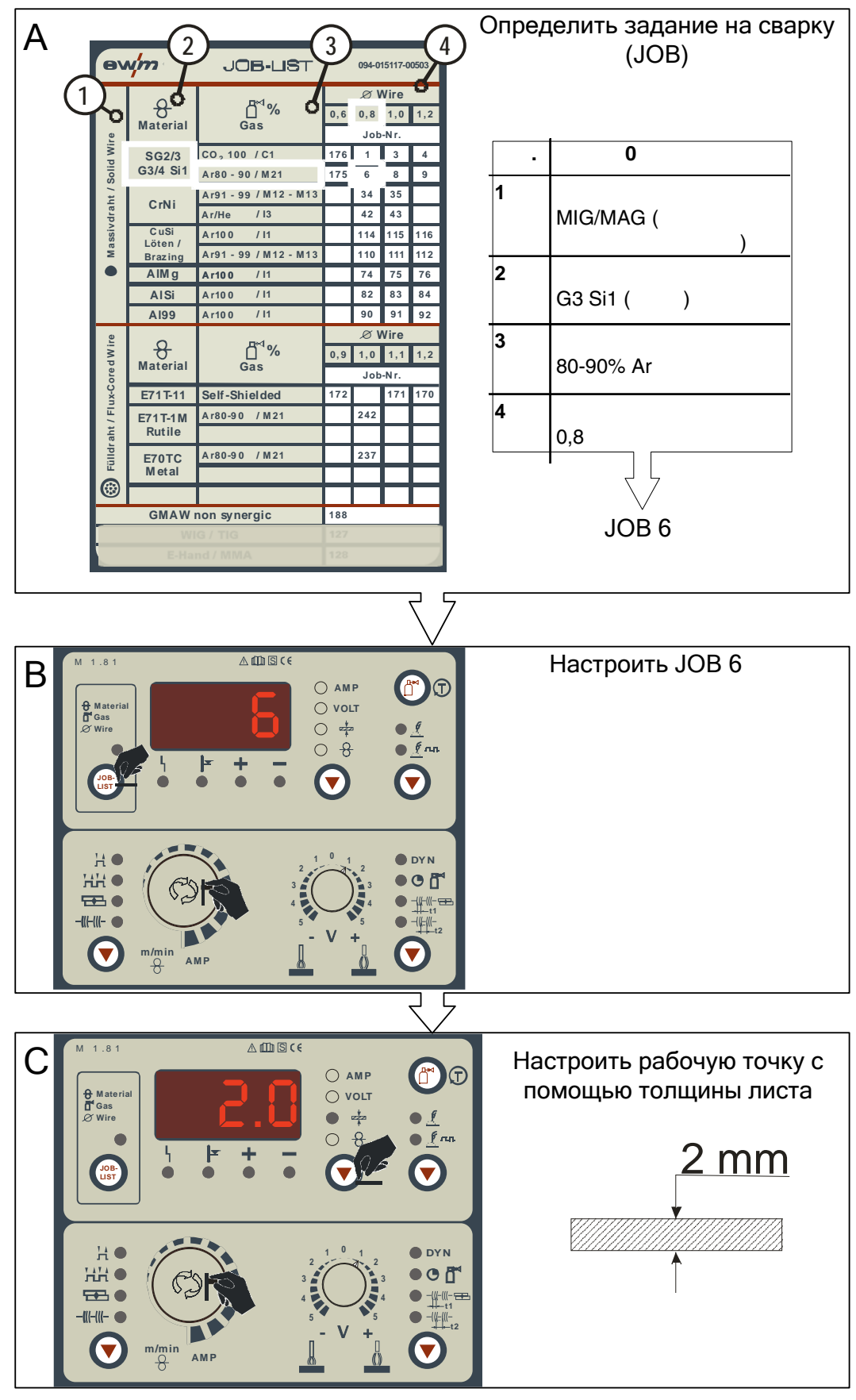

*Рисунок 5-9*
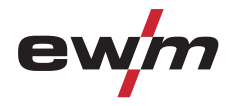

Подача проволоки

- JOB (задание на сварку) выбирается в списке заданий (JOB-List).
	- Наклейка "JOB-List" находится внутри на крышке устройства подачи проволоки.

• Настройка рабочей точки с помощью параметра "Толщина листа" (см. главу "Настройка рабочей точки МИГ/МАГ).

#### **Изменить номер задания можно только при отсутствии сварочного тока.**

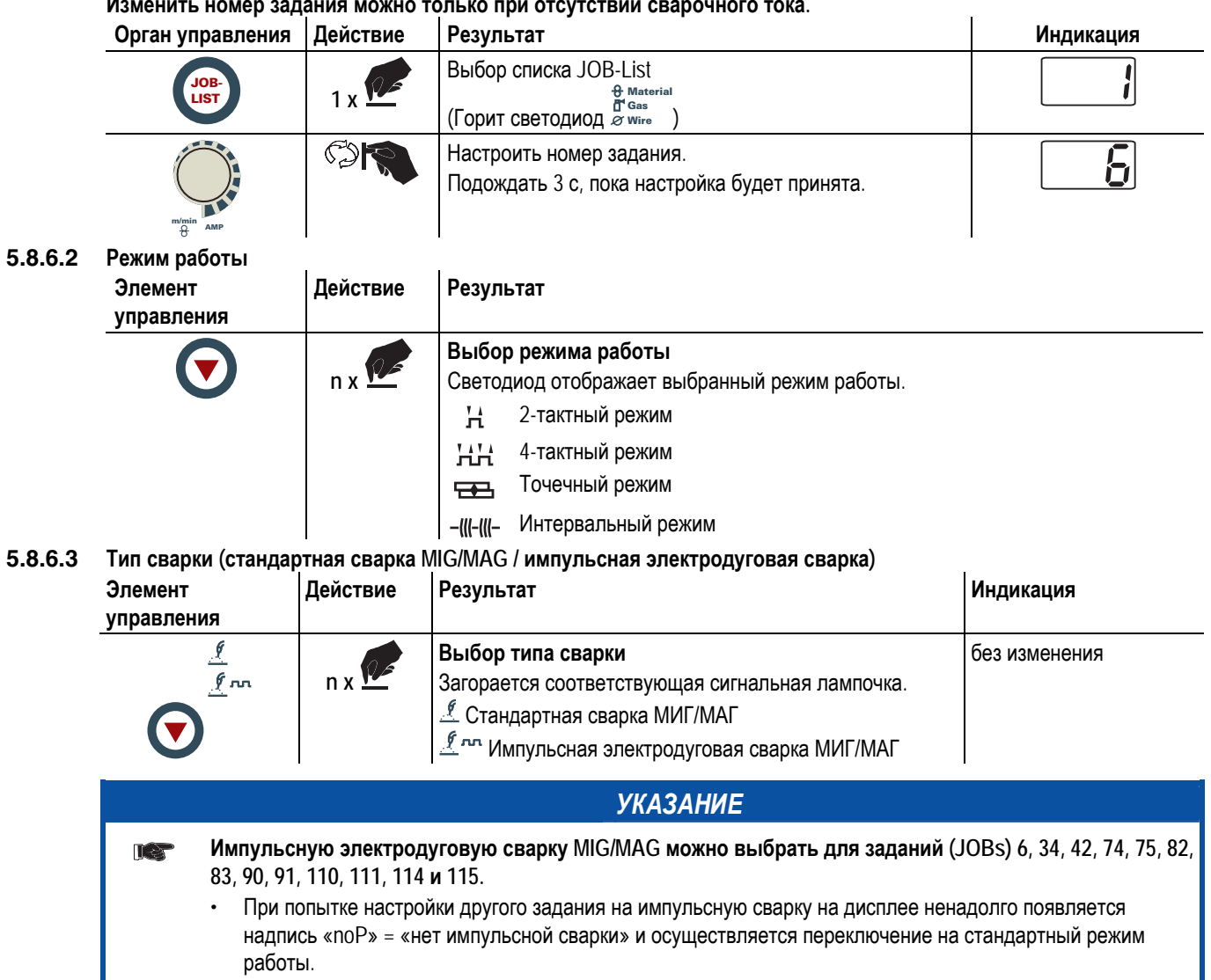

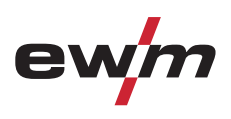

### **5.8.7 Индикация параметров сварки**

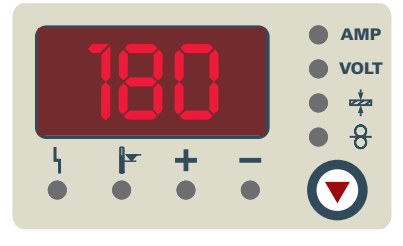

*Рисунок 5-10* 

Рядом с индикатором находится кнопка режима отображения параметров сварки. При каждом нажатии кнопки выбирается следующий параметр. После последнего параметра происходит переход к первому параметру.

Отображаются:

- Заданные значения (перед сваркой)
- Фактические значения (во время сварки)
- Запомненные значения (после сварки)

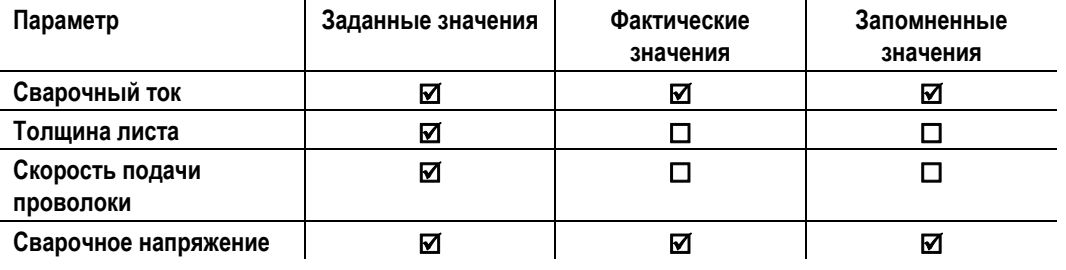

После сварки

- с помощью кнопок или ручек-регуляторов устройства управления
- или коротким нажатием кнопки горелки

можно вернуться к отображению заданного значения.

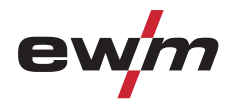

#### **5.8.8 Рабочая точка для сварки МИГ / МАГ**

#### **5.8.8.1 Выбор режима отображения параметров сварки**

Рабочая точка (сварочная мощность) может отображаться или настраиваться как сварочный ток, толщина листа или скорость подачи проволоки.

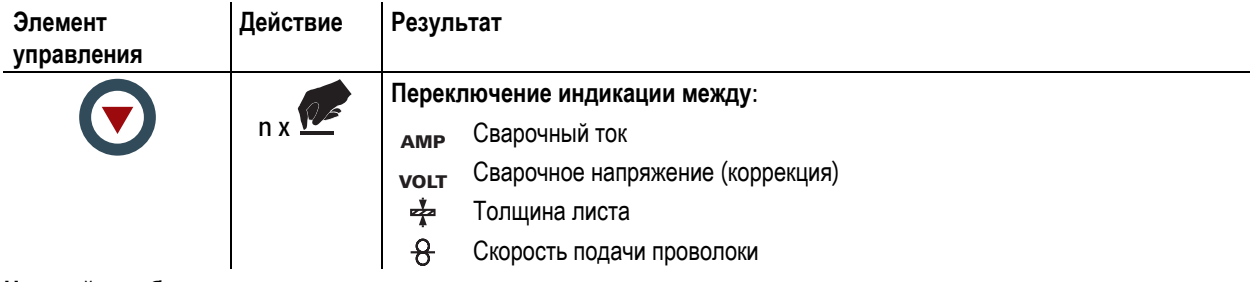

#### **5.8.8.2 Настройка рабочих точек в зависимости от толщины материала**

Далее рассматривается пример настройки рабочей точки с помощью параметра толщины листа.

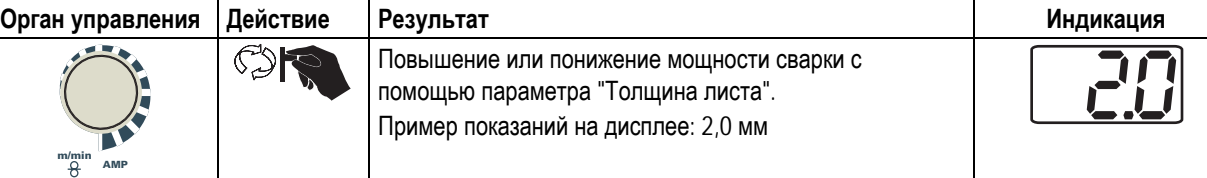

### **5.8.8.3 Коррекция длины электрической дуги**

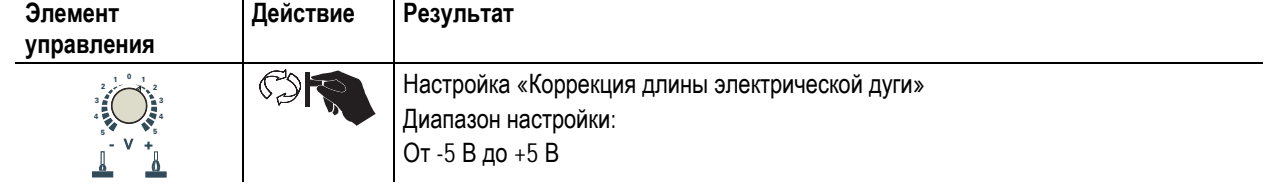

### *УКАЗАНИЕ***Основные настройки этим завершаются.**   $\mathbb{R}$ Другие параметры сварки уже оптимальным образом заданы заводскими настройками, но могут быть откорректированы в соответствии с индивидуальными требованиями.

# **Конструкция и функционирование**

Подача проволоки

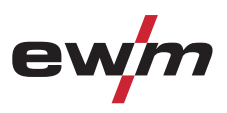

## **5.8.9 Другие параметры сварки**

*УКАЗАНИЕ*

#### **Действительность настроек. IES**

#### Настройки:

- время сварки точки,
- время паузы и
- скорость подачи проволоки

действительны для всех заданий сварки в целом.

- дросселирование / динамика,
- время продувки газом,
- время предварительной подачи газа и
- коррекция дожигания проволоки

сохраняются отдельно для каждого задания сварки.

**Изменения в текущем выбранном задании сварки сохраняются длительное время. Возврат к заводским настройкам, см. раздел "Сброс устройства управления (Reset all)"** 

### **5.8.9.1 Дросселирование / Динамика**

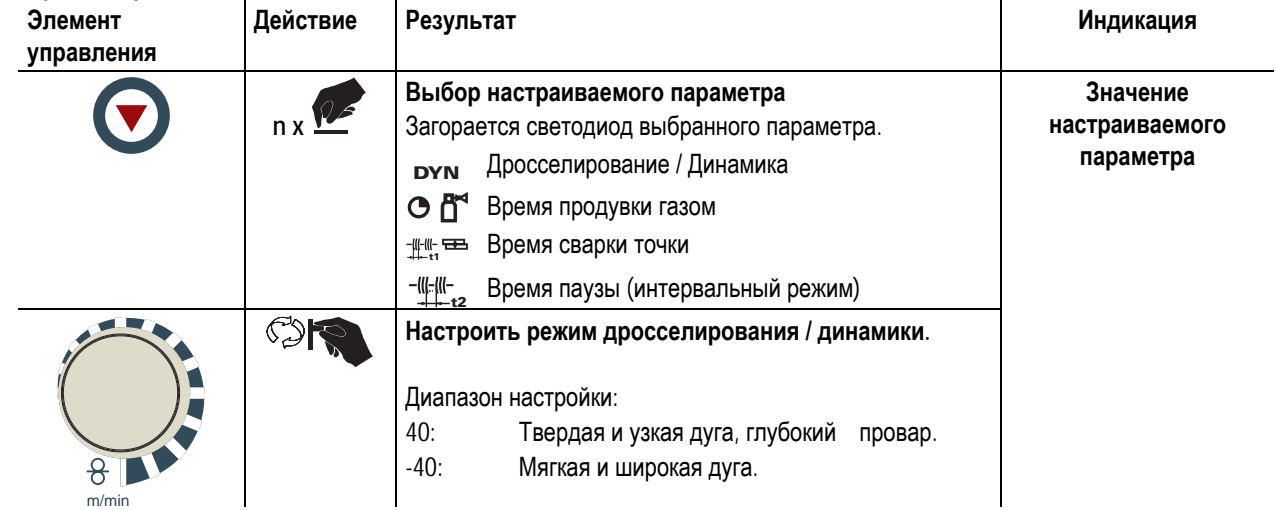

#### **5.8.9.2 Время продувки газа**

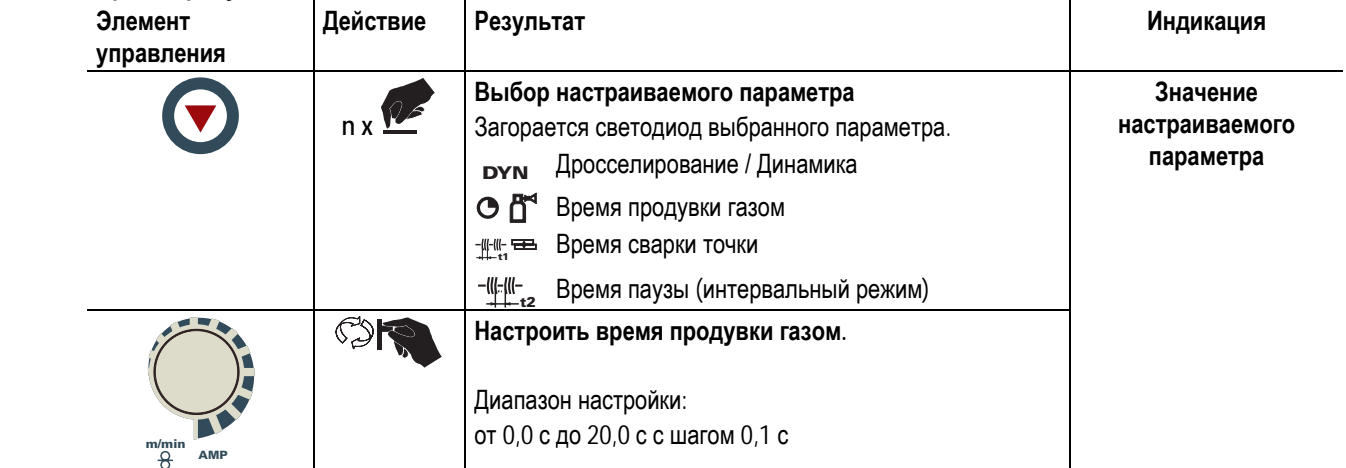

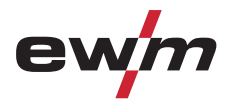

Подача проволоки

#### **5.8.9.3 Время сварки точки**

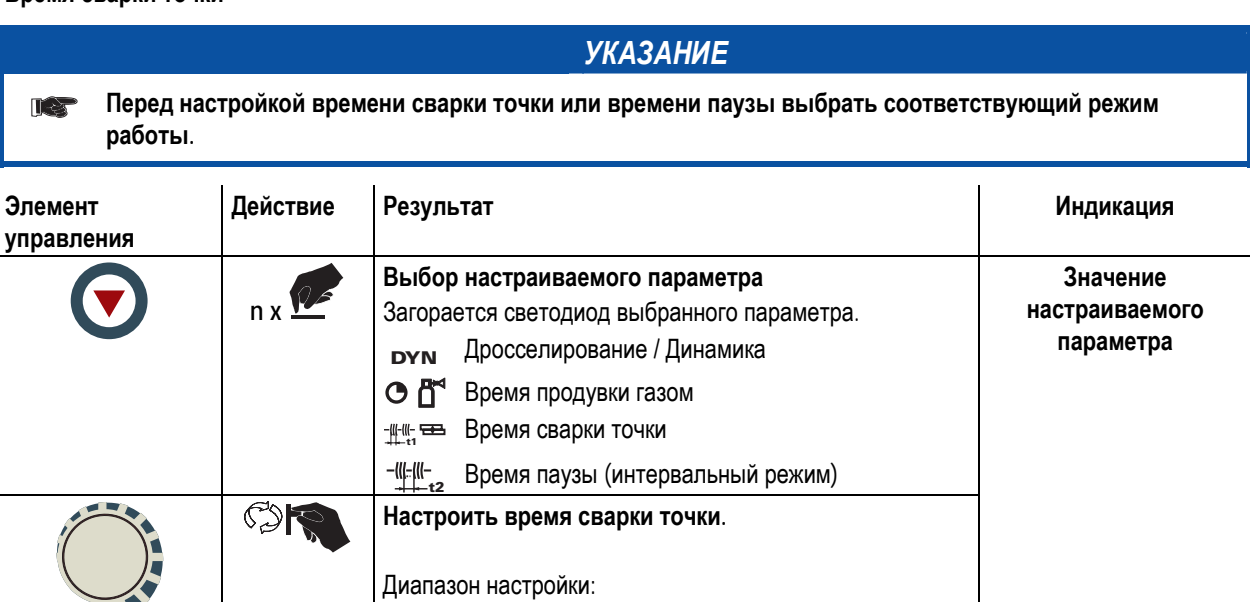

#### **5.8.9.4 Время паузы (интервальный режим)**

**m/min AMP**

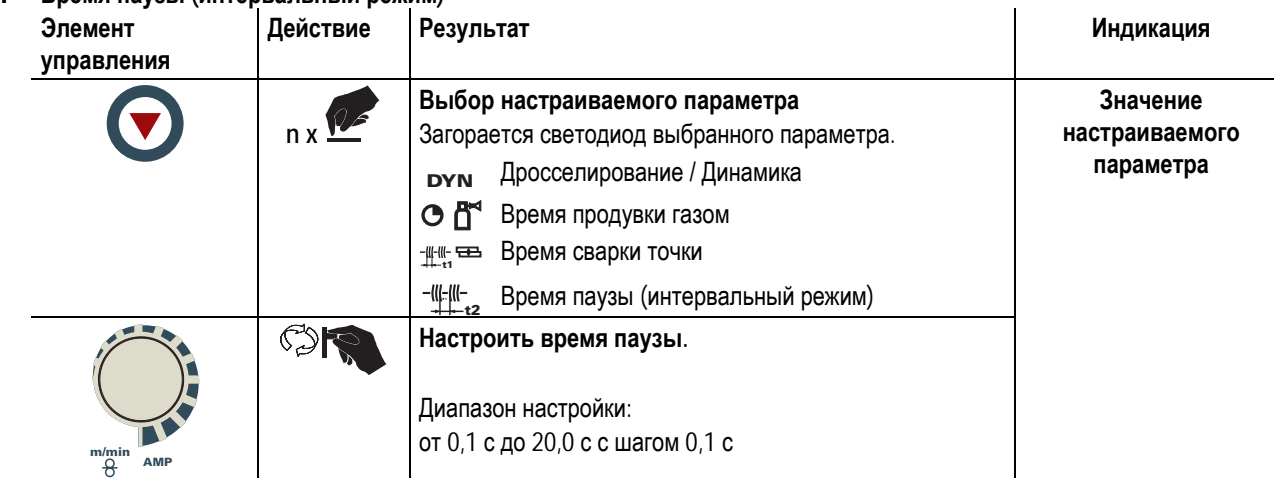

от 0,1 с до 20,0 с с шагом 0,1 с

# **Конструкция и функционирование**

Подача проволоки

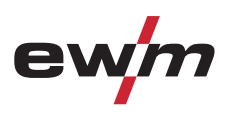

### **5.8.9.5 Дожигание электрода**

- Предварительная настройка: Выбрать задание на сварку MIG/MAG (см. главу "Выбор задания на сварку MIG/MAG").
- Вход в меню (ENTER): Нажмите и удерживайте 5 с кнопку динамических параметров.
- Вход в меню (EXIT): Нажмите и удерживайте 2 с кнопку динамических параметров.

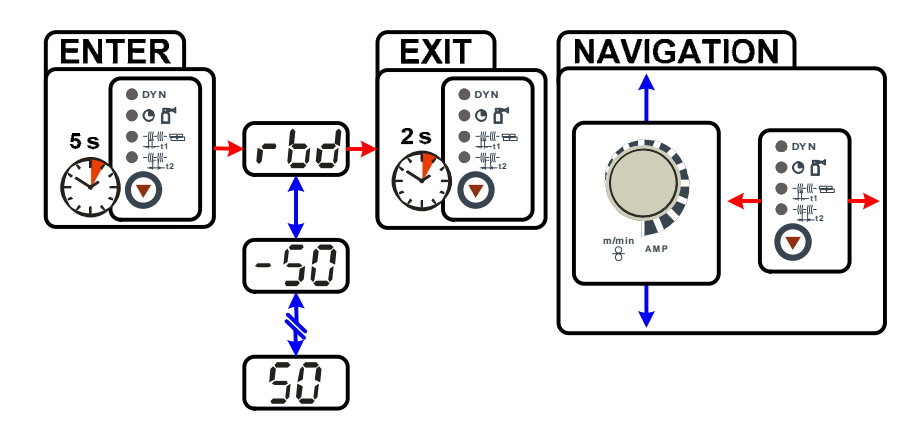

*Рисунок 5-11* 

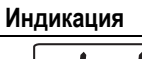

#### **Индикация Настройка/Выбор**

**Коррекция дожигания проволоки**

៦៨ от -50% до +50% от времени дожигания проволоки, заданного в задании на сварку (шаг - 1%)

#### **5.8.9.6 время предварительной подачи газа**

- Предварительная настройка: Выбрать задание на сварку MIG/MAG (см. главу "Выбор задания на сварку MIG/MAG").
- Вход в меню (ENTER): Нажмите и удерживайте 5 с кнопку динамических параметров.
- Вход в меню (EXIT): Нажмите и удерживайте 2 с кнопку динамических параметров.

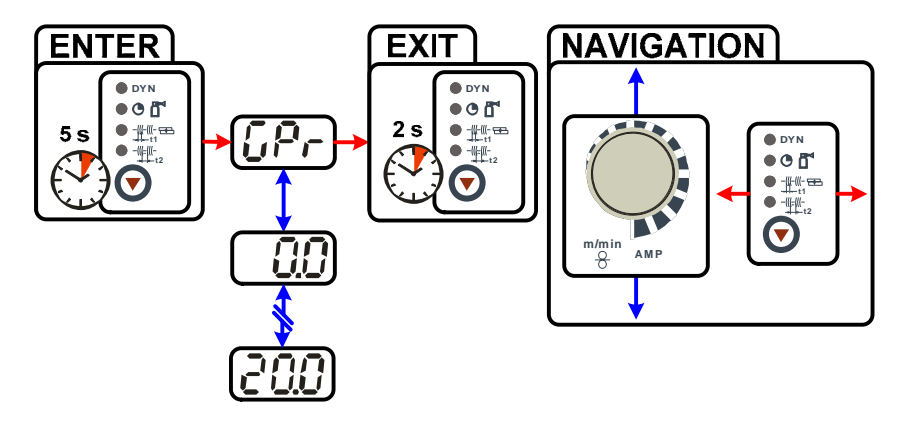

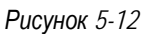

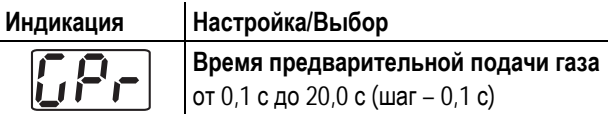

Тиберис

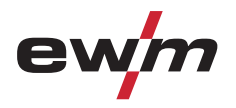

## **5.8.10 Циклограммы / режимы работы сварки МИГ/МАГ**

## **5.8.10.1 Знаки и значения функций**

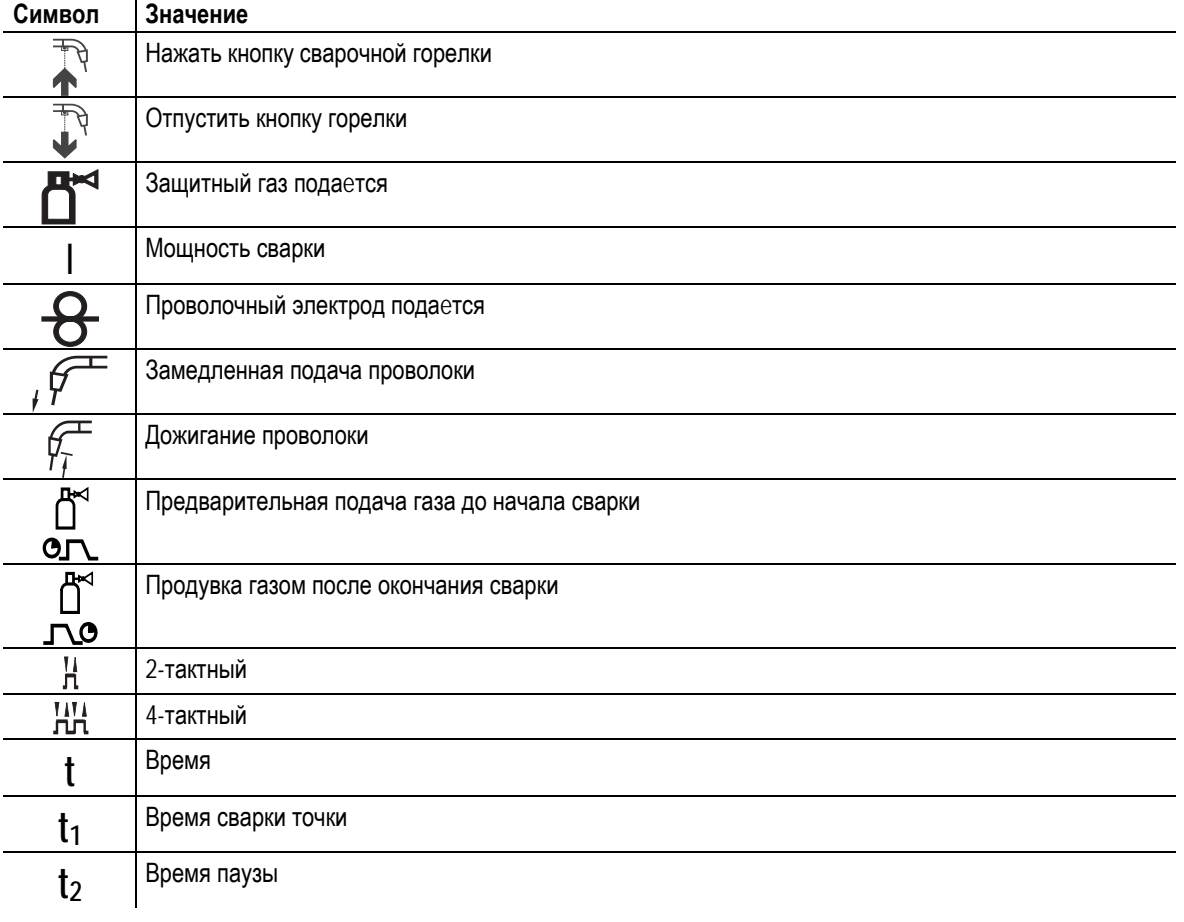

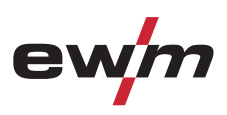

Подача проволоки

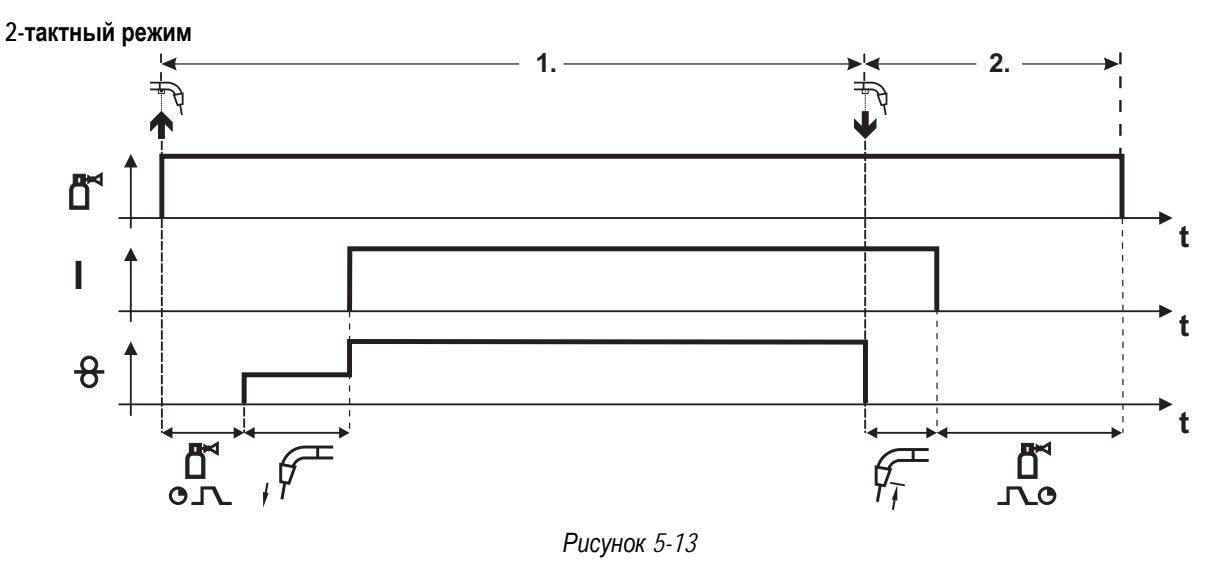

#### **1-й такт**

- Нажмите и удерживайте кнопку горелки.
- Защитный газ подается (продувка газом)
- Мотор устройства подачи проволоки работает с начальной скоростью• Электрическая дуга загорается после касания работает с начальной скоростью проволочного электрода к изделию, сварочный ток течет.
- Переключение на выбранную скорость подачи проволоки.

#### **2-й такт**

- Отпустите кнопку сварочной горелки
- Останавливается двигатель устройства подачи проволоки.
- По истечении настроенного времени дожигания электрода электрическая дуга гаснет.
- Начинается отсчет времени задержки газа.

Тиберис

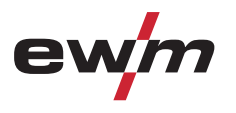

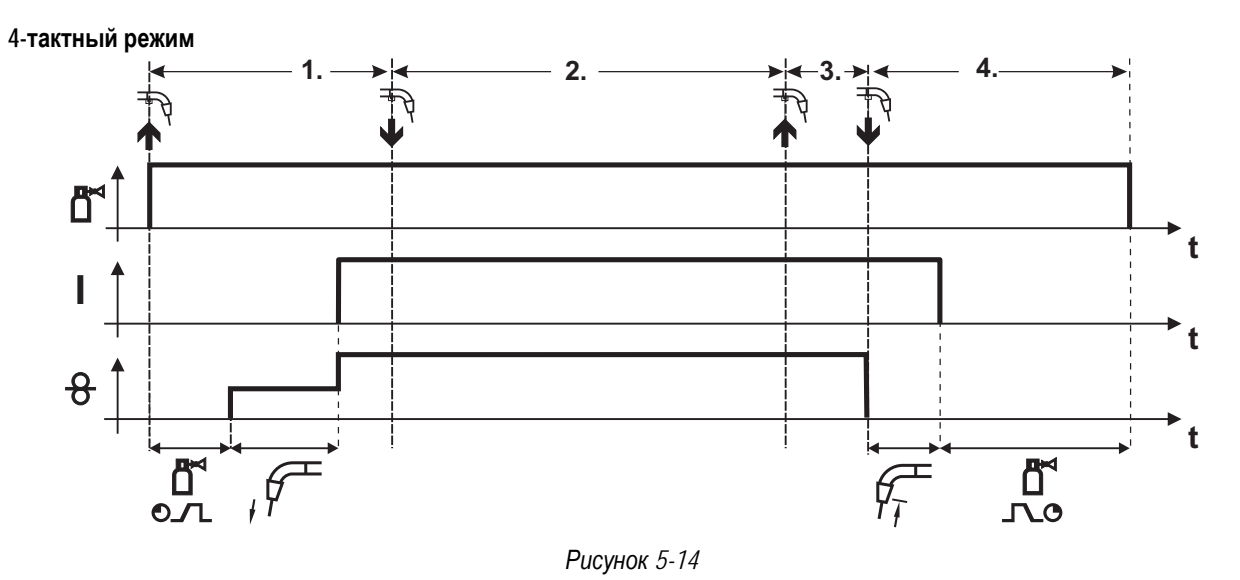

#### **1. Такт**

- Нажать и удерживать кнопку горелки.
- Защитный газ подается (предварительная подача газа).
- Электромотор устройства подачи проволоки работает на «ползучей» скорости.
- Электрическая дуга загорается после подачи проволочного электрода к заготовке. Сварочный ток течeт.
- Скорость подачи проволоки увеличивается до настроенного заданного значения.
- **2. Такт**
- Отпустить кнопку горелки (без результата).

**3. Такт**

- Нажать кнопку горелки (без результата).
- **4. Такт**
- Отпустить кнопку горелки
- Электромотор устройства подачи проволоки останавливается.
- По истечении настроенного времени дожигания проволоки дуга гаснет.
- Начинается отсчет времени продувки газа после окончания сварки.

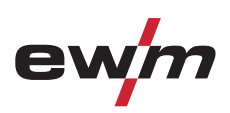

Подача проволоки

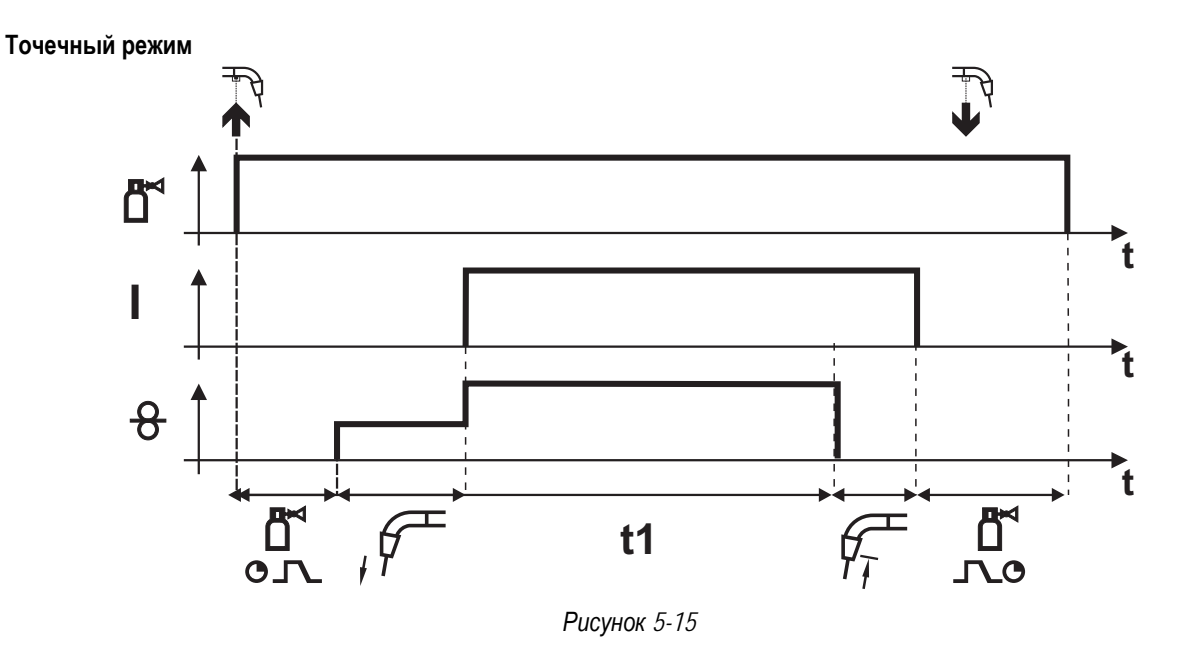

#### **Запуск**

- Нажать и удерживать кнопку горелки.
- Защитный газ подается (предварительная подача газа).
- Дуга загорается после подачи проволочного электрода к заготовке с "ползучей" скоростью.
- Проходит сварочный ток.
- Скорость подачи проволоки увеличивается до настроенного заданного значения.
- По истечении времени сварки точки подача проволоки прекращается.
- По истечении времени дожигания проволоки дуга гаснет.
- Начинается отсчет времени продувки газа после окончания сварки.

#### **Досрочное прекращение процесса**

• Отпустить кнопку сварочной горелки.

Тиберис

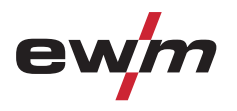

Подача проволоки

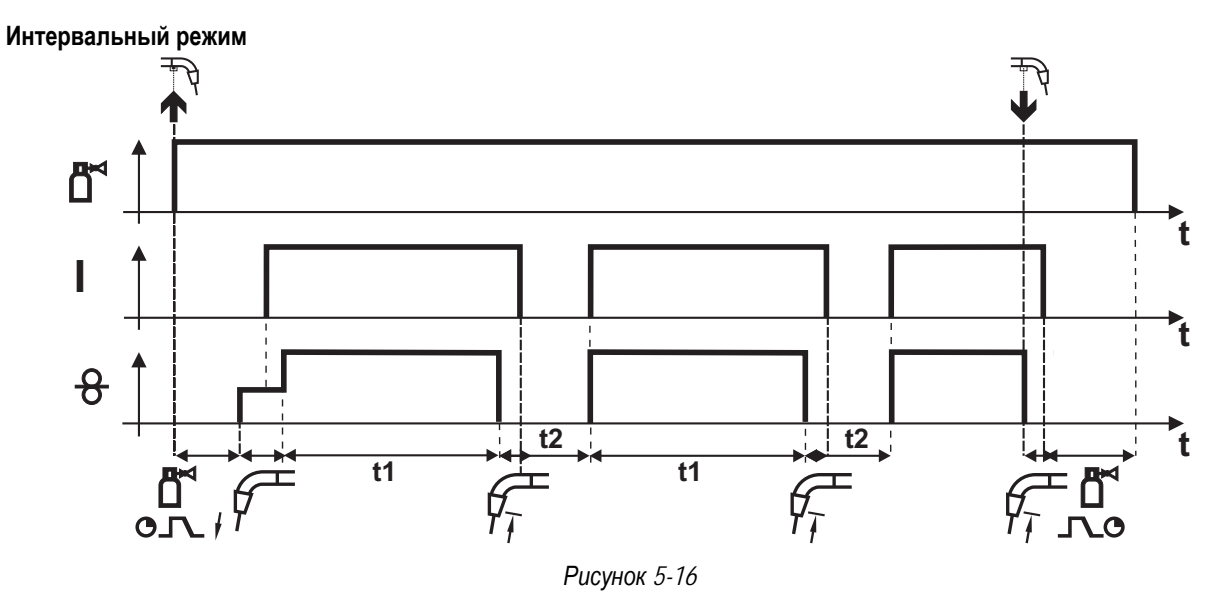

#### **Запуск**

- Нажать и удерживать кнопку горелки.
- Защитный газ подается (предварительная подача газа).

#### **Порядок действий**

- Дуга загорается после подачи проволочного электрода к заготовке с "ползучей" скоростью.
- Проходит сварочный ток.
- Скорость подачи проволоки увеличивается до настроенного заданного значения.
- По истечении времени сварки точки подача проволоки прекращается.
- По истечении времени дожигания проволоки дуга гаснет.
- Процесс повторяется после истечения времени паузы.

#### **Завершение**

• Отпустить кнопку горелки, подача проволоки останавливается, дуга гаснет, время продувки газом после окончания сварки истекает.

#### **При времени паузы меньше 3 с замедленная подача проволоки происходит только во время первой фазы точечной сварки.**

После отпускания кнопки горелки процесс сварки будет прерван до истечения времени сварки точки.

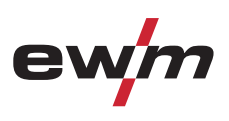

## **5.8.11 Обычная сварка MIG/MAG (GMAW non synergic)**

• Выбрать задание JOB 188.

#### **Изменить номер задания можно только при отсутствии сварочного тока.**

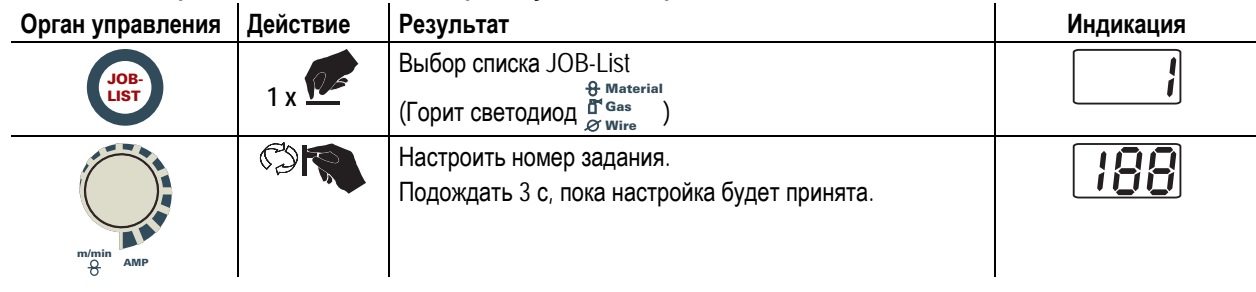

## **5.8.11.1 Режим работы**

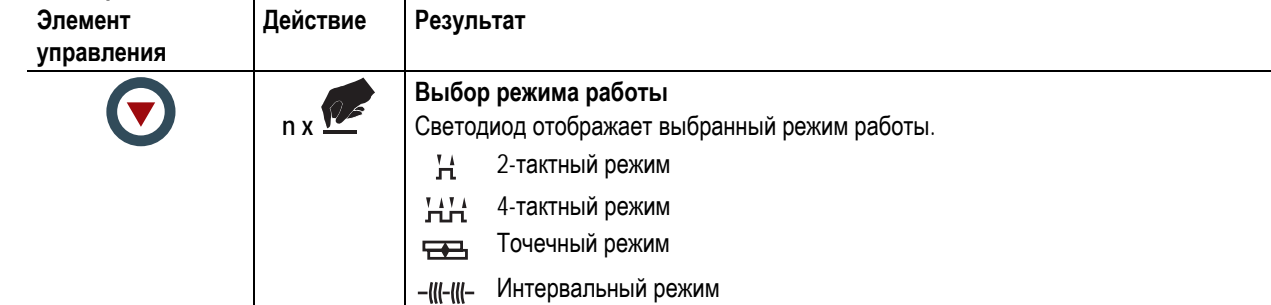

#### **5.8.11.2 Индикация параметров сварки**

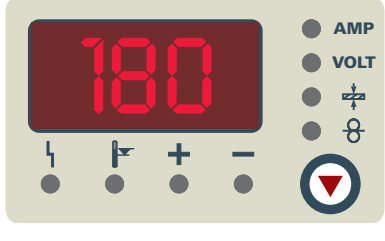

*Рисунок 5-17* 

Рядом с индикатором находится кнопка режима отображения параметров сварки. При каждом нажатии кнопки выбирается следующий параметр. После последнего параметра происходит переход к первому параметру.

Отображаются:

- Заданные значения (перед сваркой)
- Фактические значения (во время сварки)
- Запомненные значения (после сварки)

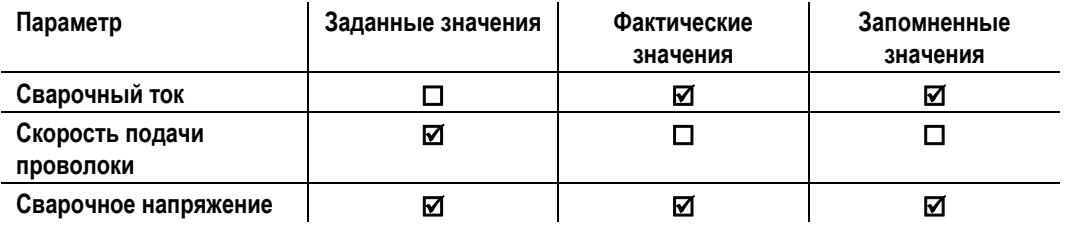

После сварки

- с помощью кнопок или ручек-регуляторов устройства управления
- или коротким нажатием кнопки горелки

можно вернуться к отображению заданного значения.

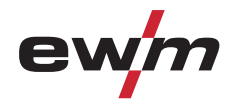

#### **5.8.11.3 Настроить рабочую точку (сварочная мощность)**

Рабочая точка (мощность сварки) устанавливается по скорости подачи проволоки и сварочному напряжению.

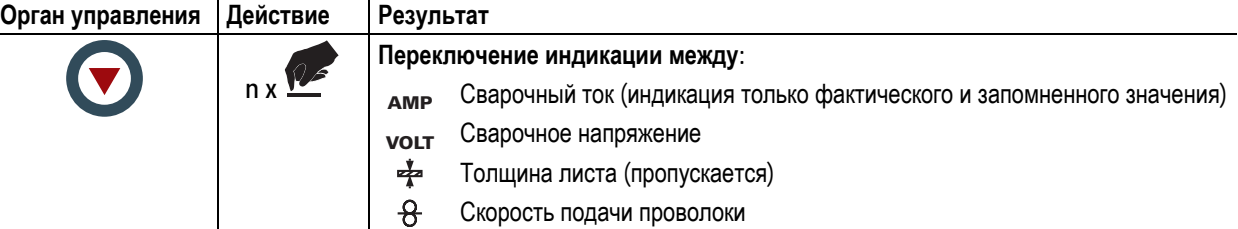

Настройка выполняется с помощью ручек потенциометров "Настройка параметров сварки" и "Коррекция длины электрической дуги", которые служат для настройки скорости подачи проволоки и сварочного напряжения.

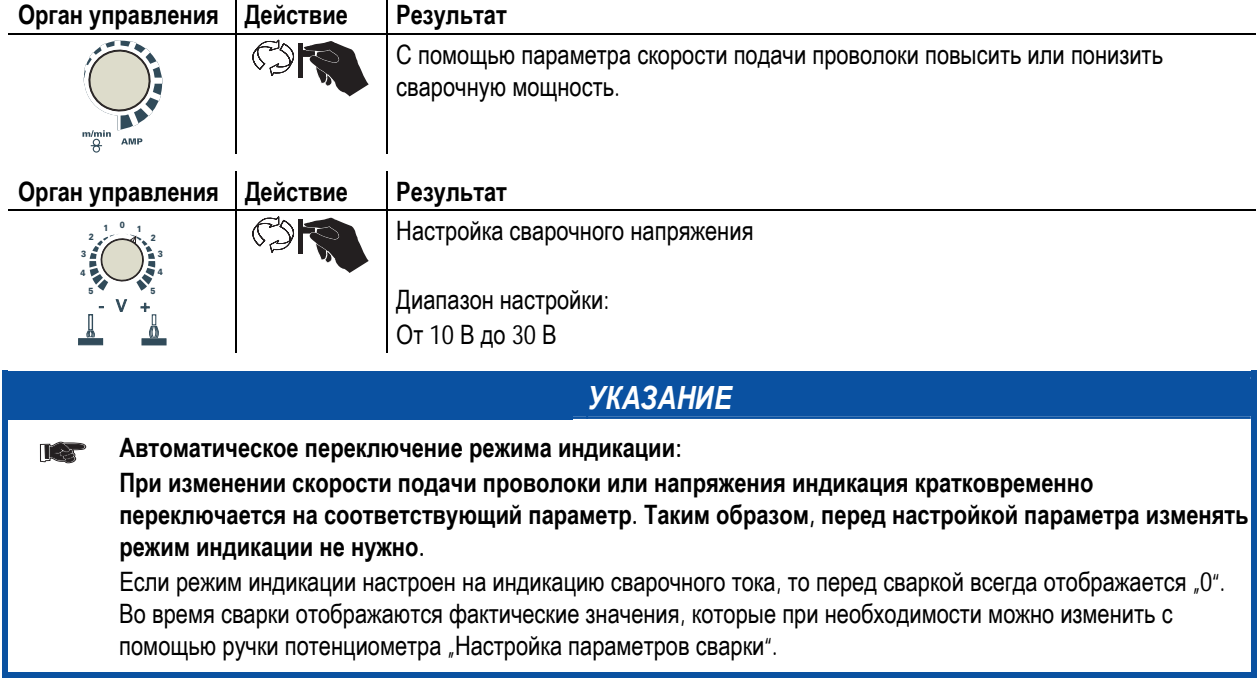

### **5.8.12 Принудительное отключение сварки МИГ / МАГ**

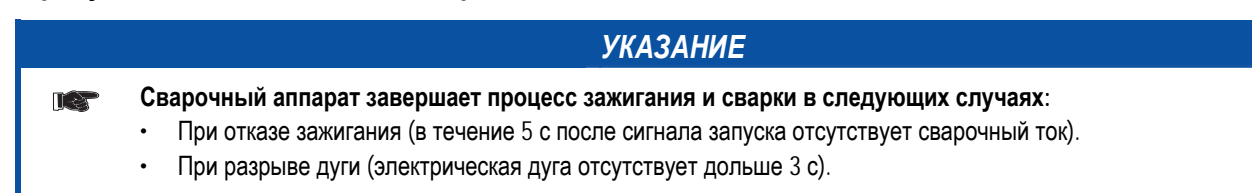

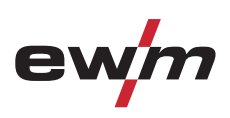

# **5.9 Сварка ВИГ**

## **5.9.1 Подготовка сварочной горелки ВИГ**

**Сварочная горелка ВИГдолжна быть оснащена в соответствии с заданием на сварку!** 

- Смонтировать подходящий вольфрамовый электрод и
- соответствующее сопло защитного газа.
- Соблюдать инструкцию по эксплуатации сварочной горелки ВИГ!
- **5.9.2 Подключение сварочной горелки и кабеля массы**

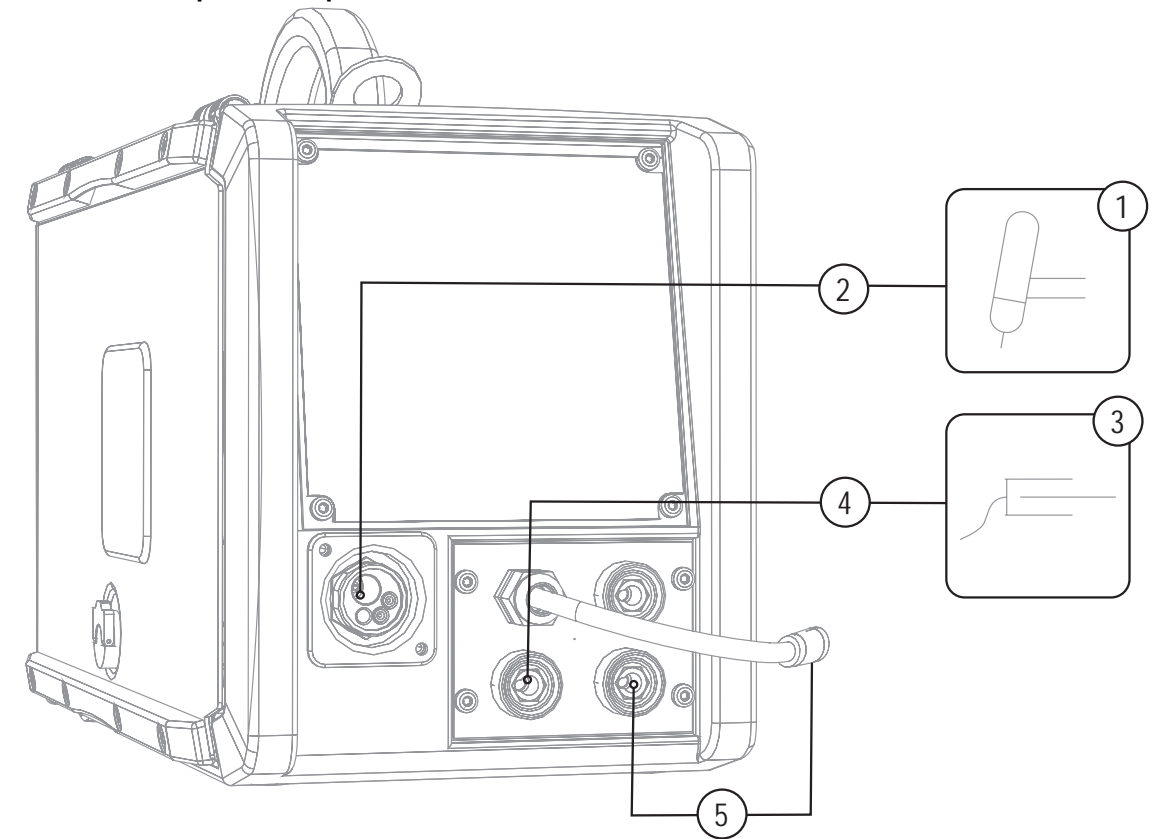

*Рисунок 5-18* 

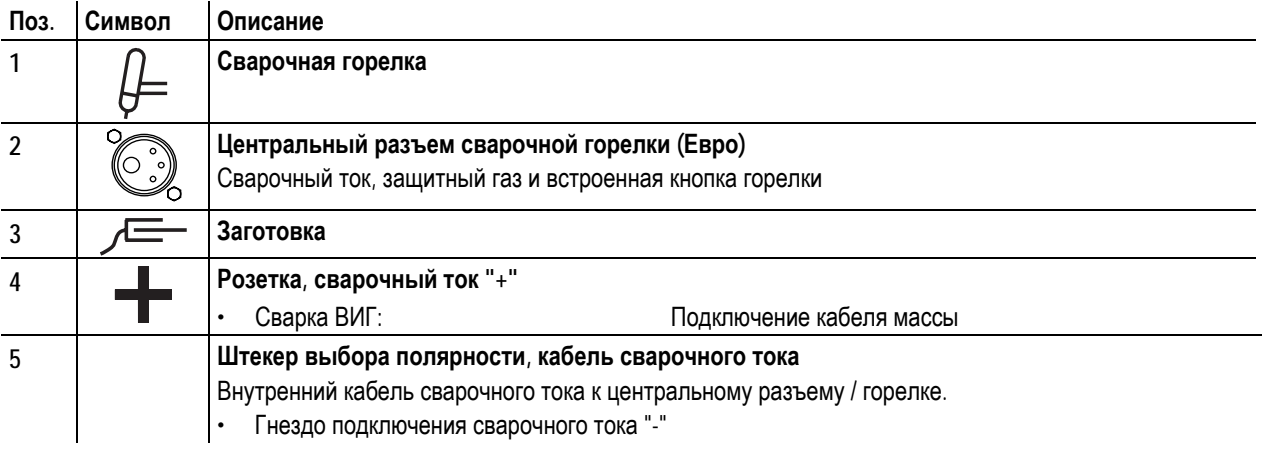

• Центральный штекер сварочной горелки следует ввести в центральное подключение и зафиксировать накидной гайкой.

- Вставить штекер выбора полярности в гнездо подключения сварочного тока «-» и зафиксировать поворотом вправо.
- Вставить штекер кабеля массы в гнездо подключения сварочного тока «+» и зафиксировать поворотом по вправо.

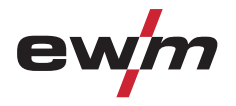

## **5.9.3 Выбор заданий на сварку**

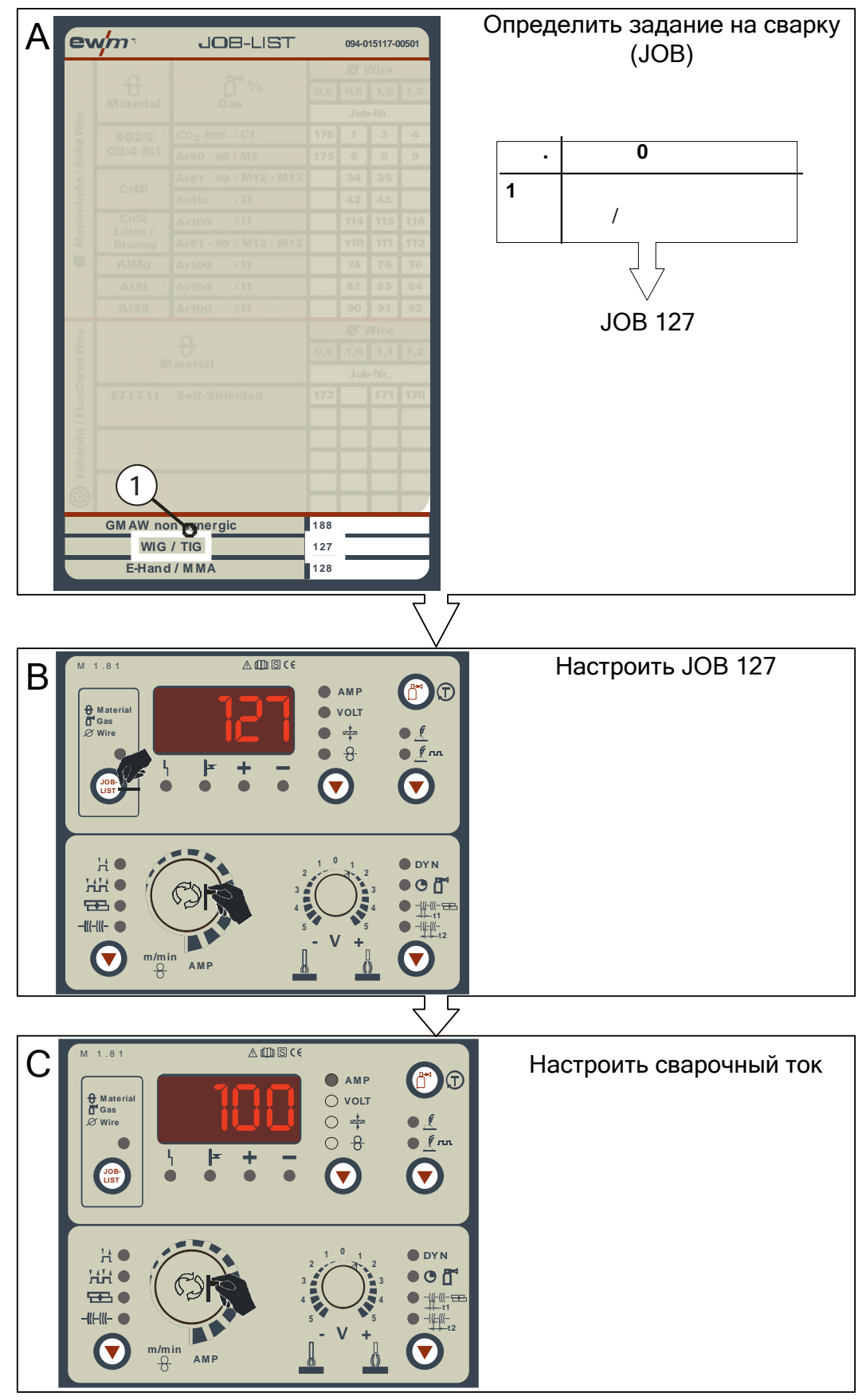

*Рисунок 5-19* 

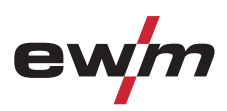

• Выбрать задание на сварку ВИГ JOB 127.

**Изменить номер задания можно только при отсутствии сварочного тока.** 

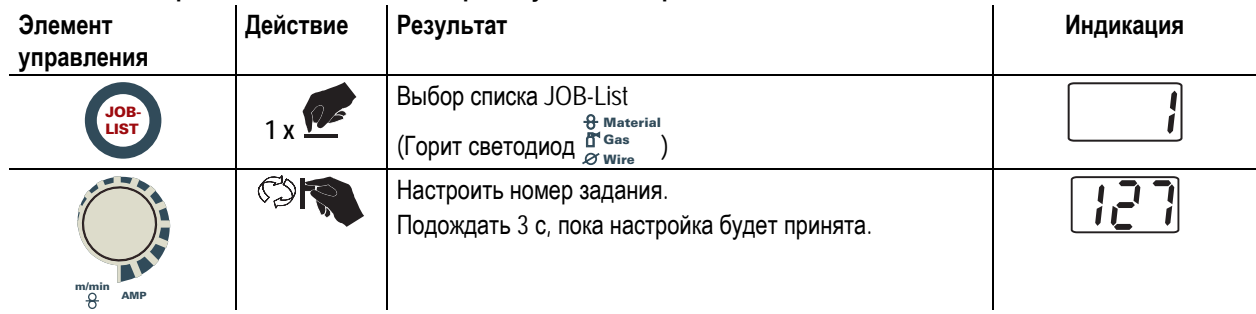

## **5.9.4 Настройка сварочного тока**

Настройка сварочного тока с помощью поворотной ручки настройки параметров сварки.

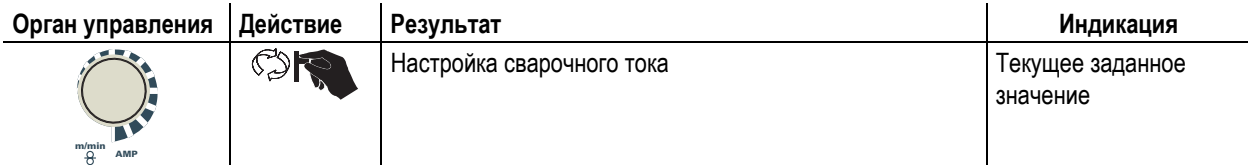

## **5.9.5 Настройка времени продувки газом**

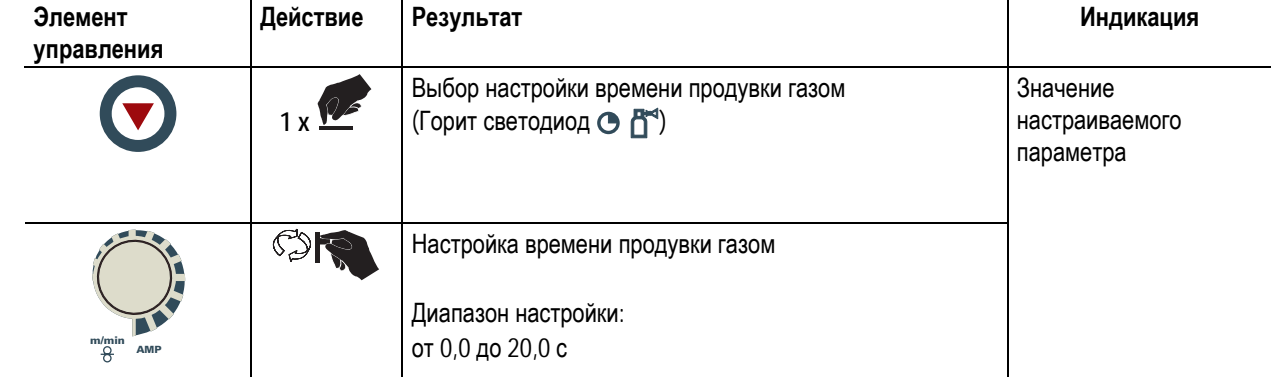

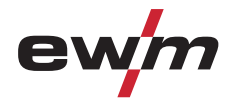

## **5.9.6 Другие параметры сварки**

- Предварительная настройка: Выбрать задание на сварку ВИГ ЈОВ 127. (см. главу «Выбор задания на сварку ВИГ»)
- Вход в меню (ENTER): Нажмите и удерживайте 5 с кнопку динамических параметров.
- Вход в меню (EXIT): Нажмите и удерживайте 2 с кнопку динамических параметров.

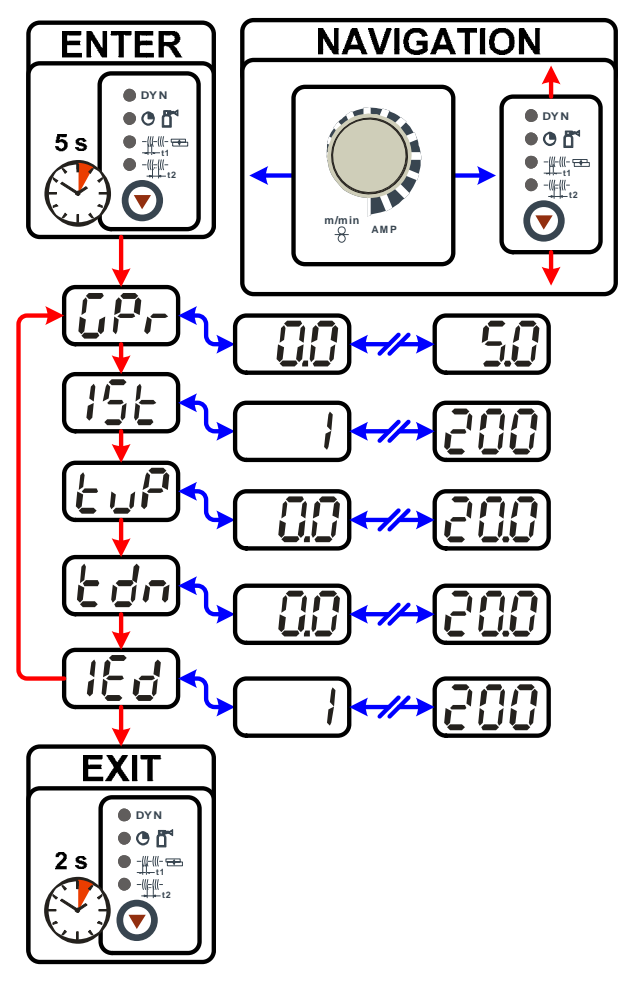

*Рисунок 5-20* 

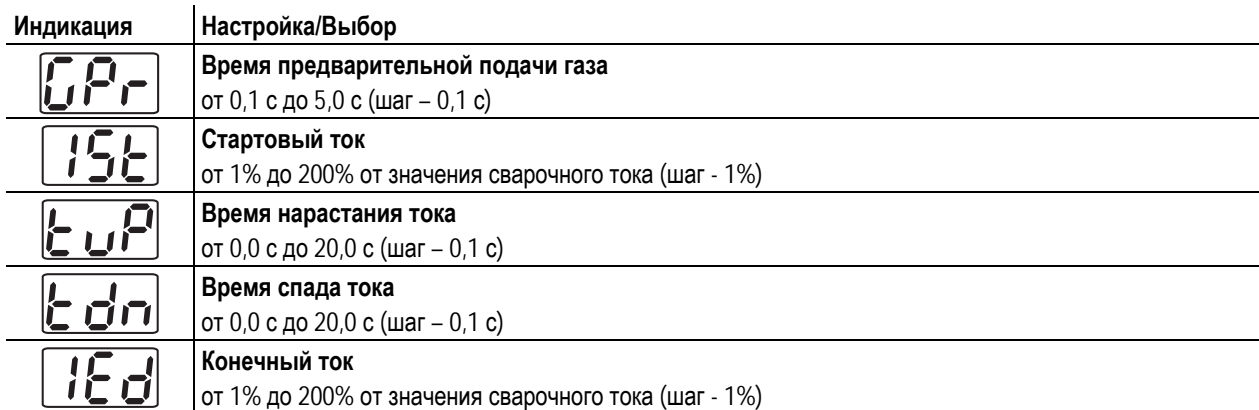

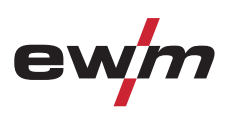

## **5.9.7 Отображение данных сварки ВИГ**

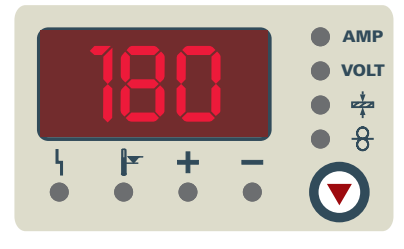

*Рисунок 5-21* 

Рядом с индикатором находится кнопка режима отображения параметров сварки.

При каждом нажатии кнопки происходит переключение между сварочным током и сварочным напряжением.

Отображаются:

- Заданные значения (перед сваркой)
- Фактические значения (во время сварки)
- Запомненные значения (после сварки)

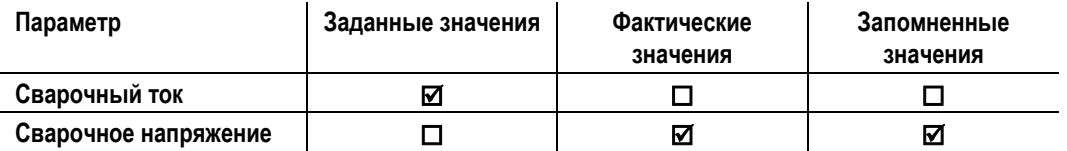

Примерно через 5 с после сварки индикация переключается с запомненного значения на фактическое значение.

### **5.9.8 Зажигание дуги ВИГ**

#### **5.9.8.1 Контактное зажигание дуги**

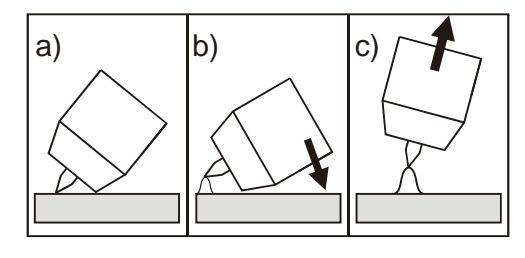

*Рисунок 5-22* 

#### **Электрическая дуга возбуждается при соприкосновении электрода с изделием:**

www.tiberis.ru

- a) Газовое сопло горелки и конец вольфрамового электрода необходимо осторожно установить на изделие и нажать кнопку горелки (протекает ток контактного зажигания, независимо от заданного значения основного тока).
- b) Нагнуть горелку через газовоe сопло так, чтобы между концом электрода и изделием остался зазор 2-3 мм. Дуга зажигается, и сварочный ток в зависимости от выбранного режима работы, нарастает до заданного стартового и основного тока.
- c) Поднять горелку и повернуть в нормальное положение.

Тиберис

**Завершение процесса сварки: Отпустите кнопку горелки или же нажмите и отпустите ее в зависимости от избранного режима работы.** 

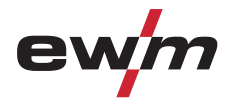

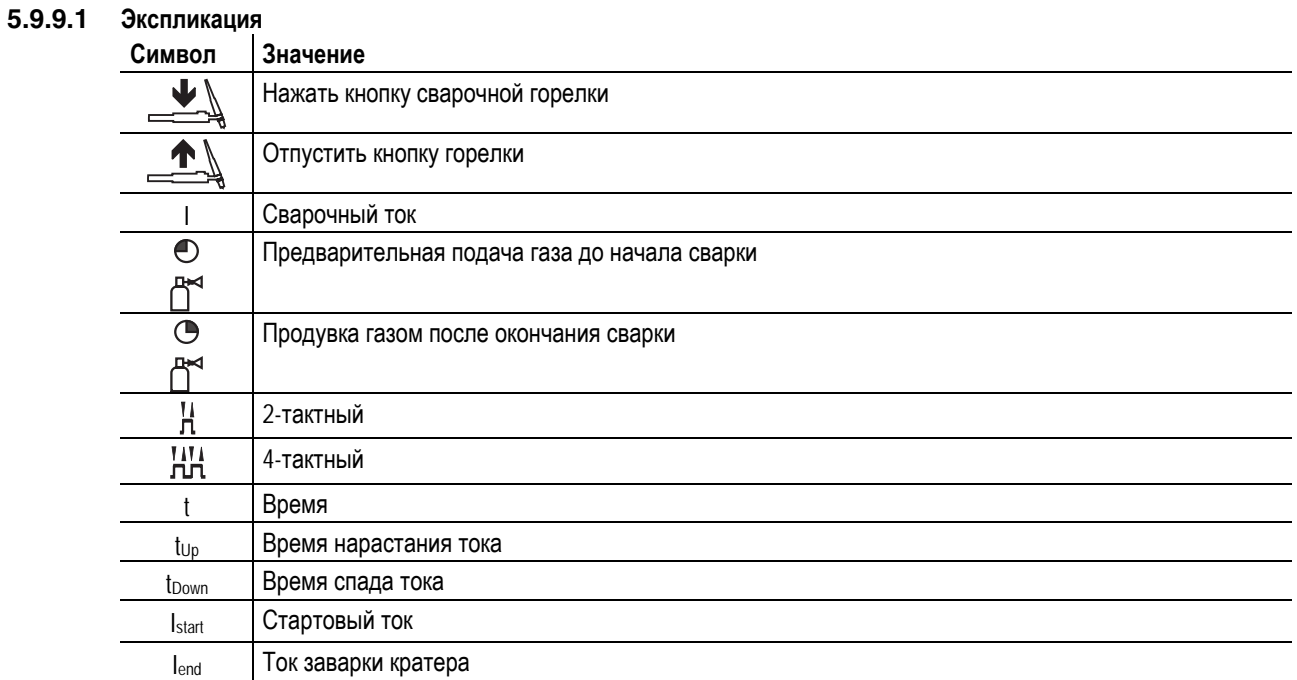

## **5.9.9 Циклограммы / Режимы работы**

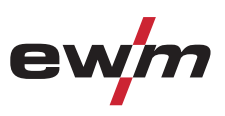

#### **2-тактный режим**

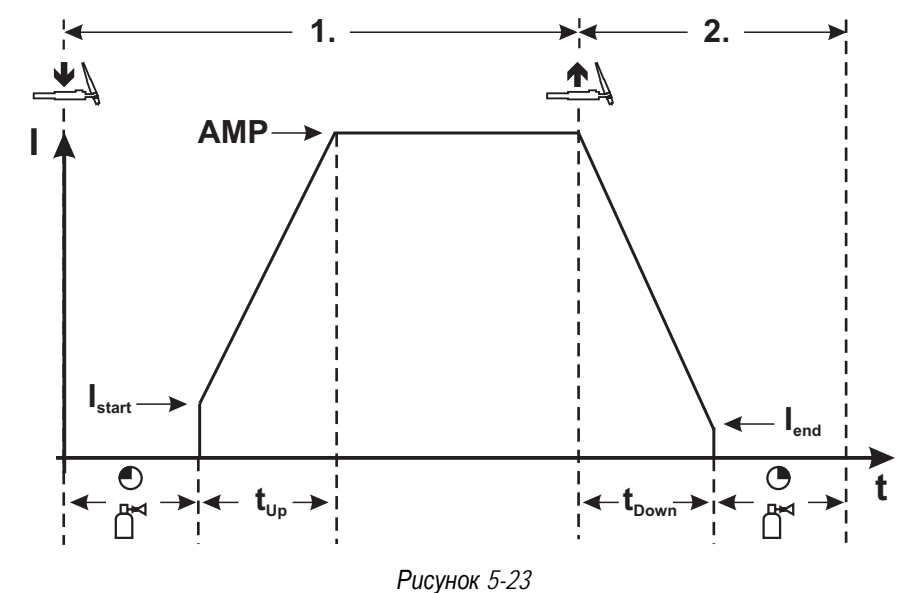

#### **1-й такт**

- Нажать и удерживать кнопку горелки.
- Защитный газ подается (предварительная подача газа).

#### **Зажигание дуги осуществляется с помощью зажигания «Liftarc».**

- Протекает сварочный ток, величина которого равна настроенному значению сварочного тока Istart.
- Сварочный ток в течение установленного времени нарастания увеличивается до значения основного тока.

#### **2-й такт**

- Отпустить кнопку сварочной горелки.
- Сварочный ток в течение установленного времени спада уменьшается до значения тока заварки кратера lend.

**При нажатии кнопки горелки в течение времени спада сварочного тока он снова увеличивается до установленного значения основного тока!** 

- После достижения сварочным током значения тока заварки кратера lend дуга гаснет.
- Начинается отсчет времени продувки газа после окончания сварки.

Тиберис

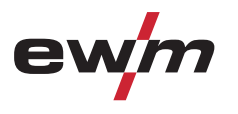

Сварка ВИГ

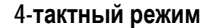

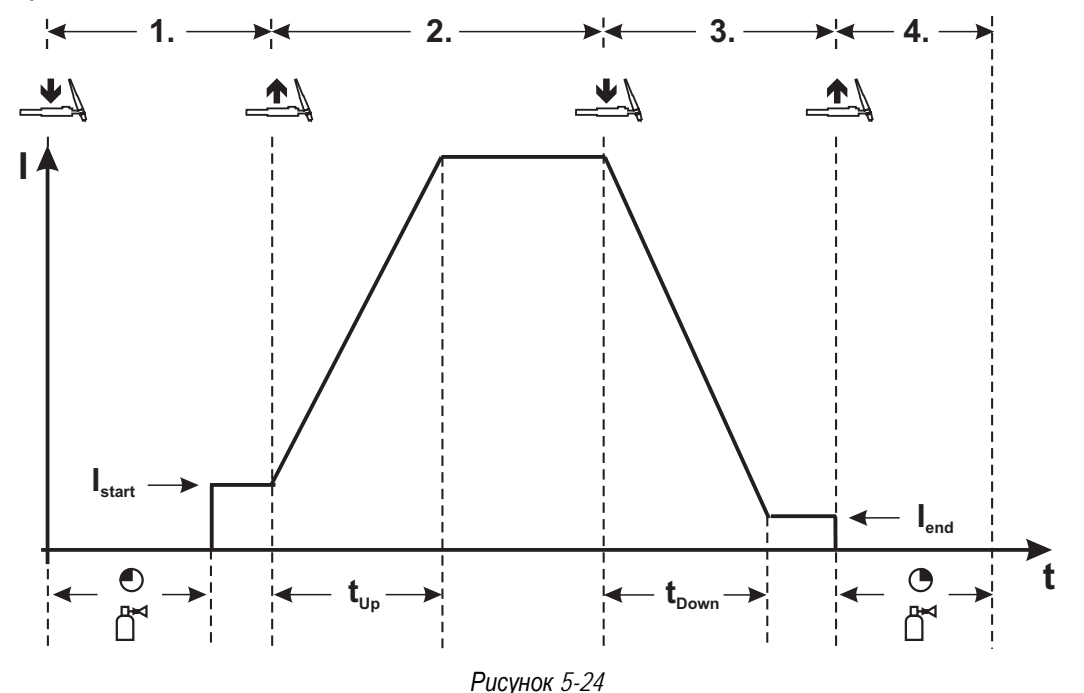

#### **1-й такт**

- Нажать и удерживать кнопку горелки.
- Защитный газ подается (предварительная подача газа).

**Зажигание дуги осуществляется с помощью зажигания «Liftarc».** 

• Протекает сварочный ток, величина которого равна настроенному значению сварочного тока Istart.

#### **2-й такт**

- Отпустить кнопку сварочной горелки.
- Сварочный ток в течение установленного времени нарастания увеличивается до значения основного тока.

#### **3-й такт**

- Нажать и удерживать кнопку горелки.
- Сварочный ток в течение установленного времени спада уменьшается до значения тока заварки кратера lend.

#### **4-й такт**

- Отпустить кнопку горелки, дуга гаснет.
- Начинается отсчет времени продувки газа после окончания сварки.

**При отпускании кнопки горелки во время спада тока процесс сварки сразу же прекращается.** 

Сварочный ток упадет до нуля и начнется отсчет установленного времени продувки газа.

#### **5.9.10 Принудительное отключение сварки ВИГ**

### *УКАЗАНИЕ*

**Сварочный аппарат завершает процесс зажигания и сварки в следующих случаях:** 

- При отказе зажигания (в течение 3 с после сигнала запуска отсутствует сварочный ток).
	- При разрыве дуги (электрическая дуга отсутствует дольше 3 с).

Ручная сварка стержневыми электродами

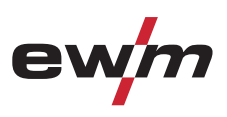

## **5.10 Ручная сварка стержневыми электродами**

## **ОСТОРОЖНО**

#### **Опасность сдавливания и ожога!**

**При удалении отработавших или вставке новых электродов:** 

- Выключите аппарат с помощью главного выключателя;
- Наденьте специальные защитные перчатки;
- Пользуйтесь щипцами с изолированными ручками для удаления отработавших электродов или для перемещения свариваемого изделия и
- Электрододержатель следует всегда откладывать на изолирующую подкладку!

#### **5.10.1 Подключение электрододержателя и кабеля массы**

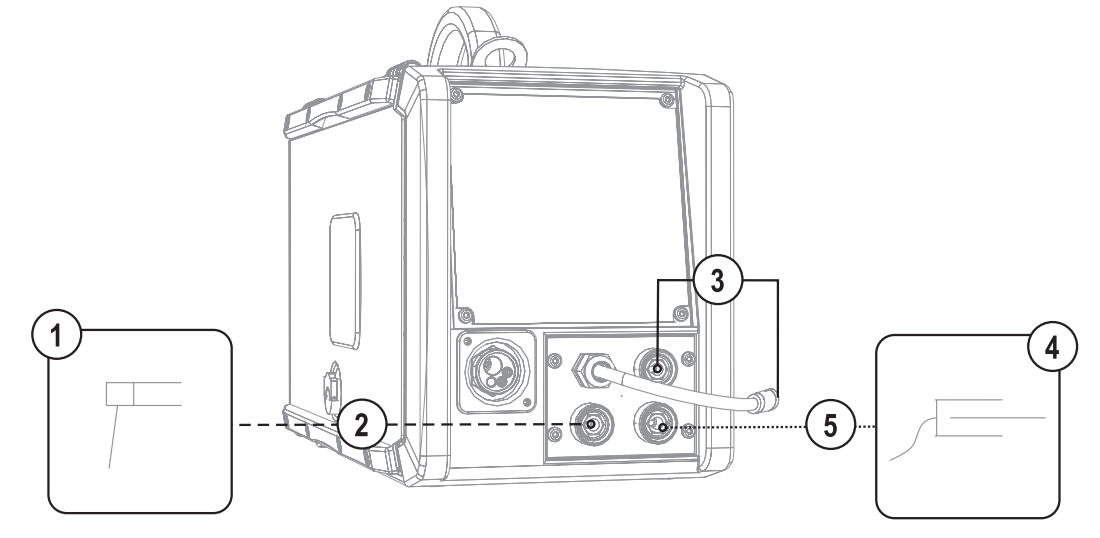

#### *Рисунок 5-25*

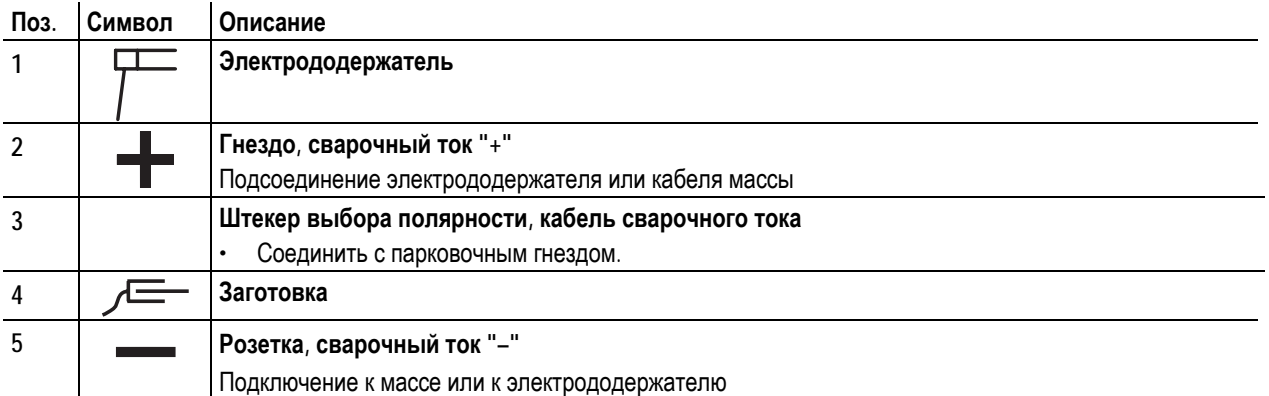

- Штекер выбора полярности вставить в парковочное гнездо и зафиксировать поворотом по часовой стрелке.
- Вставить штекер кабеля электрододержателя или в гнездо сварочного тока "+" или "-" и закрепить поворотом вправо.
- Вставить штекер кабеля массы или в гнездо сварочного тока "+" или "-" и закрепить поворотом вправо.

## *УКАЗАНИЕ*

**При выборе полярности руководствуйтесь указаниями фирмы-изготовителя электродов, приведенными на упаковке электродов.** 

Г

 $\mathbb{T} \mathbb{R}^3$ 

www.tiberis.ru

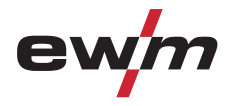

## **5.10.2 Выбор заданий на сварку**

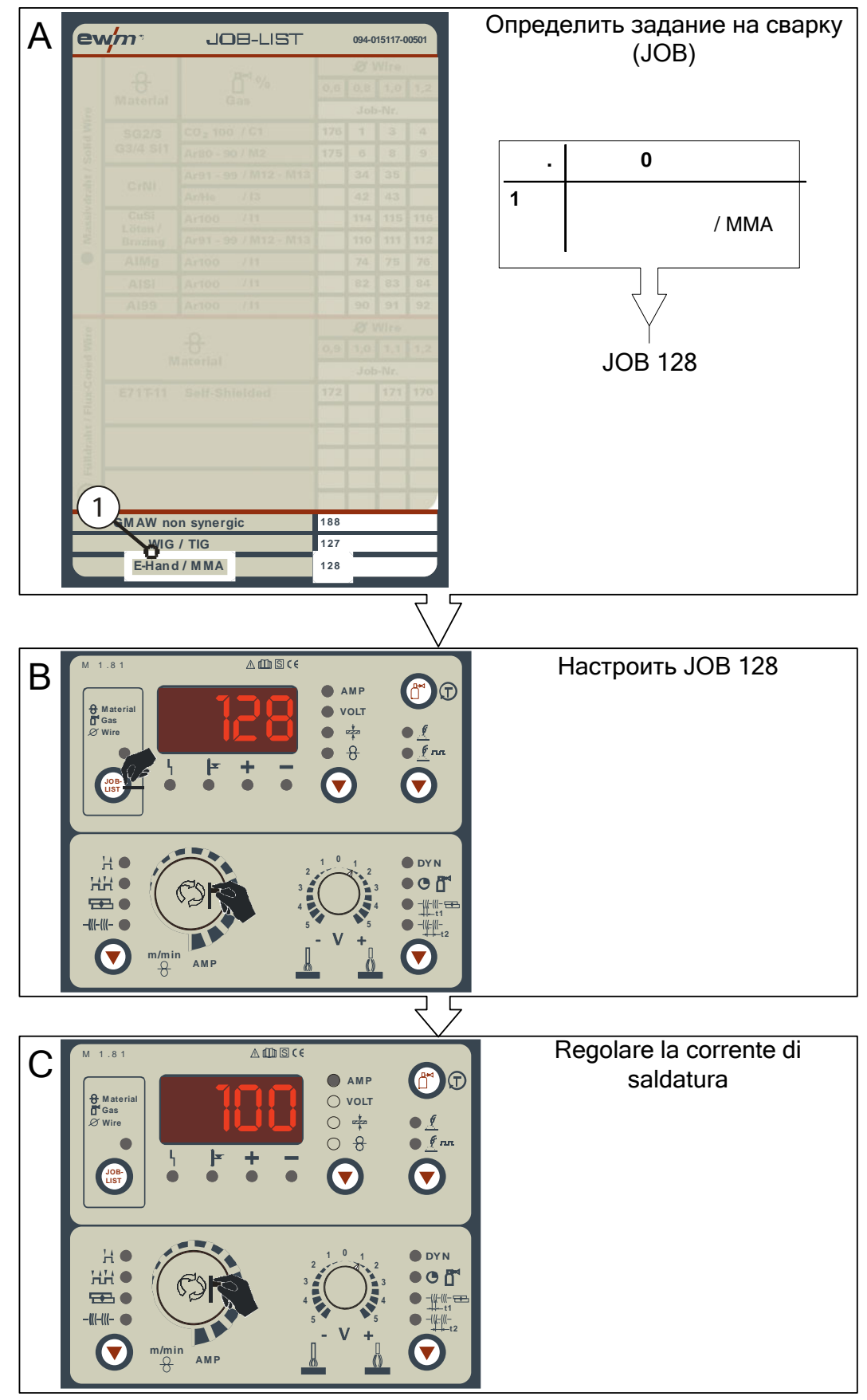

*Рисунок 5-26* 

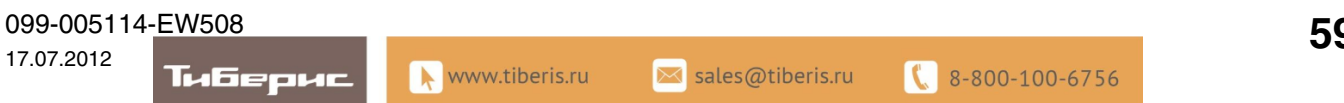

## **Конструкция и функционирование**

Ручная сварка стержневыми электродами

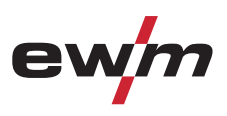

• Выбрать задание на ручную сварку JOB 128.

**Изменить номер задания можно только при отсутствии сварочного тока.** 

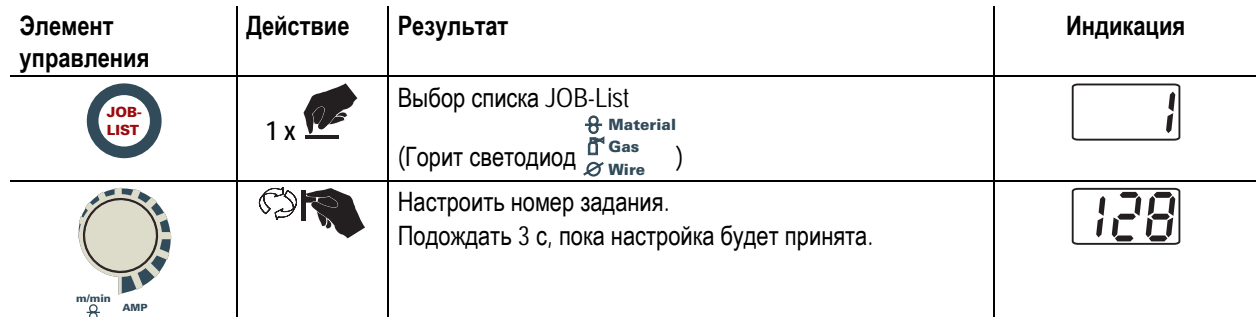

#### **5.10.3 Настройка сварочного тока**

Настройка сварочного тока с помощью поворотной ручки настройки параметров сварки.

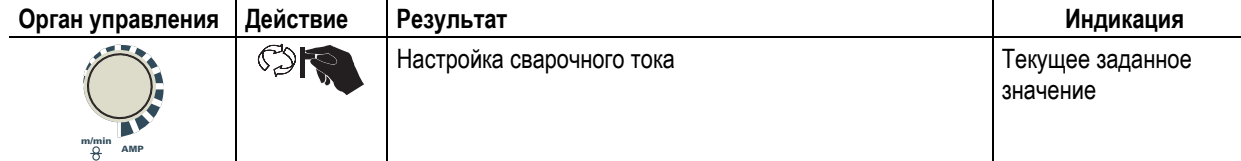

## **5.10.4 Отображение данных для ручной сварки стержневыми электродами**

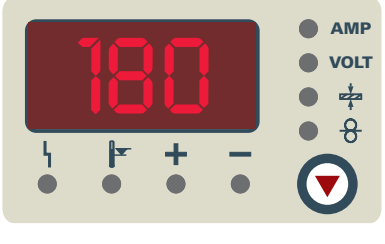

*Рисунок 5-27* 

Рядом с индикатором находится кнопка режима отображения параметров сварки.

При каждом нажатии кнопки происходит переключение между сварочным током и сварочным напряжением.

#### Отображаются:

- Заданные значения (перед сваркой)
- Фактические значения (во время сварки)
- Запомненные значения (после сварки)

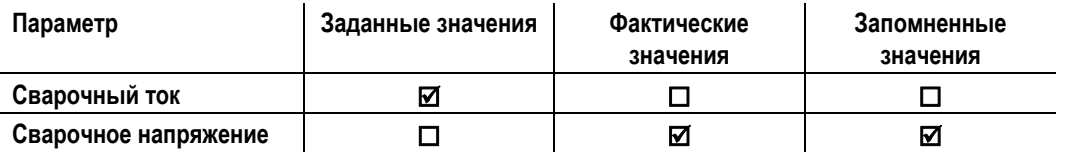

Примерно через 5 с после сварки индикация переключается с запомненного значения на фактическое значение.

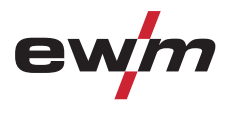

Ручная сварка стержневыми электродами

## **5.10.5 Arcforce**

В процессе сварки, форсаж дуги с помощью повышений тока предотвращает пригорание электрода в сварочной ванне. Это облегчает прежде всего сварку с помощью крупнокапельных типов электродов при низкой силе тока и короткой дуге.

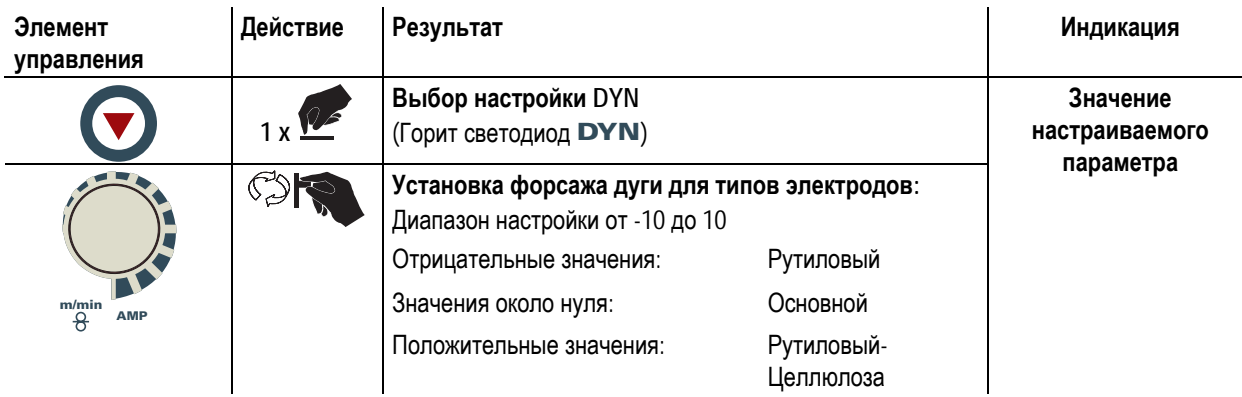

### **5.10.6 Автоматическое устройство «Горячий старт»**

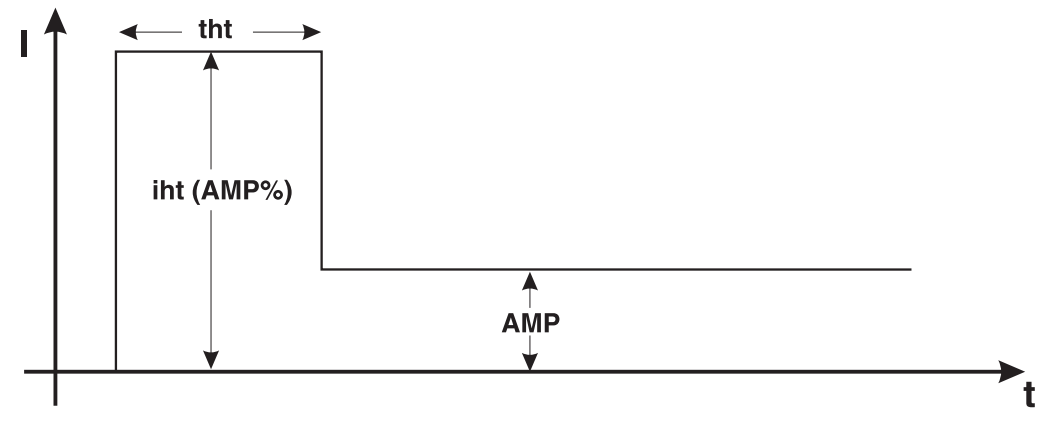

*Рисунок 5-28* 

Устройство «Горячий старт» обеспечивает надежное зажигание дуги благодаря увеличенному току горячего старта. После зажигания стержневого электрода дуга загорается током горячего старта (iht) в течение установленного времени горячего старта (tht), после чего ток спадает до значения основного тока (AMP).

Параметры тока и времени горячего старта могут быть оптимизированы для конкретных используемых типов электродов.

## **Конструкция и функционирование**

Ручная сварка стержневыми электродами

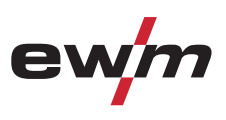

#### **5.10.6.1 Настройки горячего старта**

- Выбрать задание на ручную сварку JOB 128. (см. главу «Выбор задания на ручную сварку»)
- Вход в меню (ENTER): Нажмите и удерживайте 5 с кнопку динамических параметров.
- Вход в меню (EXIT): Нажмите и удерживайте 2 с кнопку динамических параметров.

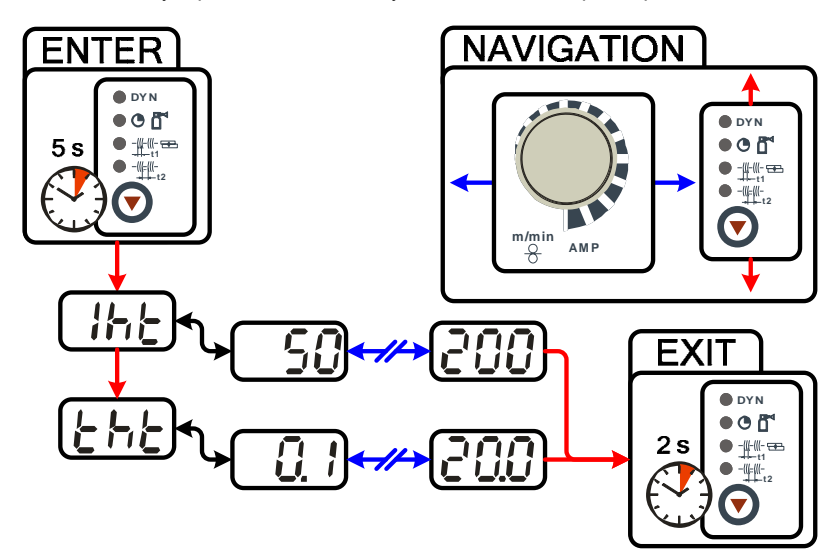

*Рисунок 5-29* 

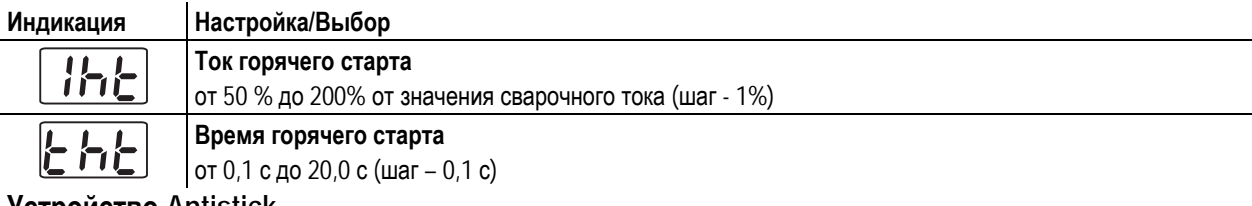

### **5.10.7 Устройство Antistick**

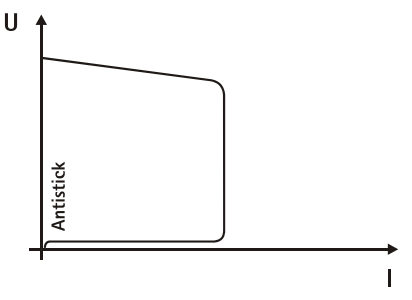

Тиберис

#### **Устройство Antistick предотвращает прокаливание электрода.**

Если, несмотря на наличие устройства форсажа дуги Arcforcing, электрод пригорает к изделию, аппарат автоматически, в течение примерно 1 сек, переключается на минимальный ток, чтобы не допустить прокаливания электрода. Необходимо проверить и откорректировать настроенное значение сварочного тока!

*Рисунок 5-30* 

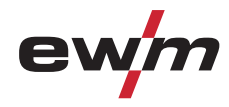

## **6 Техническое обслуживание, уход и утилизация**

## **ОПАСНОСТЬ**

**Опасность травмирования в результате поражения электрическим током!** 

- **Чистка аппаратов, не отключенных от сети, может привести к серьезным травмам!** 
	- Гарантированно отключить аппарат от сети.
	- Вынуть вилку сетевого кабеля из розетки!
	- Подождите 4 минуты, пока не разрядятся конденсаторы!

## **6.1 Общее**

ட்

Настоящий аппарат практически не требует технического обслуживания при эксплуатации в пределах указанных параметров окружающей среды и при нормальных рабочих условиях, также он требует минимум ухода.

Для обеспечения безупречного функционирования сварочного аппарата необходимо выполнять некоторые работы. К ним относятся описанные ниже регулярная чистка и проверка, периодичность которых зависит от степени загрязнения окружающей среды и длительности эксплуатации сварочного аппарата.

## **6.2 Работы по техническому обслуживанию, интервалы**

## **6.2.1 Ежедневные работы по техобслуживанию**

• Регулярно чистить ролики для подачи проволоки (в зависимости от степени загрязнения).

#### **6.2.1.1 Визуальная проверка**

- Кабель подключения к сети и его устройство для разгрузки натяжения и крепления
- Газовые шланги и их переключающие устройства (электромагнитный клапан)
- Прочее, общее состояние

#### **6.2.1.2 Проверка функционирования**

- Проверить правильность крепления катушки проволоки.
- Кабели сварочного тока (проверить на прочность посадки и фиксацию)
- Элементы крепления газового баллона
- Контрольные, сигнальные, защитные и исполнительные устройства (Проверка функционирования)

### **6.2.2 Ежемесячные работы по техобслуживанию**

#### **6.2.2.1 Визуальная проверка**

- Повреждение корпуса (передняя, задняя и боковые стенки)
- Транспортировочные ролики и элементы их крепления
- Элементы, предназначенные для транспортировки (ремень, рым-болты, ручка)

#### **6.2.2.2 Проверка функционирования**

- Переключатели, командоаппараты, устройства аварийного выключения, устройство понижения напряжения, сигнальные и контрольные лампочки
- Проверка элементов проволочной проводки (входной ниппель, направляющая труба для ввода проволоки) на предмет прочной посадки.

Работы по техническому обслуживанию

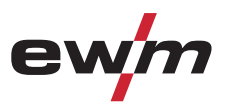

## **6.2.3 Ежегодная проверка (осмотр и проверка во время эксплуатации)**

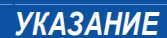

**Проверку сварочного аппарата должен выполнять только дееспособный квалифицированный**  $\mathbb{T} \geq 0$ **персонал.** 

**Дееспособный специалист – это специалист, который, опираясь на свое образование, знания и опыт, в состоянии распознать возможные опасности и их последствия при проверке источников сварочного тока, а также в состоянии предпринять соответствующие меры обеспечения безопасности.** 

**Дополнительные сведения содержатся в прилагаемых дополнениях «Данные о приборе и о**  $\mathbb{T}$ **компании, техническое обслуживание и проверка, гарантия»!** 

Необходимо выполнять регулярную проверку согласно стандарту IEC 60974-4 «Регулярный осмотр и проверка». Наряду с упомянутыми здесь предписаниями касательно проверок следует соблюдать и соответствующее национальное законодательство.

**ОПАСНОСТЬ**

## **6.3 Работы по техническому обслуживанию**

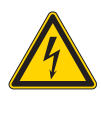

**Ни в коем случае не выполнять неквалицифированный ремонт и модификации! Во избежание травмирования персонала и повреждения аппарата ремонт или модификация аппарата должны выполняться только квалифицированным, обученным персоналом! При несанкционированных действиях гарантия теряет силу!** 

• Ремонт поручать обученным лицам (квалифицированному персоналу)!

Ремонт и техническое обслуживание должны осуществляться только квалифицированным и авторизованным персоналом, в противном случае гарантийные обязательства аннулируются. По всем вопросам технического обслуживания следует обращаться в специализированное торговое предприятие, в котором был приобретен аппарат. Возврат аппарата в оговоренных случаях может производиться только через это предприятие. Для замены используйте только фирменные запасные детали. При заказе запасных деталей необходимо указывать тип аппарата, серийный номер и номер изделия, типовое обозначение и номер запасной детали.

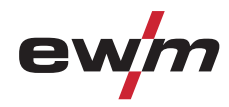

## **6.4 Утилизация изделия**

## *УКАЗАНИЕ*

#### **Правильная утилизация!**   $\mathbb{T} \rightarrow \mathbb{R}$

**Аппарат изготовлен из ценных материалов, которые можно превратить в сырье путем вторичной переработки; он также содержит электронные узлы, подлежащие ликвидации.** 

- Не выбрасывайте оборудование вместе с бытовыми отходами!
- Соблюдайте официальные предписания по утилизации!

## **6.4.1 Декларация производителя для конечного пользователя**

• Согласно европейским положениям (директива 2002/96/EG Европейского парламента и совета от 27.1.2003) использованные электрические и электронные приборы не должны передаваться на пункты приема несортированных отходов. Они должны собираться по отдельности. Символ мусорного бака на колесах указывает на необходимости раздельного сбора отходов. Такой прибор должен передаваться для утилизации или для повторного использования на предусмотренные для

этого пункты раздельного сбора отходов.

- В Германии согласно закону (закон о сбыте, возврате и экологически безвредной утилизации электрических и электронных приборов (ElektroG) от 16.3.2005) устаревший прибор должен быть передан на специальный пункт сбора, отделенный от пункта сбора несортированных отходов. Общественно-правовые организации по утилизации отходов (коммуны) оборудуют для этого пункты сбора, в которых устаревшие приборы бесплатно изымаются из частных хозяйств.
- Информация о возврате или сборе устаревших приборов передается в ответственные органы городского или коммунального управления.
- Фирма EWM принимает участие в разрешенной системе утилизации и вторичного использования и зарегистрирована в реестре устаревших электроприборов (EAR) под номером WEEE DE 57686922.
- Кроме того, на территории Европы возможен возврат аппаратов партнерам фирмы EWM по сбыту.

## **6.5 Соблюдение требований RoHS**

Мы, фирма EWM HIGHTEC Welding GmbH Mündersbach, настоящим подтверждаем, что все поставленным нами Вам изделия, на которые распространяется действие директивы RoHS, соответствуют требованиям RoHS (Директива 2002/95/EG).

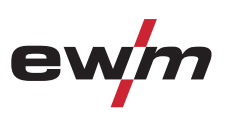

## **7 Устранение неполадок**

Г

Все изделия проходят жесткий производственный и выходной контроль. Если, несмотря на это, в работе изделия возникают какие-либо неисправности, проверьте его в соответствии с представленным ниже списком. Если проверка не приведет к восстановлению работоспособности изделия, необходимо сообщить об этом уполномоченному дилеру.

## **7.1 Контрольный список по устранению неисправностей**

## *УКАЗАНИЕ*

#### **Основным условием безупречной работы является применение оборудования аппарата,**   $\mathbb T$ **подходящего к используемому материалу и газу!**

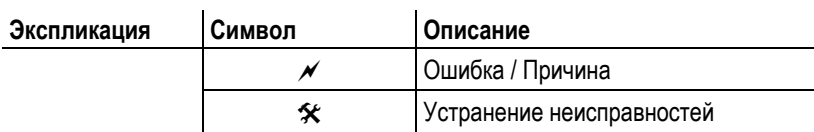

#### **Проблемы, связанные с подачей проволоки**

- $\mathscr M$  Контактное сопло засорилось
	- $*$  Очистить, впрыснуть спрей для сварочных работ и при необходимости заменить
- $\mathscr M$  Настройка тормоза катушки (см. главу «Установка тормоза катушки»)
	- # Проверить настройки, при необходимости исправить
- $\mathscr N$  Настройка прижимных узлов (см. главу «Заправка сварочной проволоки»)
	- # Проверить настройки, при необходимости исправить
- a Изношенные катушки для проволоки
	- # Проверить и при необходимости заменить
- $\mathscr M$  На мотор механизма подачи проволоки не подается питание (в связи с перегрузкой сработал установочный автомат)
	- $*$  Сработавший предохранитель (с обратной стороны источника тока) следует вернуть в исходное положение путем нажатия кнопки
- $\overline{\mathscr{N}}$  Пакеты шлангов с перегибом
	- # Комплект шлангов горелки необходимо выпрямить
- a Загрязнение или износ направляющего сердечника или спирали для проволоки
	- $*$  Очистить сердечник или спираль, заменить перегнутые или изношенные сердечники

#### **Неисправности**

- $\mathscr N$  Сигнальные лампочки блока управления аппарата не работают после включения
	- $*$  Выход фазы из строя > проверить подключение к сети (предохранители)
- $\mathscr M$  отсутствует сварочная мощность
	- $*$  Выход фазы из строя > проверить подключение к сети (предохранители)
- a различные параметры не настраиваются
	- $*$  Уровень ввода заблокирован, выключить блокировку доступа (см. главы «Защита параметров сварки от несанкционированного доступа»)
- $\mathcal M$  Проблемы с соединением
	- $*$  Подсоединить кабели управления или проверить правильность прокладки.
- Ослабленные соединения для подачи сварочного тока
	- $*$  Затянуть соединения, ведущие к источнику тока, со стороны горелки и/или к заготовке
	- # Надежно привинтить токовый наконечник

#### **Сработал сетевой предохранитель**

- $\mathscr M$  Неподходящий сетевой предохранитель
	- $*$  Настроить сетевой предохранитель согласно главе "Технические характеристики".

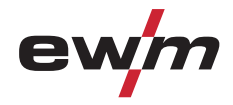

Сообщения об ошибках (источник тока)

## **7.2 Сообщения об ошибках (источник тока)**

## *УКАЗАНИЕ*

- **При возникновении ошибки сварочного аппарата загорается сигнальная лампочка общей** Let **неисправности, и на дисплее устройства управления появляется код ошибки (см. таблицу). В случае неисправности аппарата силовой блок отключается.**
- При возникновении нескольких неисправностей соответствующие коды отображаются последовательно один за другим.
- Неисправности аппарата следует документировать и в случае необходимости передавать обслуживающему персоналу.

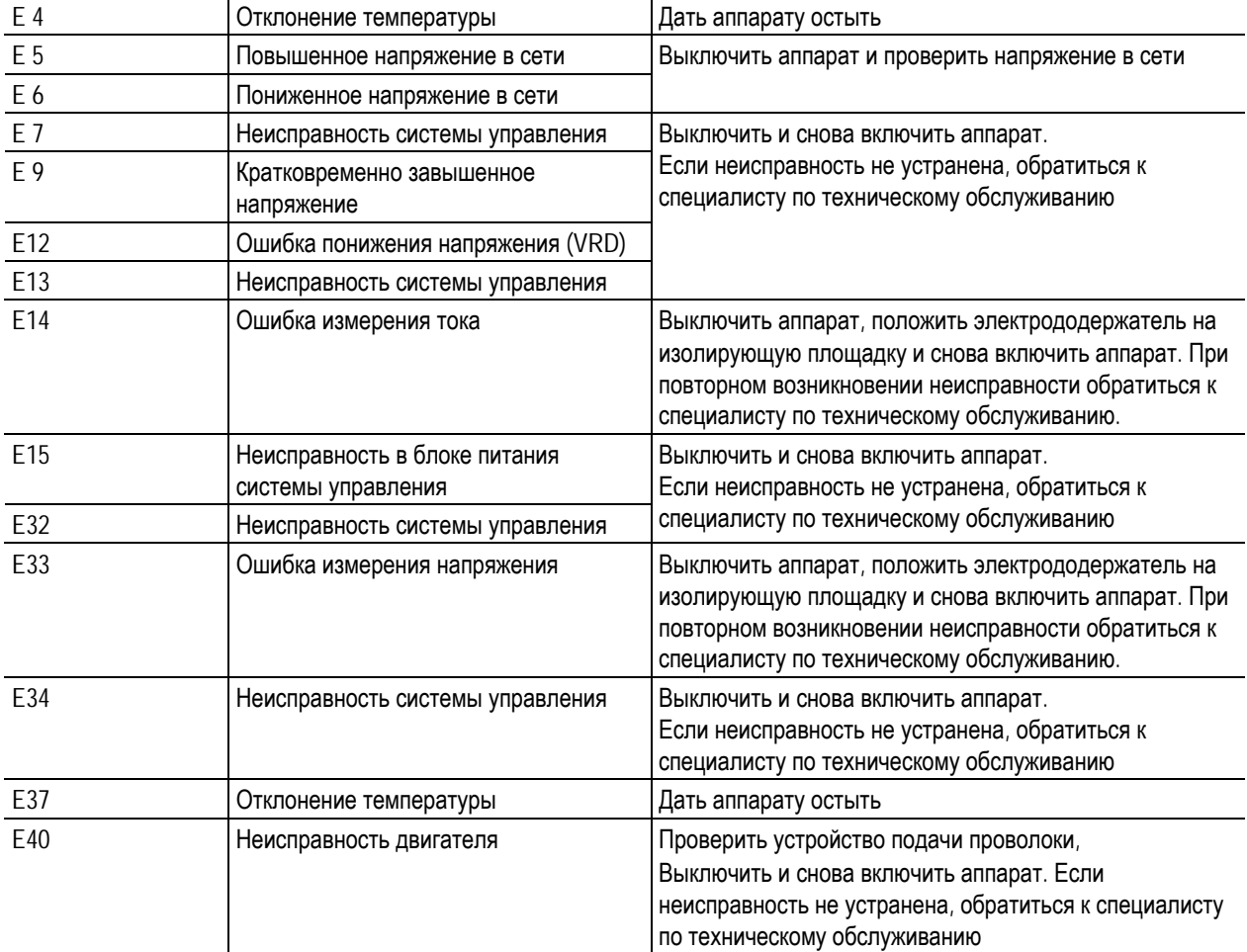

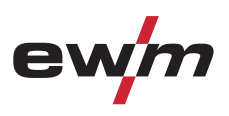

## **7.3 Восстановление заводских настроек параметров сварки**

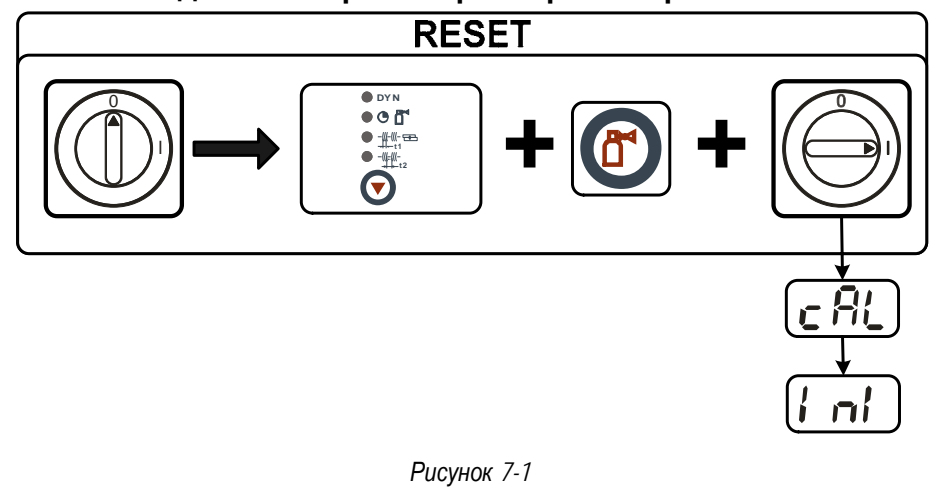

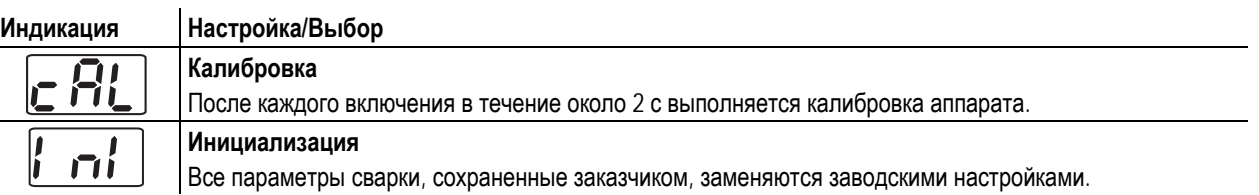

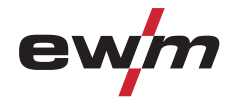

## **7.4 Индикация версии программы управление аппаратом**

Let

**Запрос версии программного обеспечения предназначен исключительно для предоставления**

*УКАЗАНИЕ*

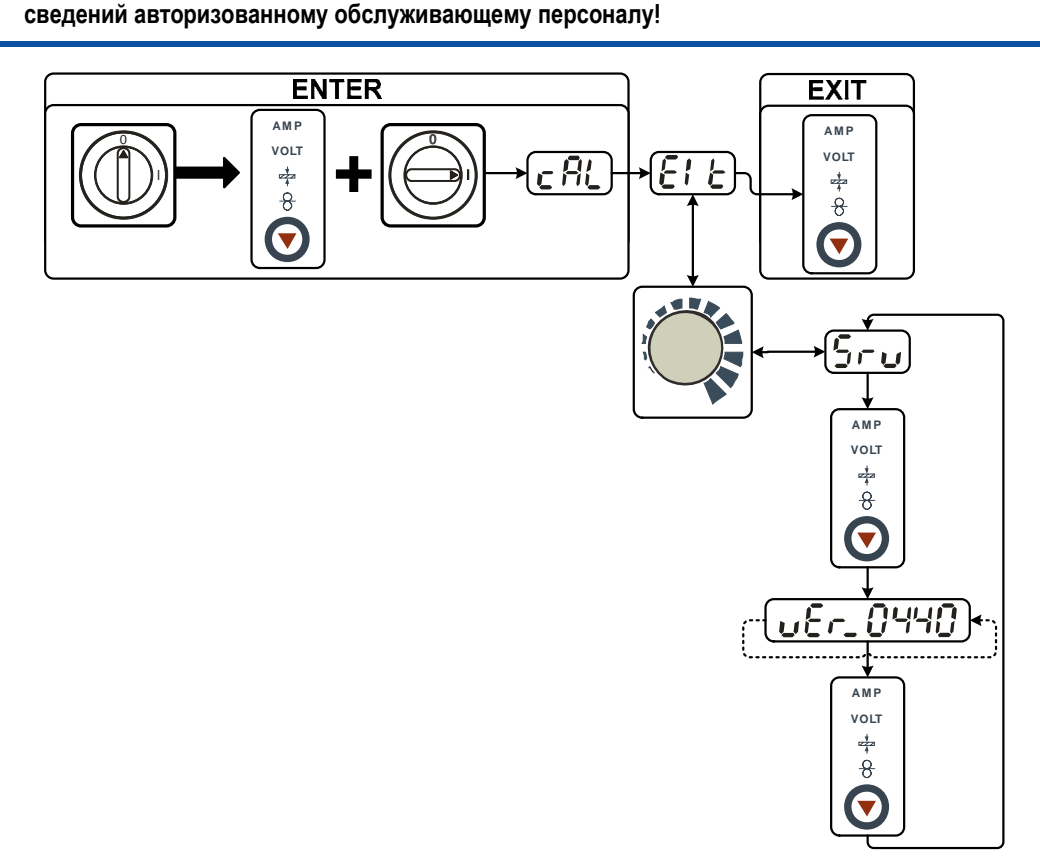

*Рисунок 7-2* 

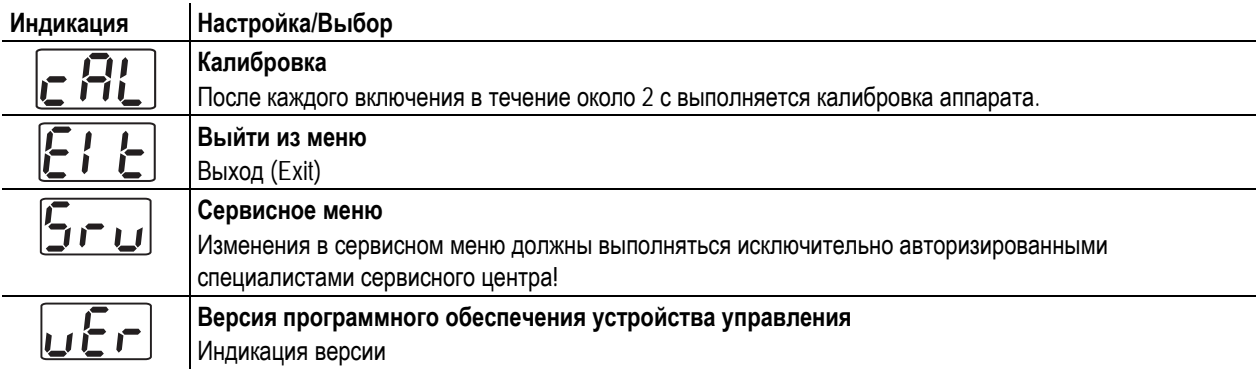

Динамическая адаптация мощности

 $\mathbf{m}$ 

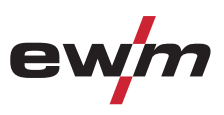

## **7.5 Динамическая адаптация мощности**

## *УКАЗАНИЕ*

- **Условием является надлежащее исполнение сетевого предохранителя.** 
	- Соблюдайте данные по сетевому предохранителю в главе "Технические данные"!

Функция динамической адаптации мощности автоматически устанавливает мощность сварки на значение, не являющееся критичным для используемого предохранителя.

Регулировка осуществляется через расширенные настройки (параметр FUS). Существует две ступени динамической адаптации мощности: 20 A, 16 A.

Настроенное в настоящее время значение отображается в поле «cal» на дисплее в течение 3 секунд после включения аппарата.

## *УКАЗАНИЕ*

#### **ENTER (вход в меню)**

- Выключить аппарат с помощью главного выключателя
- Удерживая кнопку « режим отображения параметров сварки », включить устройство. Дождаться, когда появится пункт меню «EIt», затем отпустить кнопку.

#### **EXIT (Выйти из меню)**

Тиберис

www.tiberis.ru

- Выбрать пункт меню «EIt».
- Нажать кнопку « режим отображения параметров сварки » (настройки принимаются, аппарат переходит в состояние готовности к работе).

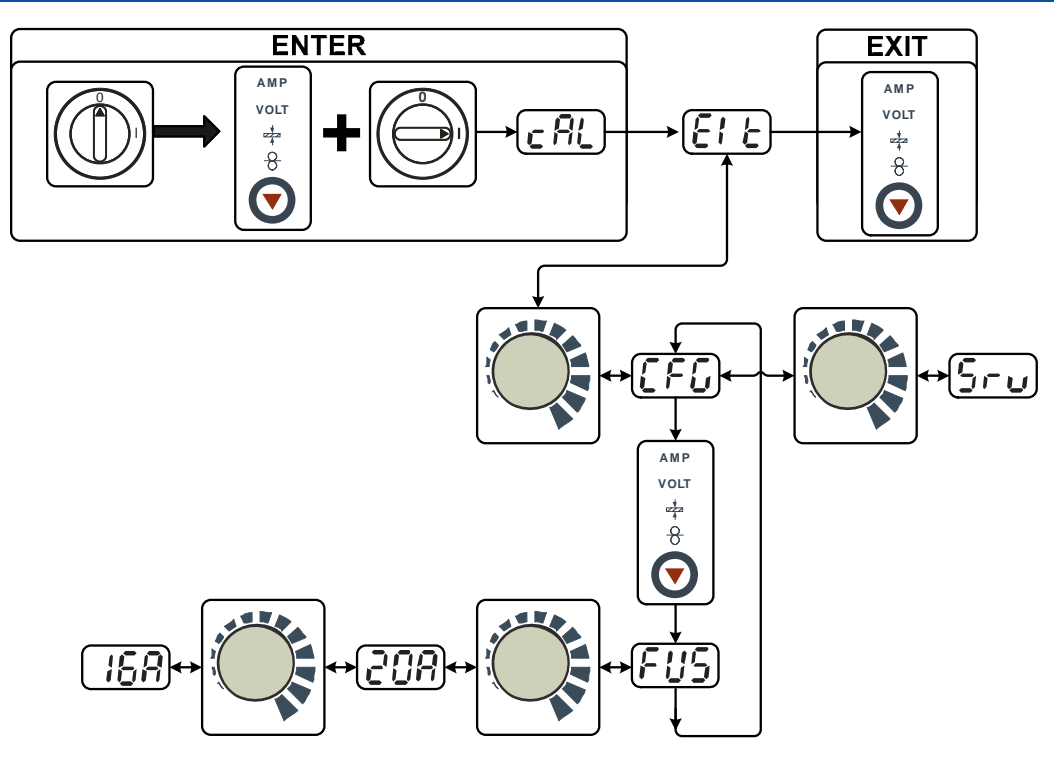

*Рисунок 7-3* 

Динамическая адаптация мощности

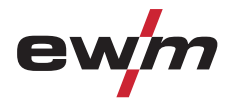

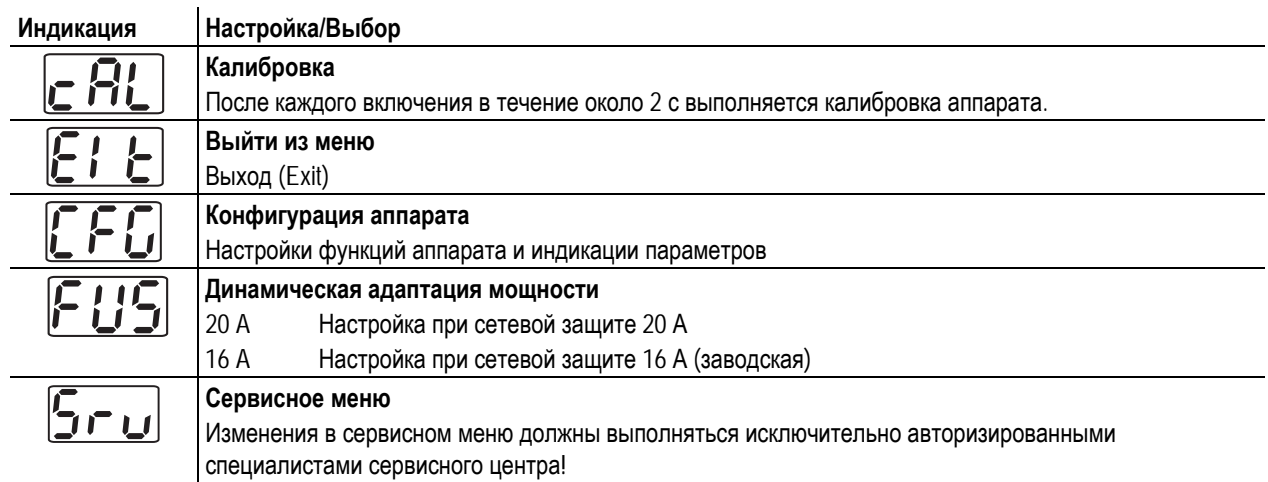

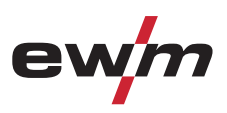

# **8 Технические характеристики**

# **8.1 Picomig 180 puls**

## *УКАЗАНИЕ*

**Данные производительности и гарантия действительны только при использовании оригинальных** LS **запчастей и изнашивающихся деталей!** 

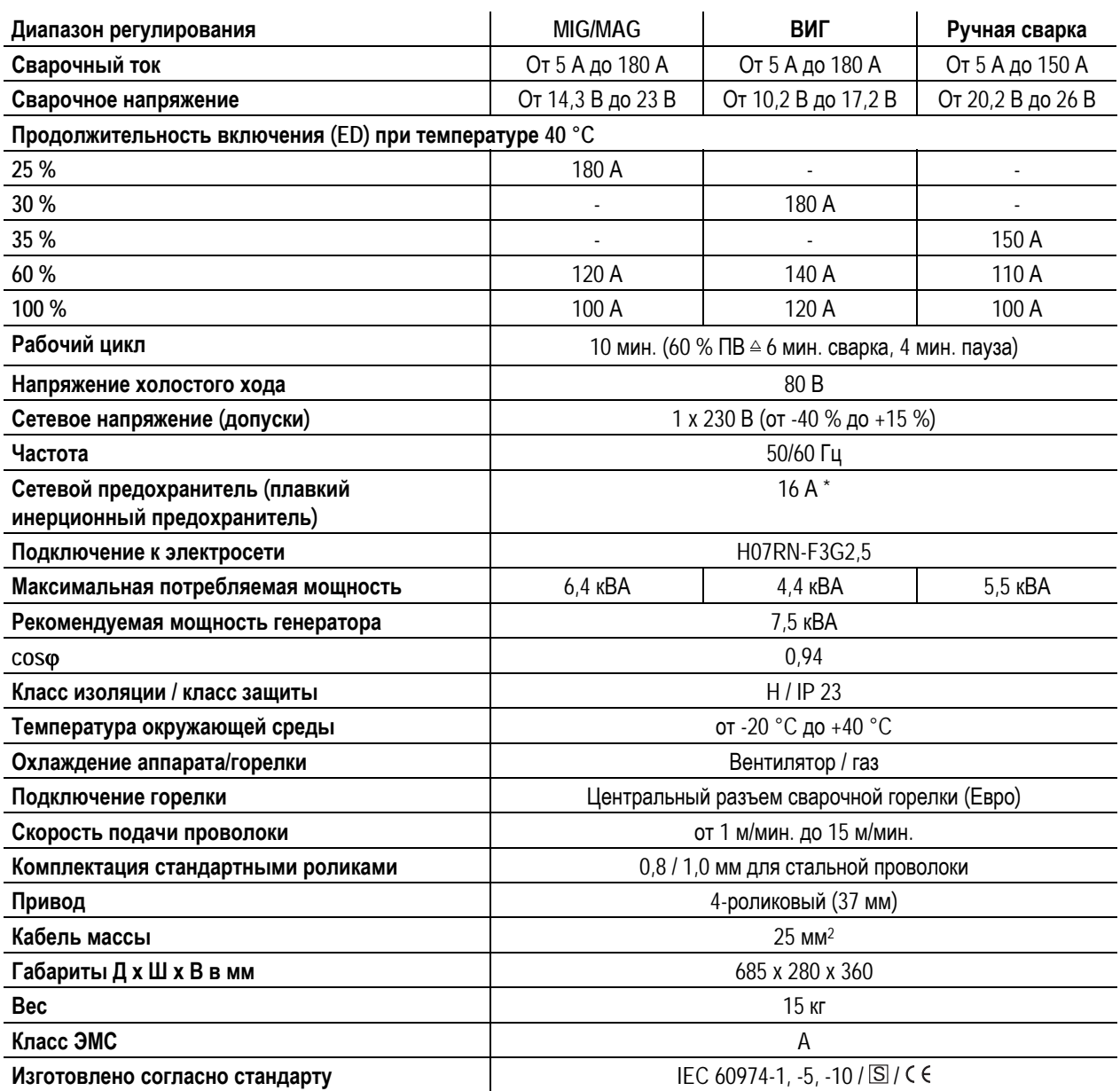

*УКАЗАНИЕ*

**\*** - Рекомендуются плавкие предохранители DIAZED XXA gG

- При использовании предохранительных автоматов использовать характеристику срабатывания "C"!
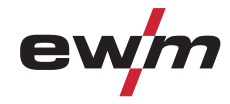

## **9 Принадлежности**

### *УКАЗАНИЕ*

**Дополнительные компоненты, работа которых зависит от мощности аппарата, например, сварочные** Les **горелки, кабели массы, электрододержатели или промежуточные пакеты шлангов, можно приобрести у региональных дилеров.** 

### **9.1 Опции**

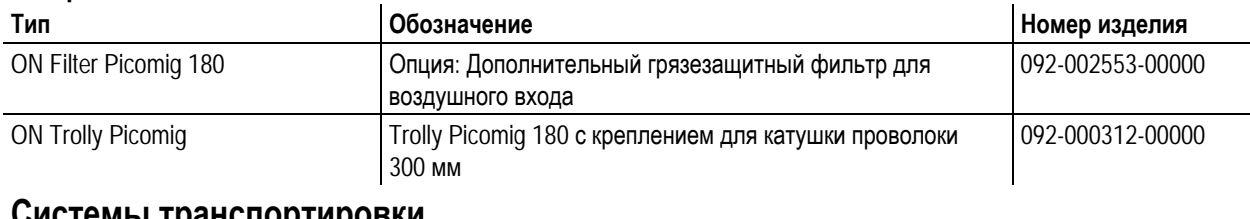

## **9.2 Системы транспортировки**

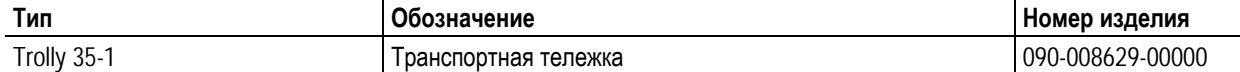

### **9.3 Общие принадлежности**

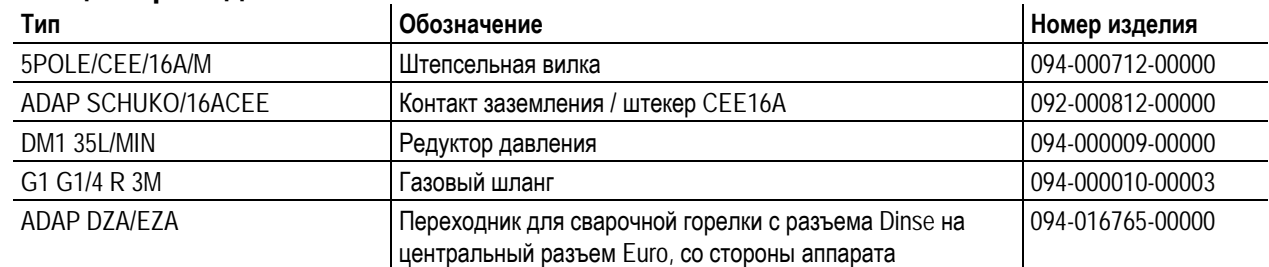

Ролики устройства подачи проволоки

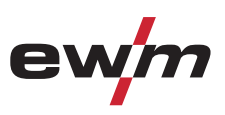

## **10 Быстроизнашивающиеся детали**

#### **ОСТОРОЖНО**

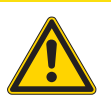

- **Повреждения при использовании компонентов сторонних производителей! Гарантия производителя аннулируется при повреждении аппарата в результате использования компонентов сторонних производителей!**
- Используйте только компоненты системы и опции (источники тока, сварочные горелки, электрододержатели, дистанционные регуляторы, запасные и быстроизнашивающиеся детали и т. д.) только из нашей программы поставки!
- Подсоединяйте дополнительные компоненты к соответствующему гнезду подключения и закрепляйте их только после выключения сварочного аппарата.

#### **10.1 Ролики устройства подачи проволоки**

#### **10.1.1 Ролики устройства подачи проволоки , сталь**

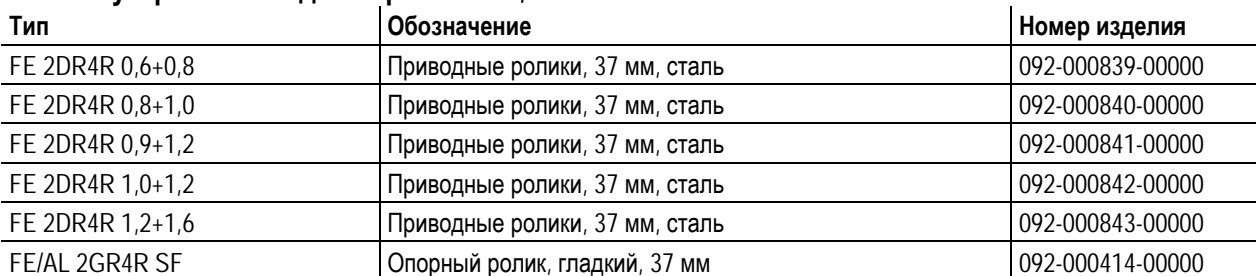

#### **10.1.2 Ролики устройства подачи проволоки для алюминия**

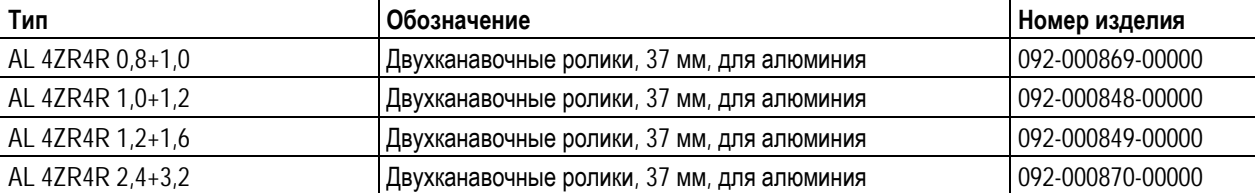

#### **10.1.3 Ролики устройства подачи проволоки для порошковой сварочной проволоки**

www.tiberis.ru

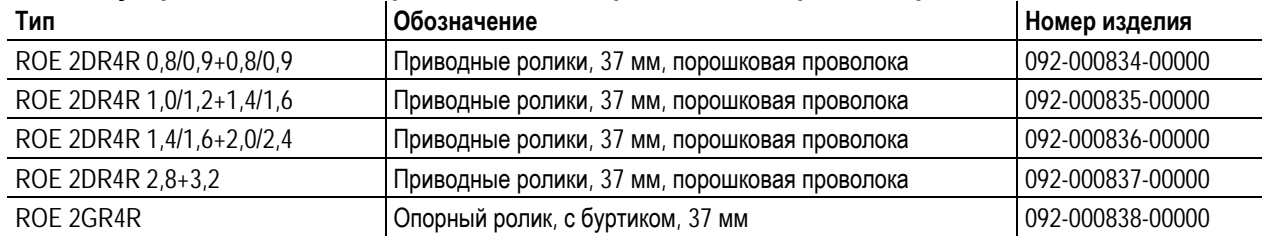

Тиберис

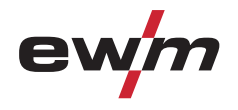

## **Быстроизнашивающиеся детали**

Ролики устройства подачи проволоки

#### **10.1.4 Наборы по переоборудованию**

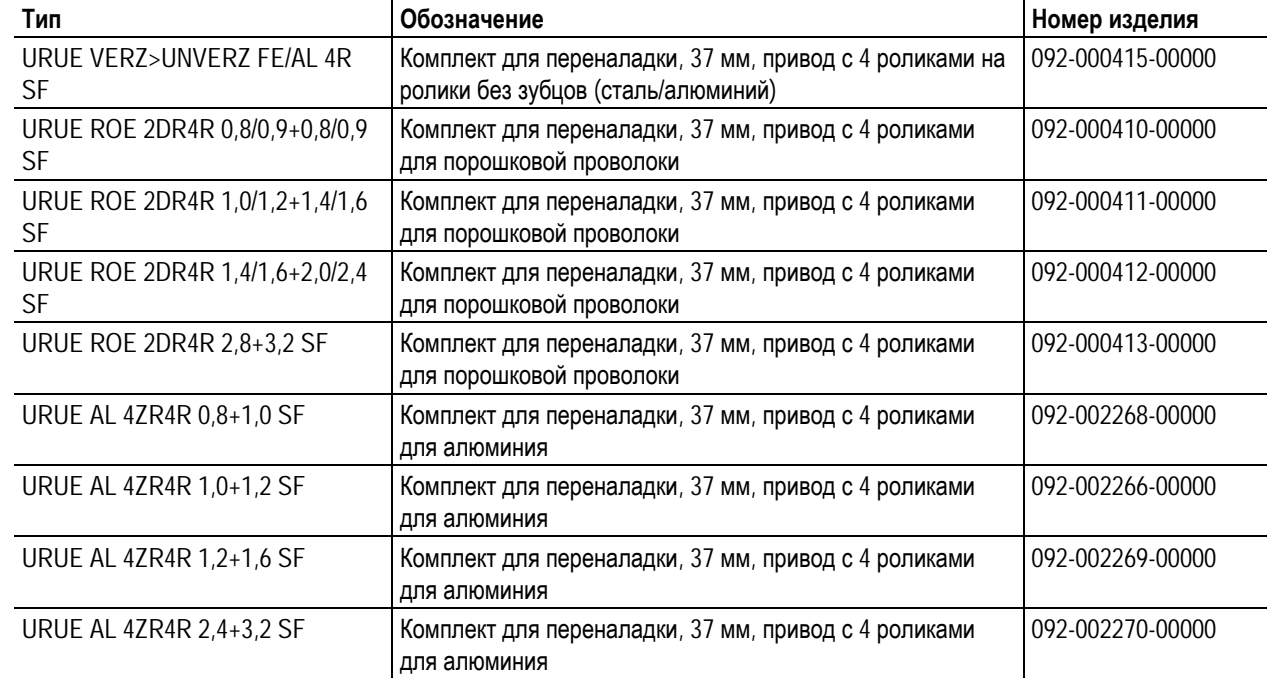

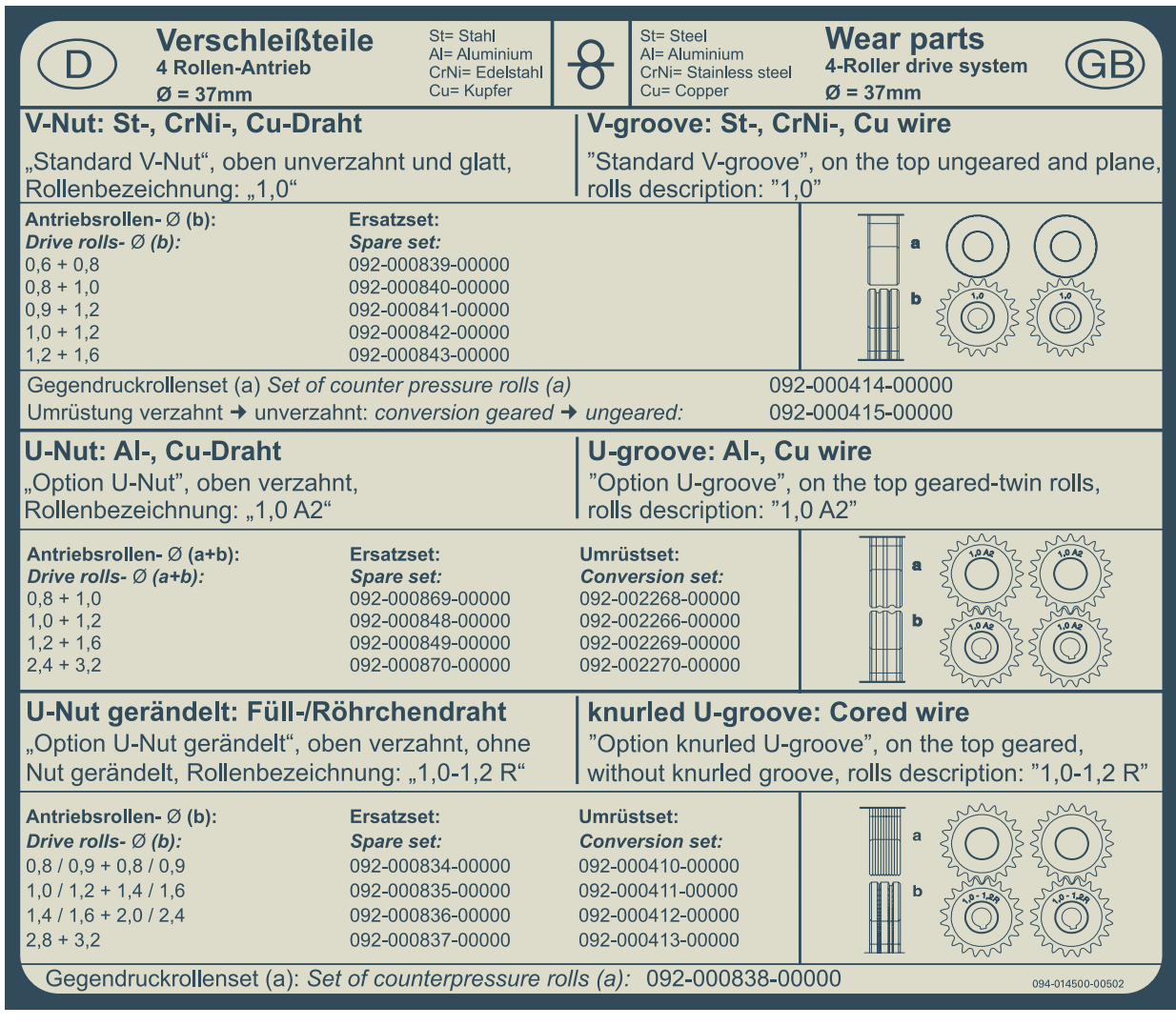

*Рисунок 10-1* 

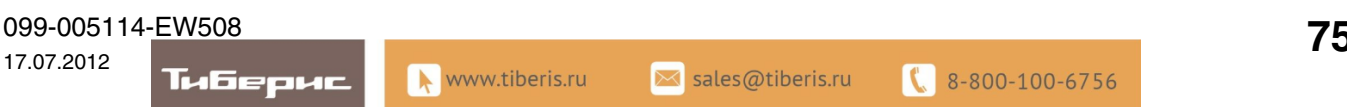

JOB-List

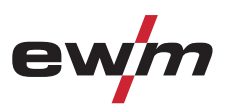

# **11 Приложение A**

**11.1 JOB-List** 

### *УКАЗАНИЕ*

**Мы рекомендуем использовать сварочные характеристики проволоки сплошного сечения** LS **диаметром 1,0 мм также для проволоки сплошного сечения диаметром 0,9 мм.** 

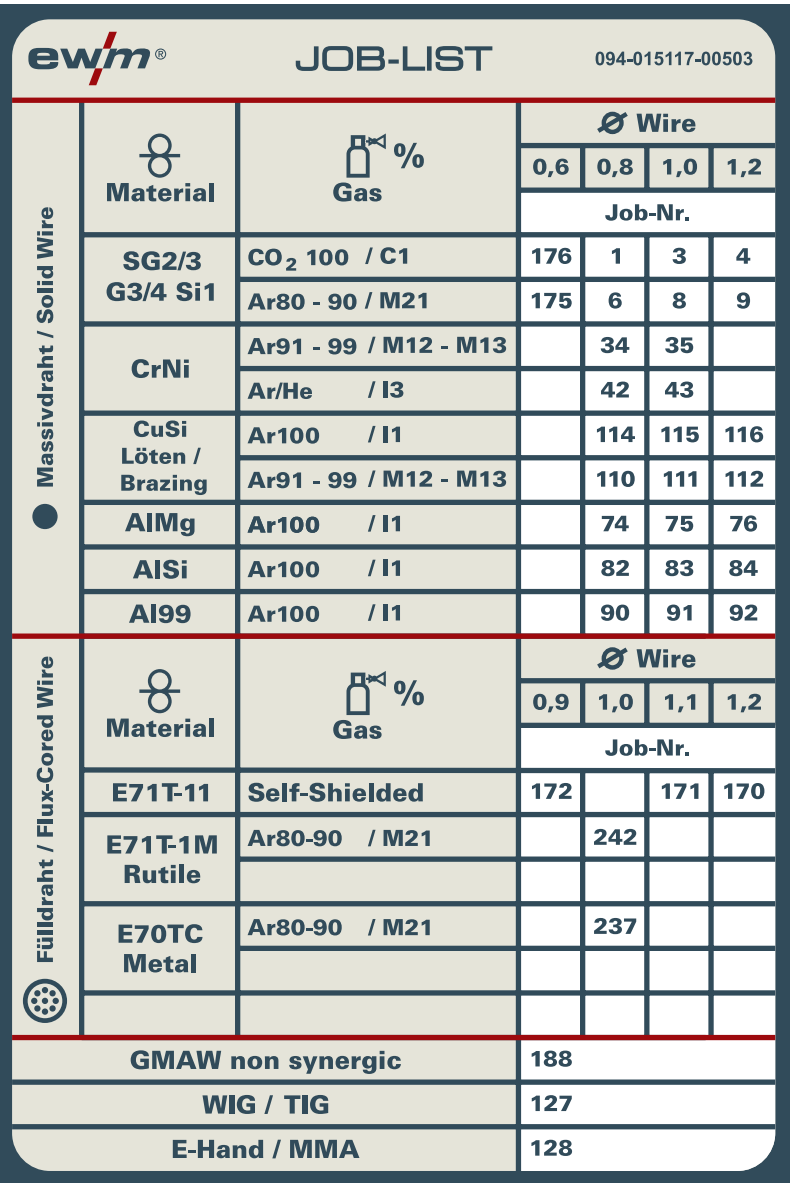

### *УКАЗАНИЕ*

**Импульсную электродуговую сварку MIG/MAG можно выбрать для заданий (JOBs) 6, 34, 42, 74, 75, 82, 83, 90, 91, 110, 111, 114 и 115.** 

• При попытке настройки другого задания на импульсную сварку на дисплее ненадолго появляется надпись «noP» = «нет импульсной сварки» и осуществляется переключение на стандартный режим работы.

LS

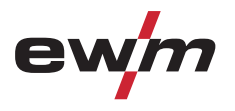

## **12 Приложение B**

## **12.1 Обзор представительств EWM**

#### Headquarters

EWM HIGHTEC WELDING GmbH Dr. Günter-Henle-Straße 8 56271 Mündersbach · Germany Tel: +49 2680 181-0 · Fax: -244 www.ewm-group.com · info@ewm-group.com

## $\bigcirc$   $\bigcirc$  Production, Sales and Service

EWM HIGHTEC WELDING GmbH Dr. Günter-Henle-Straße 8 56271 Mündersbach · Germany Tel: +49 2680 181-0 · Fax: -244 www.ewm-group.com · info@ewm-group.com

EWM HIGHTEC WELDING (Kunshan) Ltd. 10 Yuanshan Road, Kunshan · New & High-tech Industry Development Zone Kunshan · Jiangsu · 215300 · People´s Republic of China Tel: +86 512 57867-188 · Fax: -182 www.ewm-kunshan.cn · info@ewm-kunshan.cn

### $\bigcap$  Sales and Service Germany

EWM HIGHTEC WELDING GmbH Vertriebs- und Technologiezentrum Grünauer Fenn 4 14712 Rathenow · Tel: +49 3385 49402-0 · Fax: -20 www.ewm-rathenow.de · info@ewm-rathenow.de

EWM HIGHTEC WELDING GmbH Lindenstraße 1a 38723 Seesen-Rhüden · Tel: +49 5384 90798-0 · Fax: -20 www.ewm-seesen.de · info@ewm-seesen.de

EWM HIGHTEC WELDING GmbH Sachsstraße 28 50259 Pulheim · Tel: +49 2234 697-047 · Fax: -048 www.ewm-pulheim.de · info@ewm-pulheim.de

EWM HIGHTEC WELDING GmbH In der Florinskaul 14-16 56218 Mülheim-Kärlich · Tel: +49 261 988898-0 · Fax: -20 www.ewm-muelheim-kaerlich.de · info@ewm-muelheim-kaerlich.de

EWM HIGHTEC WELDING GmbH Sälzerstr. 20 56235 Ransbach-Baumbach · Tel: +49 261 2623 9276-0 · Fax: -244 www.ewm-ransbach-baumbach.de · info@ewm-ransbach-baumbach.de

 $\bigcap$  Sales and Service International

EWM HIGHTEC WELDING GmbH Fichtenweg 1 4810 Gmunden · Austria · Tel: +43 7612 778 02-0 · Fax: -20 www.ewm-gmunden.at · info@ewm-gmunden.at

EWM HIGHTEC WELDING UK Ltd. Unit 2B Coopies Way · Coopies Lane Industrial Estate Morpeth · Northumberland · NE61 6JN · Great Britain Tel: +44 1670 505875 · Fax: -514305 www.ewm-morpeth.co.uk · info@ewm-morpeth.co.uk

EWM HIGHTEC WELDING (Kunshan) Ltd. 10 Yuanshan Road, Kunshan · New & High-tech Industry Development Zone Kunshan · Jiangsu · 215300 · People´s Republic of China Tel: +86 512 57867-188 · Fax: -182 www.ewm-kunshan.cn · info@ewm-kunshan.cn

Technology centre

EWM HIGHTEC WELDING GmbH

Forststr. 7-13 56271 Mündersbach · Germany Tel: +49 2680 181-0 · Fax: -144 www.ewm-group.com · info@ewm-group.com

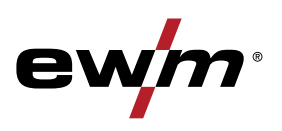

EWM HIGHTEC WELDING s.r.o. Tr. 9. kvetna 718 / 31 407 53 Jiříkov · Czech Republic Tel: +420 412 358-551 · Fax: -504 www.ewm-jirikov.cz · info@ewm-jirikov.cz

EWM HIGHTEC WELDING GmbH Eiserfelder Straße 300 57080 Siegen · Tel: +49 271 3878103-0 · Fax: -9 www.ewm-siegen.de · info@ewm-siegen.de

EWM HIGHTEC WELDING GmbH Vertriebs- und Technologiezentrum Draisstraße 2a 69469 Weinheim · Tel: +49 6201 84557-0 · Fax: -20 www.ewm-weinheim.de · info@ewm-weinheim.de

EWM Schweißtechnik Handels GmbH Rittergasse 1 89143 Blaubeuren · Tel: +49 7344 9191-75 · Fax: -77 www.ewm-blaubeuren.de · info@ewm-blaubeuren.de

EWM Schweißtechnik Handels GmbH Heinkelstraße 8 89231 Neu-Ulm · Tel: +49 731 7047939-0 · Fax: -15 www.ewm-neu-ulm.de · info@ewm-neu-ulm.de

EWM HIGHTEC WELDING Sales s.r.o. / Prodejní a poradenské centrum Tyršova 2106 256 01 Benešov u Prahy · Czech Republic Tel: +420 317 729-517 · Fax: -712 www.ewm-benesov.cz · info@ewm-benesov.cz

EWM HIGHTEC WELDING FZCO / Regional O翿 ce Middle East LOB 21 G 16 · P.O. Box 262851 Jebel Ali Free Zone · Dubai, UAE · United Arab Emirates Tel: +971 48870-322 · Fax: -323 www.ewm-dubai.ae · info@ewm-dubai.ae

 $\bullet$  Plants **Corresponding to the Strange Corresponding Corresponding Corresponding to the Branches Corresponding Plants** and Branches **Corresponding Corresponding Corresponding Corresponding Corresponding Corresponding C** 

099-005114[-EW508](http://www.tiberis.ru)  17.07.2012 Тиберис

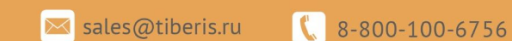